# Configurar a postura da VPN Linux com o ISE 3.3

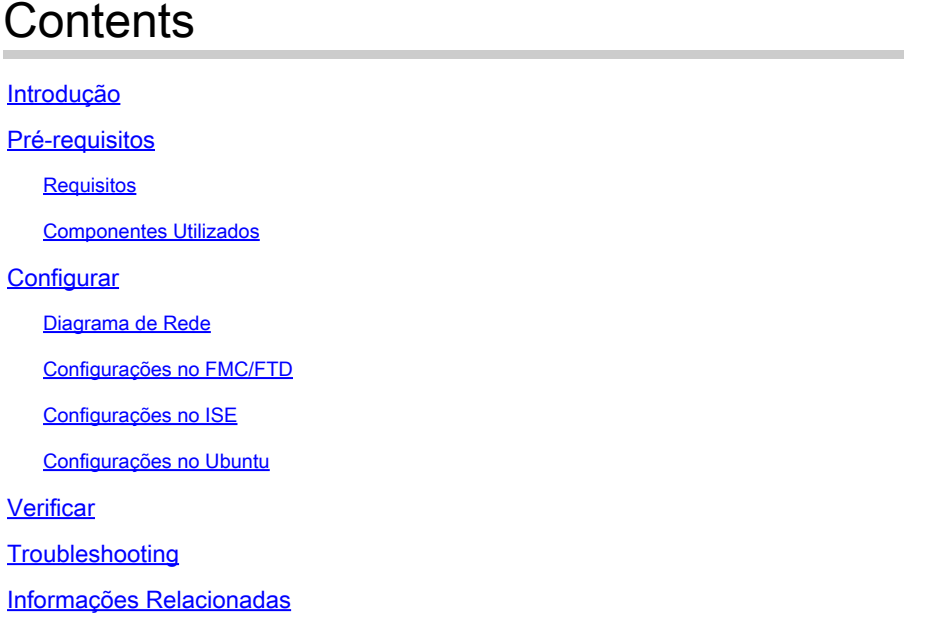

# Introdução

Este documento descreve como configurar a postura da VPN Linux com o Identity Services Engine (ISE) e o Firepower Threat Defense (FTD).

# Pré-requisitos

### **Requisitos**

A Cisco recomenda que você tenha conhecimento destes tópicos:

- Cisco Secure Client
- VPN de acesso remoto no Firepower Threat Defense (FTD)
- Identity services engine (ISE)

### Componentes Utilizados

As informações neste documento são baseadas nestas versões de software:

- Ubuntu 22,04
- Cisco Secure Client 5.1.3.62
- Defesa contra ameaças do Cisco Firepower (FTD) 7.4.1
- Cisco Firepower Management Center (FMC) 7.4.1
- Cisco Identity Services Engine (ISE) 3.3

As informações neste documento foram criadas a partir de dispositivos em um ambiente de laboratório específico. Todos os dispositivos utilizados neste documento foram iniciados com uma configuração (padrão) inicial. Se a rede estiver ativa, certifique-se de que você entenda o impacto potencial de qualquer comando.

# **Configurar**

## Diagrama de Rede

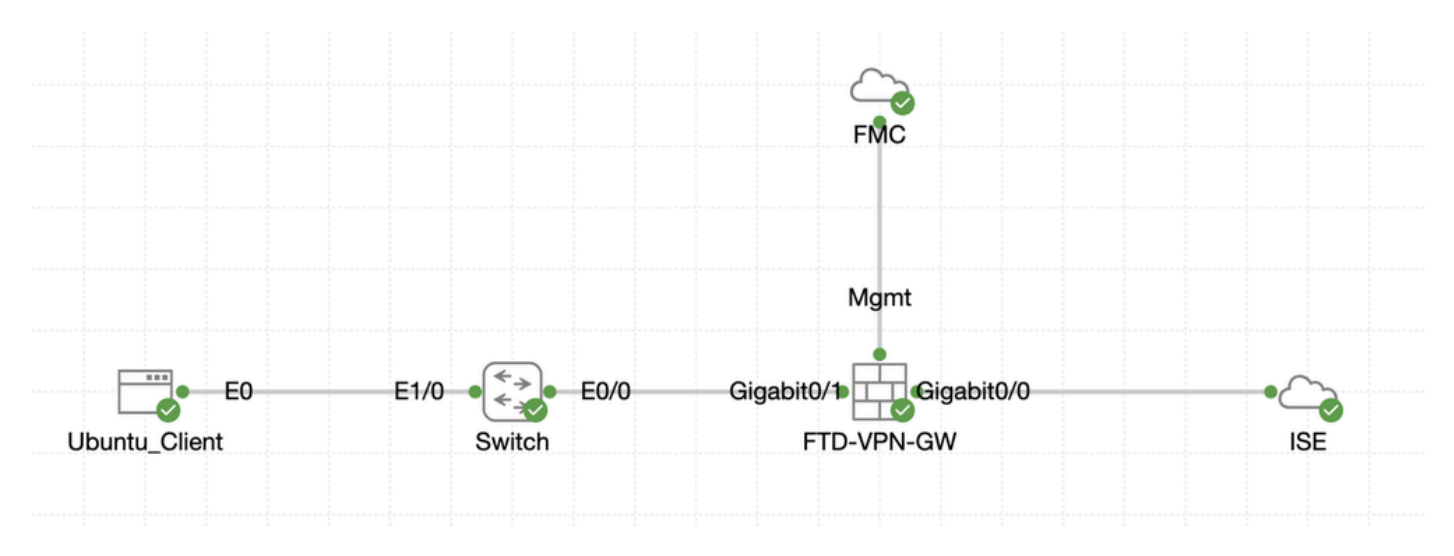

Topologia

# Configurações no FMC/FTD

Etapa 1. A conectividade entre o cliente, o FTD, o FMC e o ISE foi configurada com êxito. Como enroll.cisco.com é usado para endpoints que realizam sondagem para redirecionamento (consulte fluxo de postura CCO documentsISE Posture Style Comparison for Pre and Post 2.2 para obter detalhes). Verifique se a rota para o tráfego para enroll.cisco.com no FTD está configurada corretamente.

Etapa 2. Faça o download do nomecisco-secure-client-linux64-5.1.3.62-webdeploy-k9.pkg do pacote a partir de [Download do](https://software.cisco.com/download/home) [Software Cisco](https://software.cisco.com/download/home) e certifique-se de que o arquivo esteja bom após o download confirmando que o checksum md5 do arquivo baixado é o mesmo que a página Download do Software Cisco.

Etapa 3. Navegue até Objects > Object Management > VPN > Secure Client File. Clique em Add Secure Client File, forneça o nome, procureFile Name para selecionar cisco-secure-client-linux64-5.1.3.62-webdeploy-k9.pkg, selecione Secure Client Image na lista suspensa File Type. Em seguida, clique em Save.

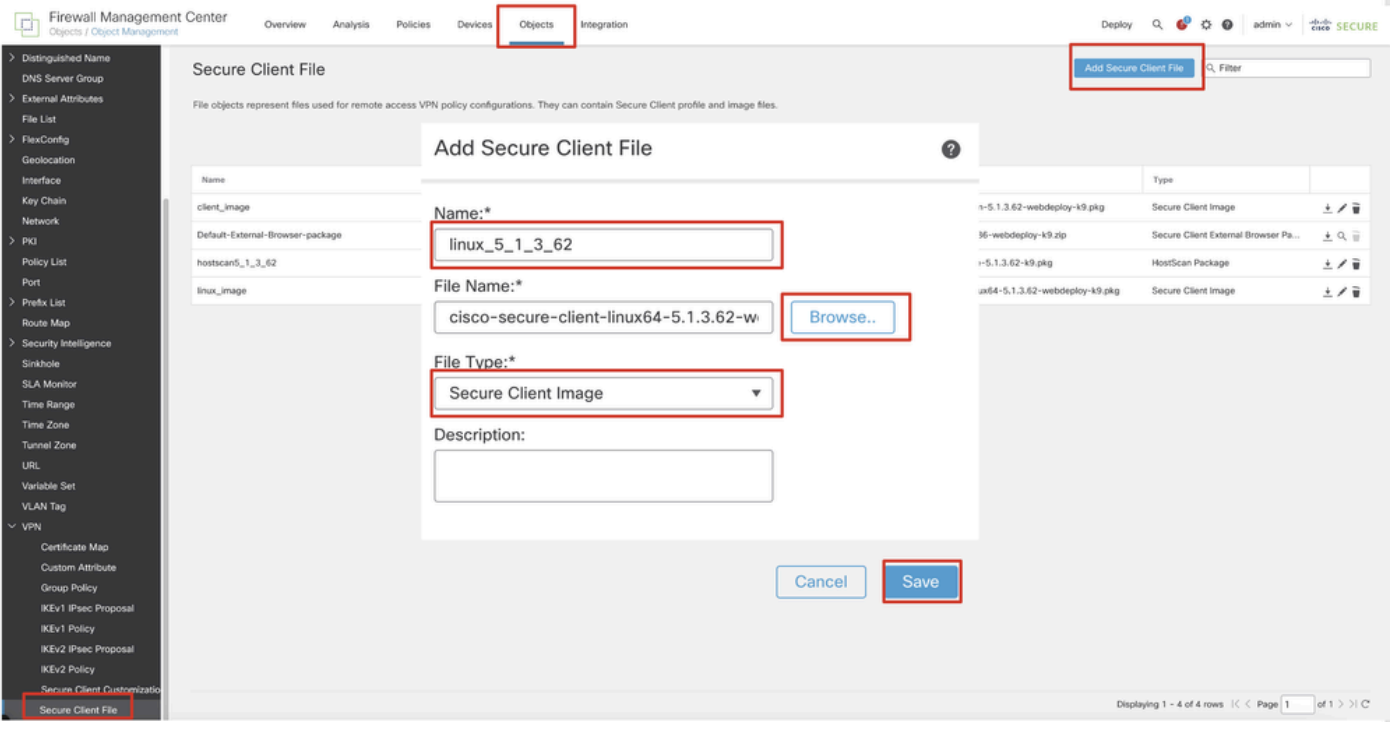

*FMC\_Upload\_Secure\_Client\_Image*

Etapa 4. Navegue até Objects > Object Management > Network.

Etapa 4.1. Crie um objeto para o servidor DNS. Clique em Add Object, forneça o nome e o endereço IP DNS disponível. Clique em Save.

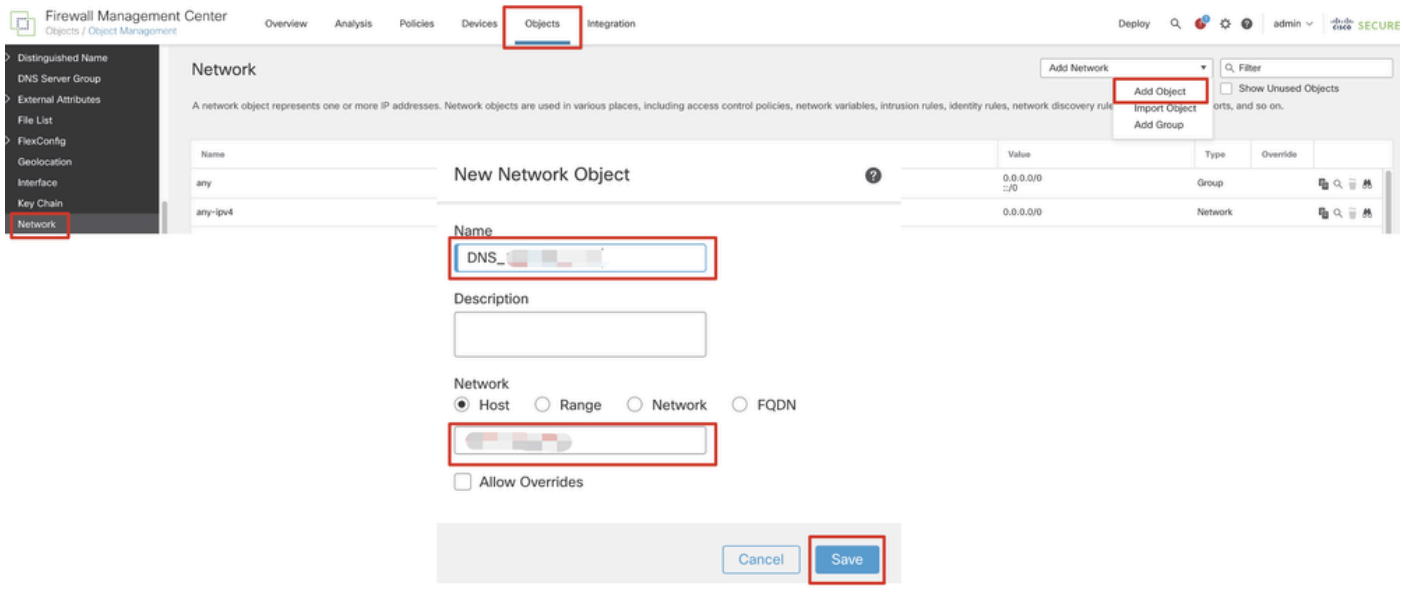

*FMC\_Add\_Object\_DNS*

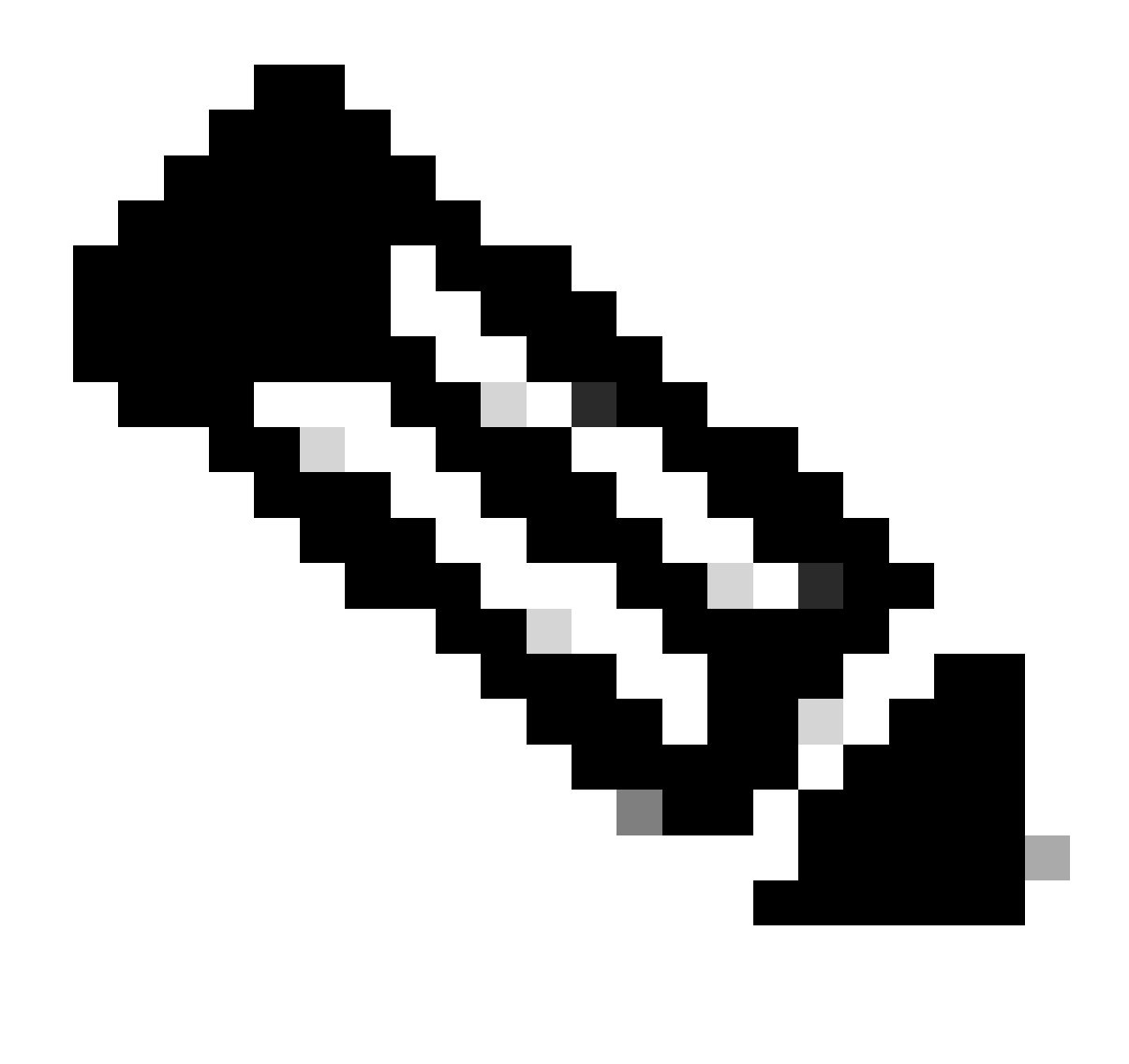

**Observação**: o servidor DNS configurado aqui deve ser usado para usuários VPN.

Etapa 4.2. Crie um objeto para ISE PSN. Clique em Add Object, forneça o nome e o endereço IP PSN do ISE disponível. Clique em Save.

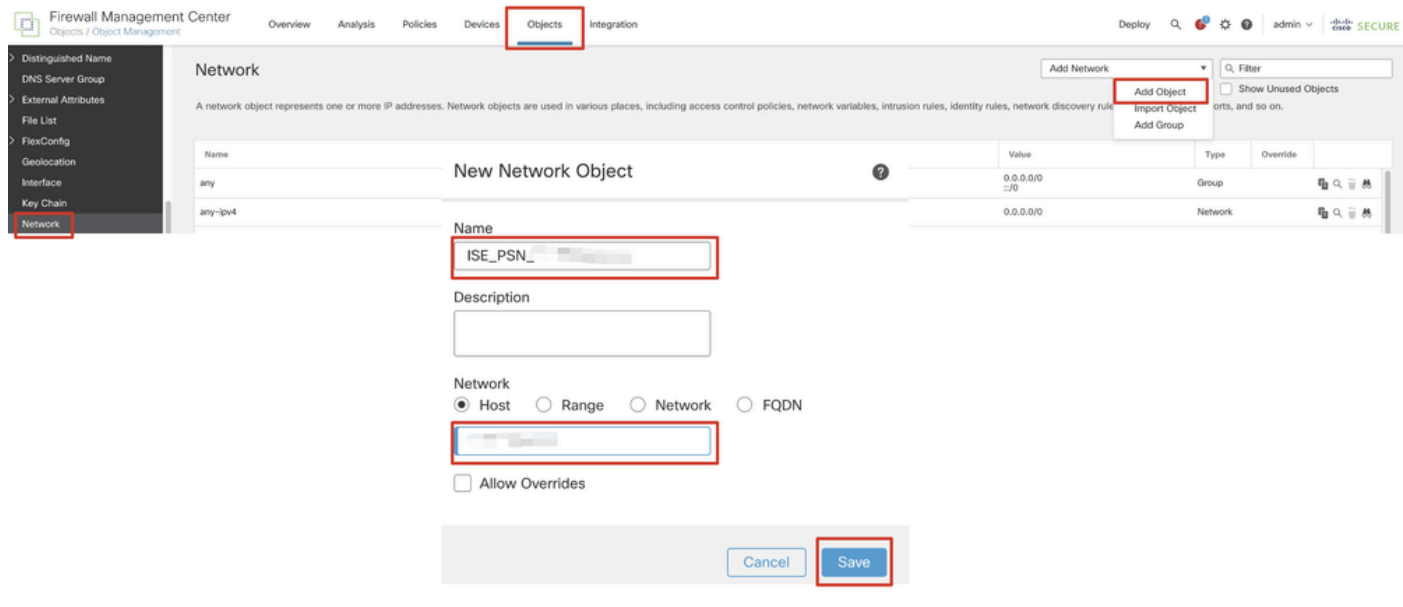

#### *FMC\_Add\_Object\_ISE*

Etapa 5. Navegue até Objects > Object Management > VPN > Group Policy. Clique em Add Group Policy. Clique em DNS/WINS e selecione o objeto do servidor DNS no Primary DNS Server. Em seguida, clique em Save.

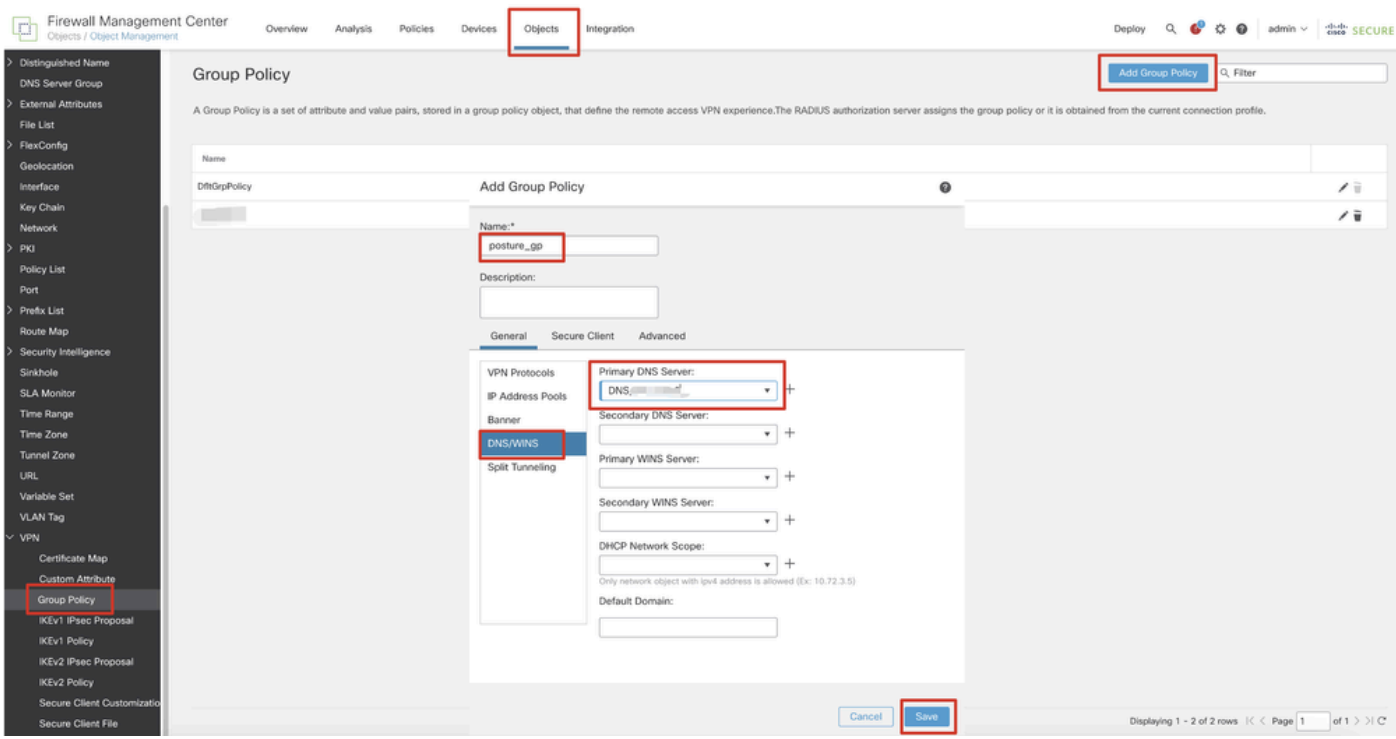

*FMC\_Add\_Group\_Policy*

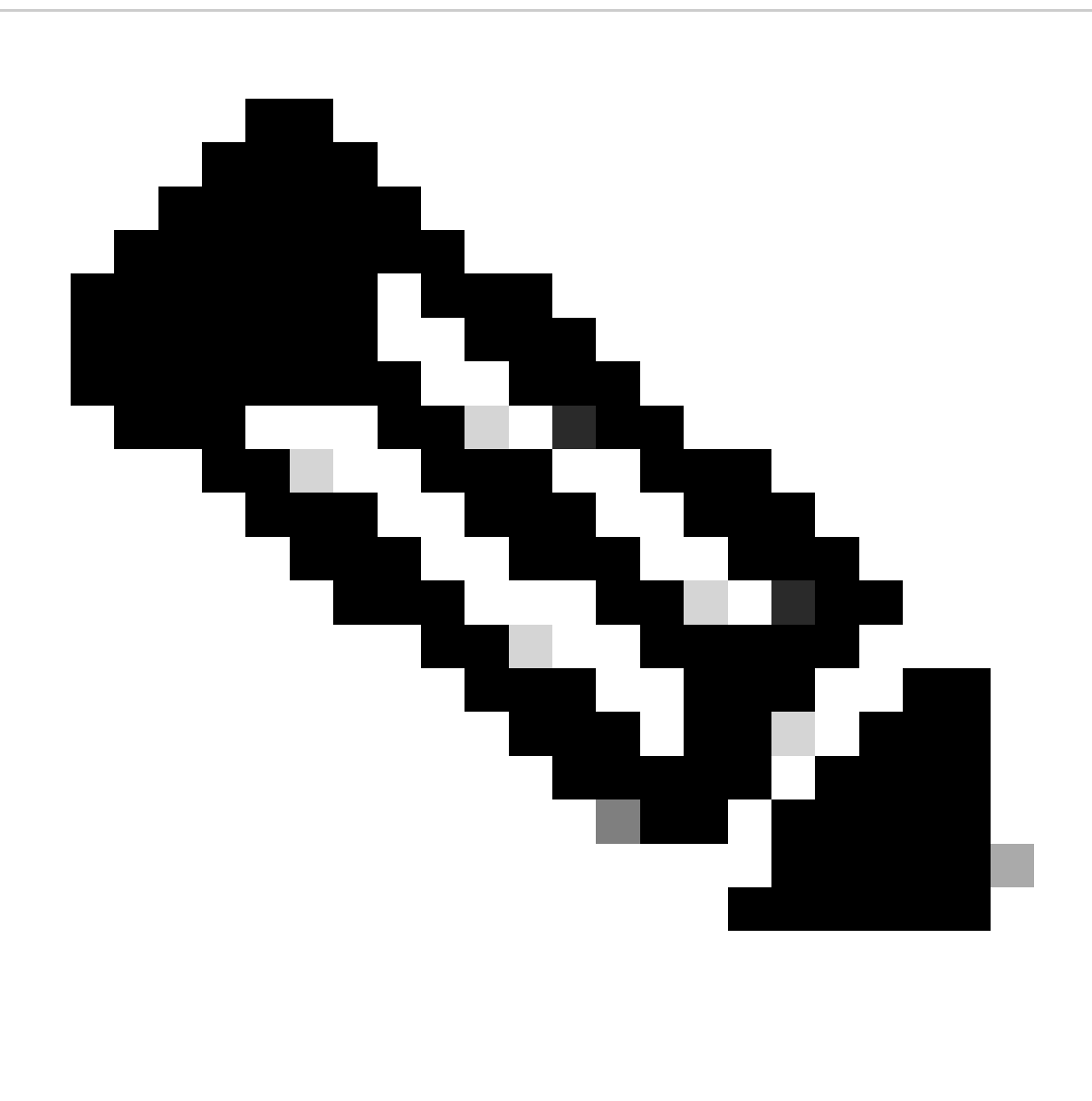

**Observação**: verifique se o servidor DNS usado na política de grupo VPN pode resolver o FQDN e o enroll.cisco.com do portal de provisionamento do cliente ISE.

Etapa 6. Navegue até Objects > Object Management > Access List > Extended. Clique em Add Extended Access List.

| Firewall Management Center<br>police.<br>Objects / Object Management       | Policies<br>Analysis<br>Devices<br>Integration<br>Overview                                                                                                    |                                    | Deploy Q C C D admin v dub SECURE |
|----------------------------------------------------------------------------|----------------------------------------------------------------------------------------------------|------------------------------------|-----------------------------------|
| $~\vee~$ AAA Server<br><b>RADIUS Server Group</b><br>Single Sign-on Server | Extended<br>An access list object, also known as an access control list (ACL), selects the traffic to which a service will apply. Standard-Identifies traffic based on destination address only. Identifies traffic based on a burear only<br>addresses. You use these objects when configuring particular features, such as route maps. | Add Extended Access List Q. Filter |                                   |
| Access List<br>Extended                                                    | Name                                                                                                    | Value                              | Override                          |

*FMC\_Add\_Redirect\_ACL*

Etapa 6.1. Forneça o nome da ACL de redirecionamento. Esse nome deve ser o mesmo do perfil de autorização do ISE. Clique em Add.

#### New Extended Access List Object

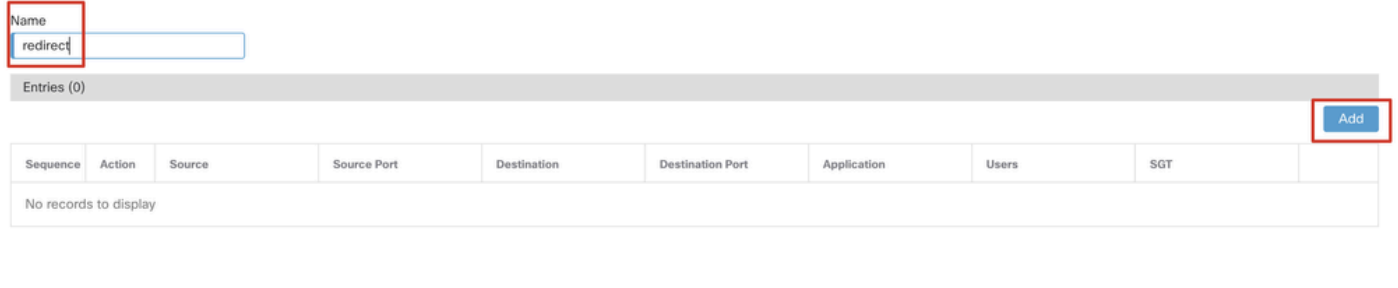

#### Allow Overrides

#### *FMC\_Add\_Redirect\_ACL\_Part\_1*

Etapa 6.2. Bloqueie o tráfego DNS, o tráfego para o endereço IP PSN do ISE e os servidores de remediação para excluí-los do redirecionamento. Permita o restante do tráfego. Isso aciona o redirecionamento. Clique em Save.

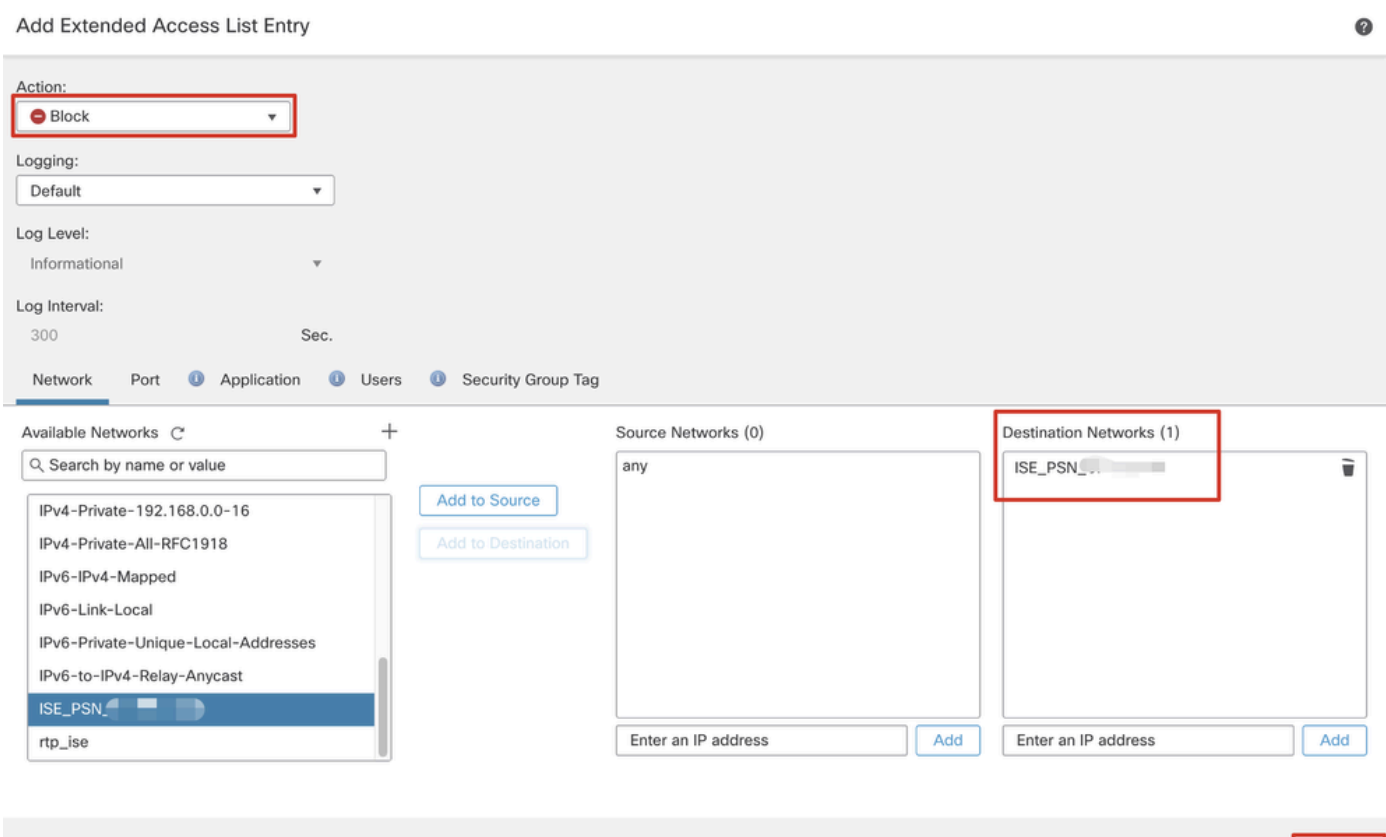

*FMC\_Add\_Redirect\_ACL\_Part\_2*

Cancel Save

Cancel

Ado

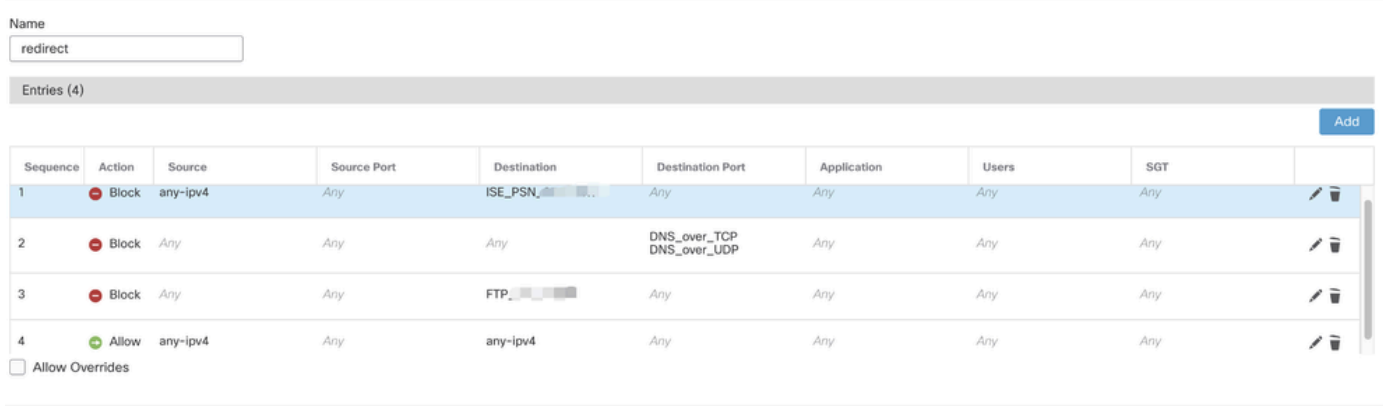

Cance

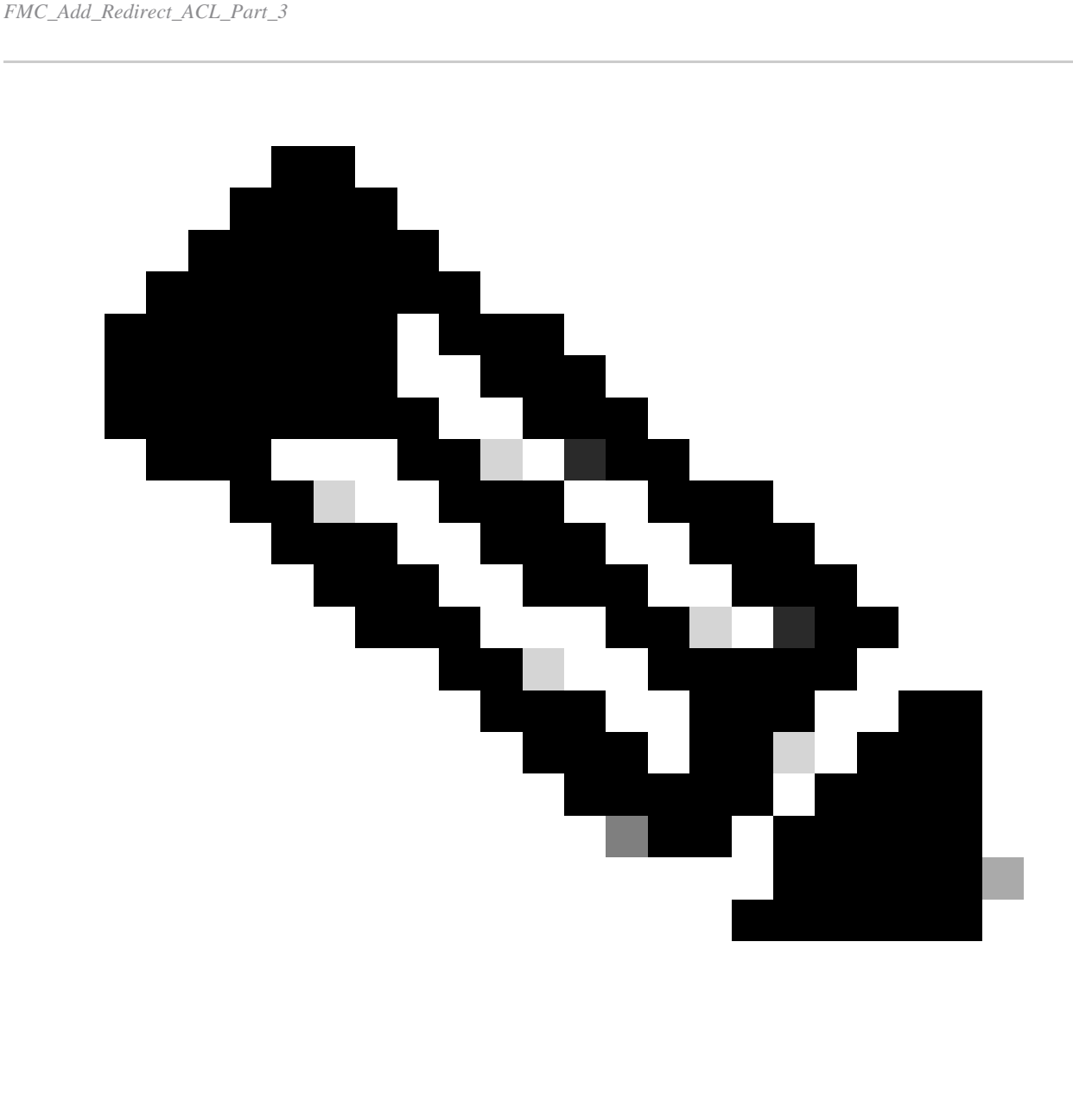

**Observação**: o FTP de destino neste exemplo de ACL de redirecionamento é usado como o exemplo de servidor de correção.

Passo 7. Navegue até Objects > Object Management > RADIUS Server Group. Clique em Add RADIUS Server Group.

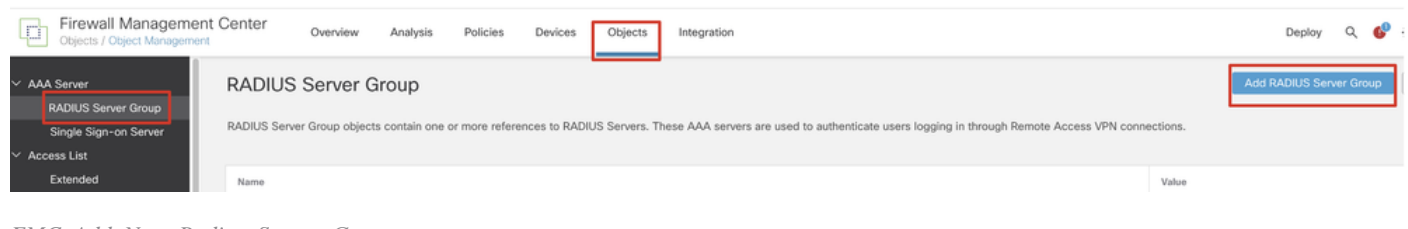

*FMC\_Add\_New\_Radius\_Server\_Group*

Etapa 7.1. Forneça o nome, chequeEnable authorize only, cheque Enable interim account update, cheque Enable dynamic authorization.

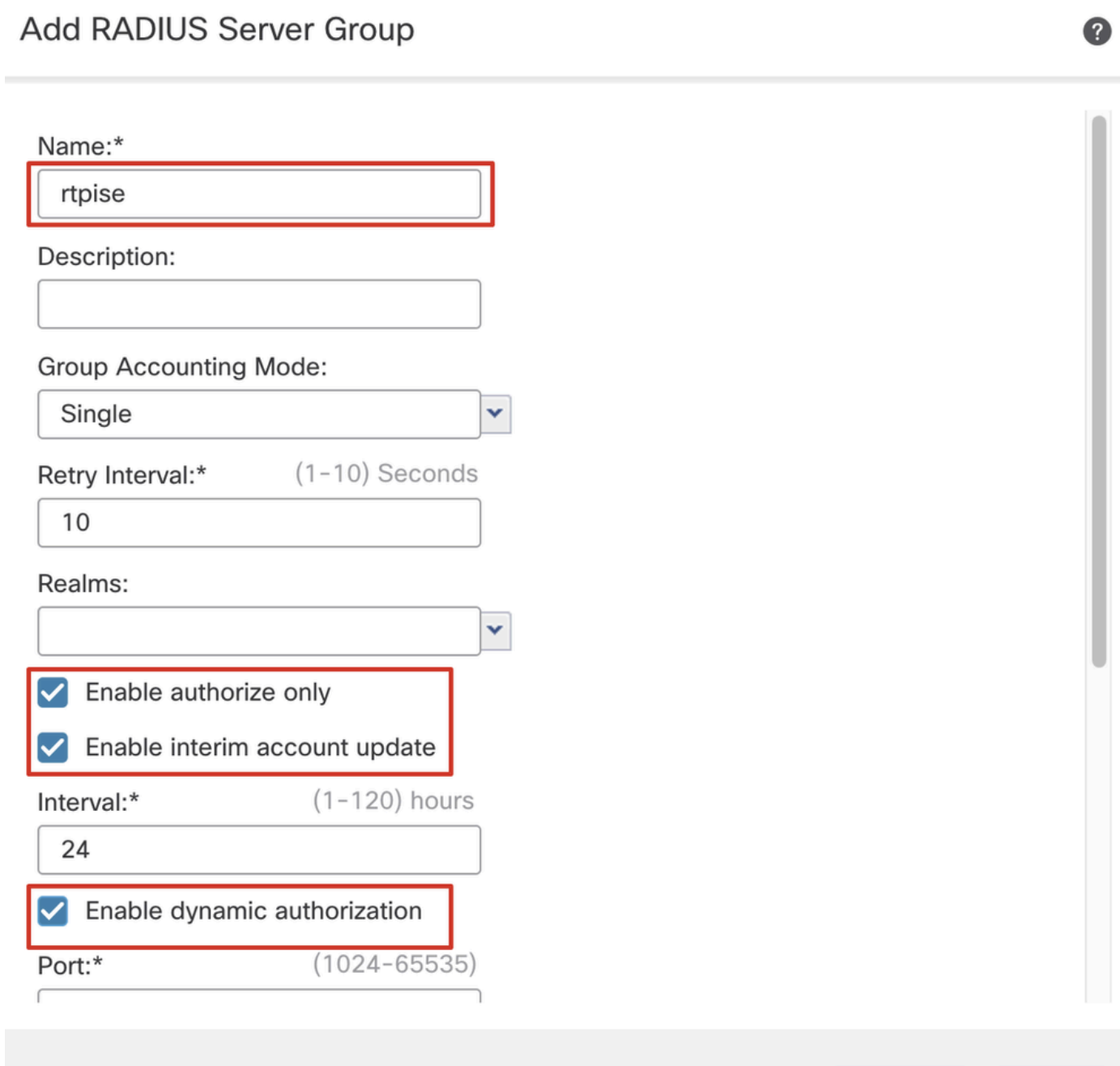

Save

Cancel

Etapa 7.2. Clique no Plus ícone para adicionar um novo servidor radius. Forneça o PSNIP Address/Hostname, Key do ISE. Selecione o specific interface para conexão. Selecione o Redirect ACL. Em seguida, clique Savepara salvar o novo servidor radius. Em seguida, cliqueSave novamente para salvar o novo grupo de servidores radius.

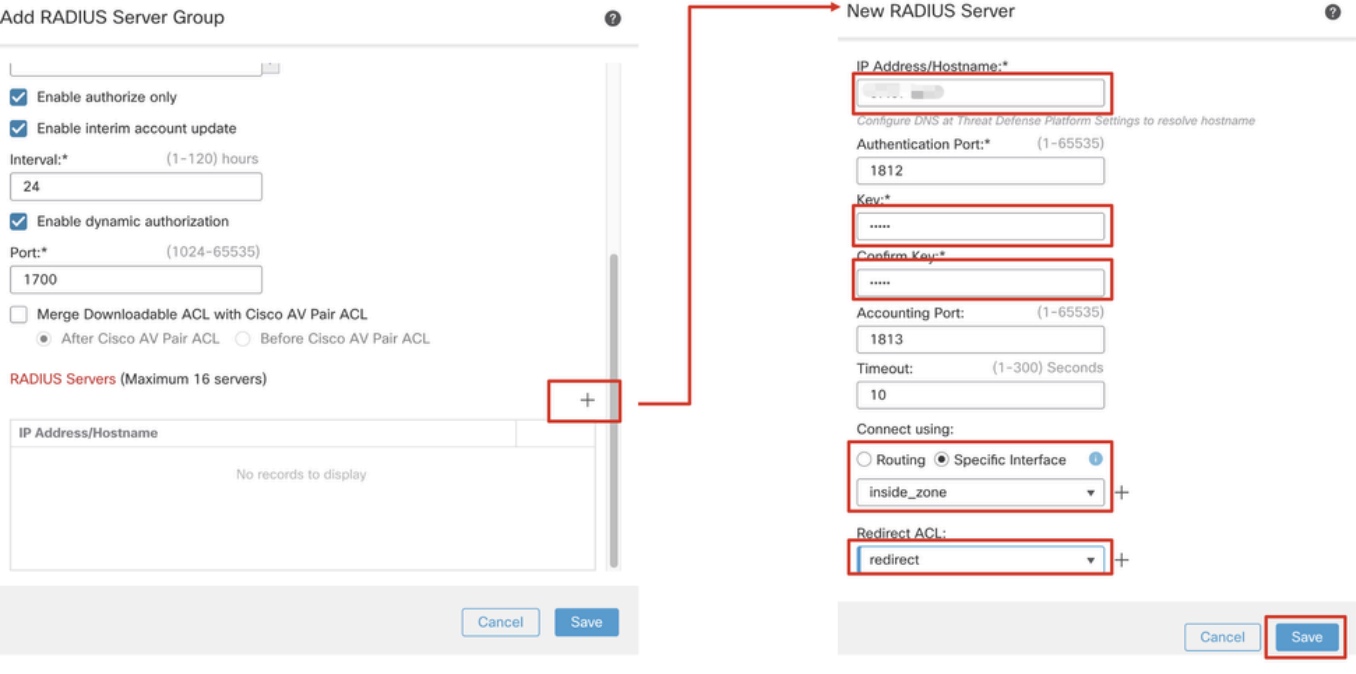

*FMC\_Add\_New\_Radius\_Server\_Group\_Part\_2*

Etapa 8. Navegue até Objects > Object Management > Address Pools > IPv4 Pools. Clique em Add IPv4 Pools e forneça o **Name, IPv4 Address Range**e Mask. Em seguida, clique em Save.

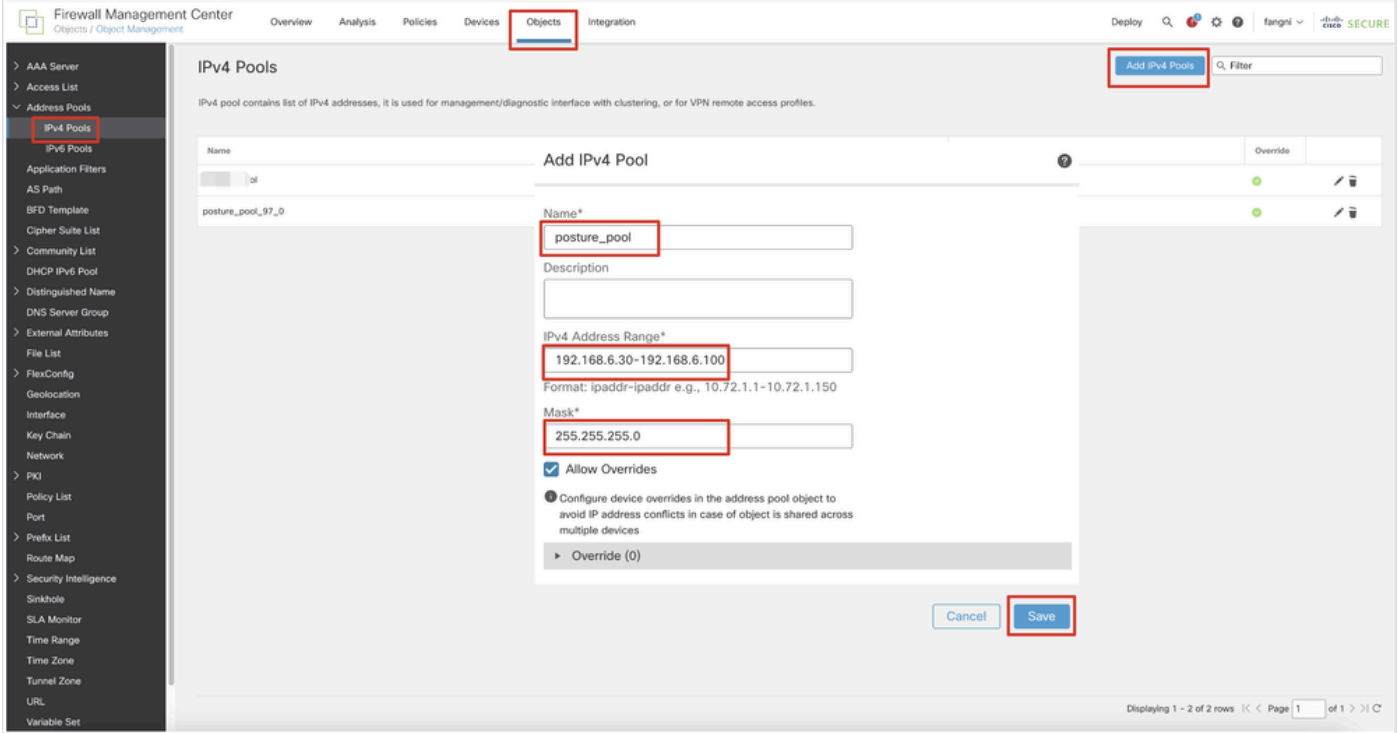

*FMC\_Add\_New\_Pool*

Etapa 9. Navegue até Certificate Objects > Object Management > PKI > Cert Enrollment. Clique em Add Cert Enrollment, forneça um nome e selecione Self Signed Certificateem Enrollment Type. Clique na guiaCertificate Parameters e forneça Common Name e Country Code. Em seguida, clique em Save.

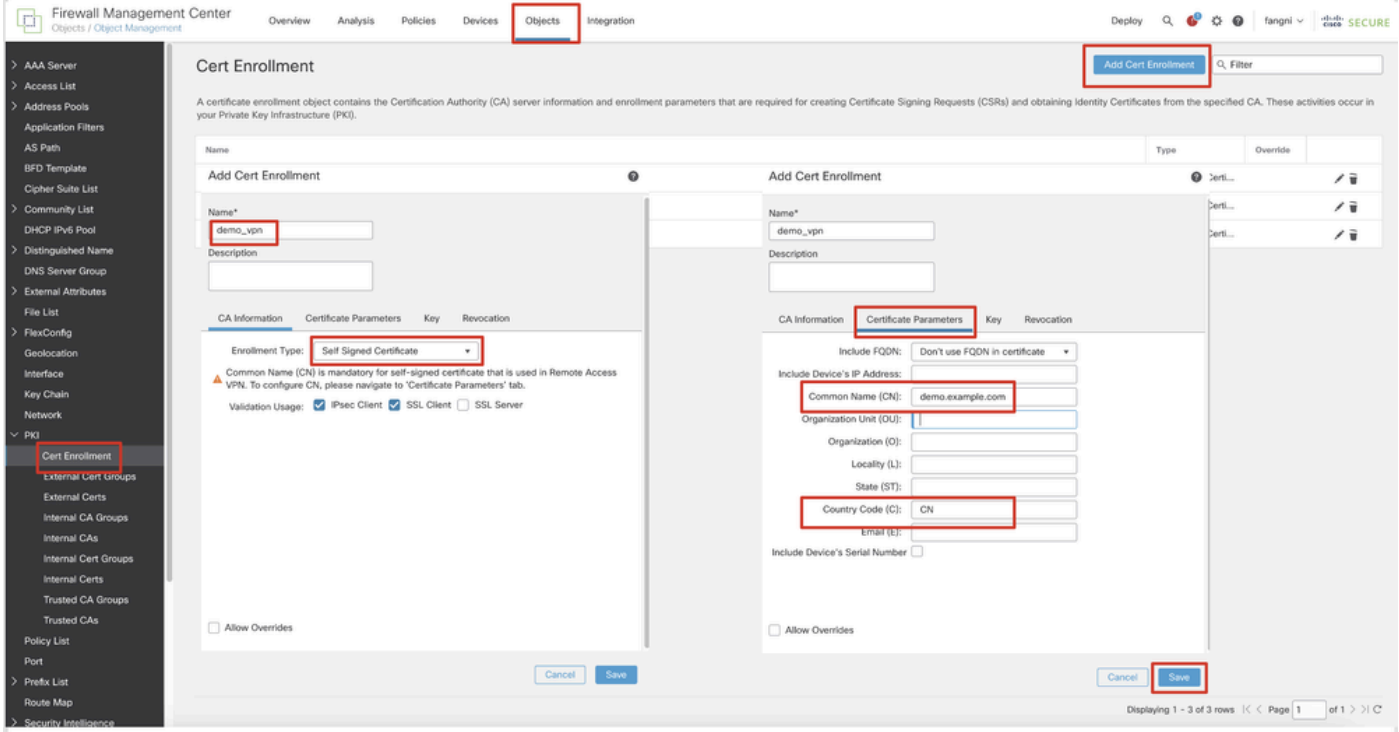

*FMC\_Add\_New\_Cert\_Enroll*

Etapa 10. Navegue até Devices > Certificates. Clique em Add, selecione o nome do FTD em Device, selecione inscrição configurada anteriormente em Cert Enrollment. Clique em Add.

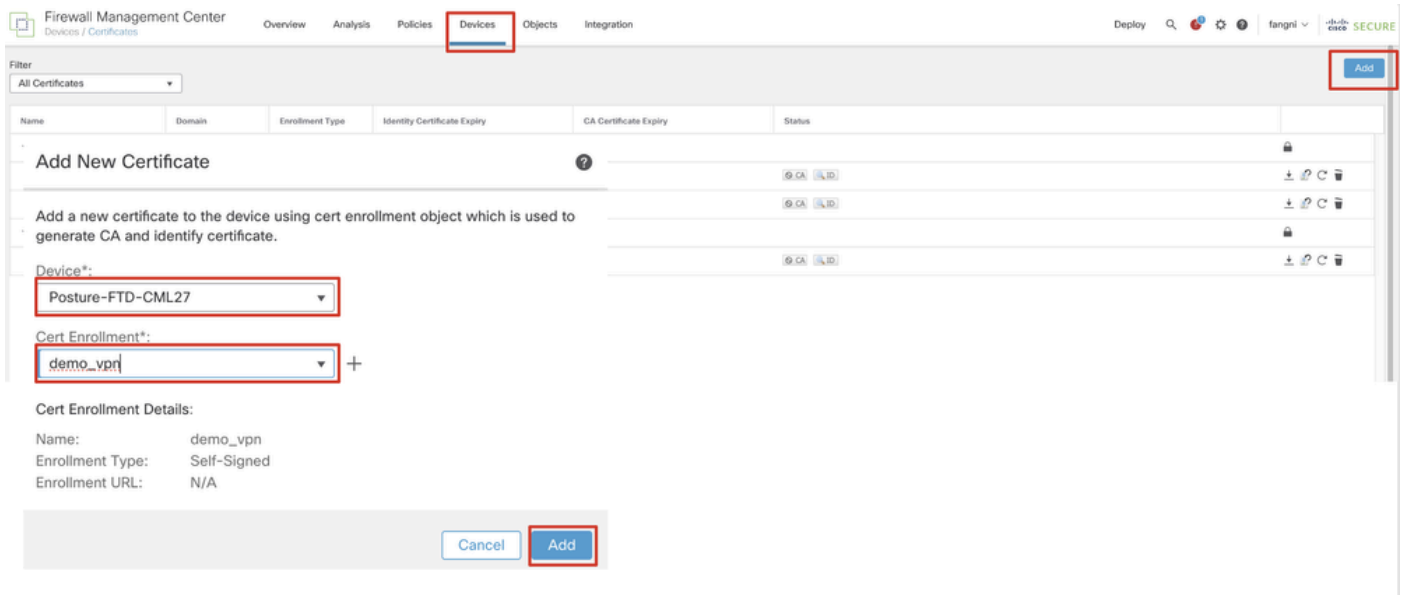

*FMC\_Add\_New\_Cert\_To\_FTD*

Etapa 11. Navegue até Devices > VPN > Remote Access. Clique em Add.

Etapa 11.1. Forneça o nome e adicione o FTD ao Selected Devices. Clique em Next.

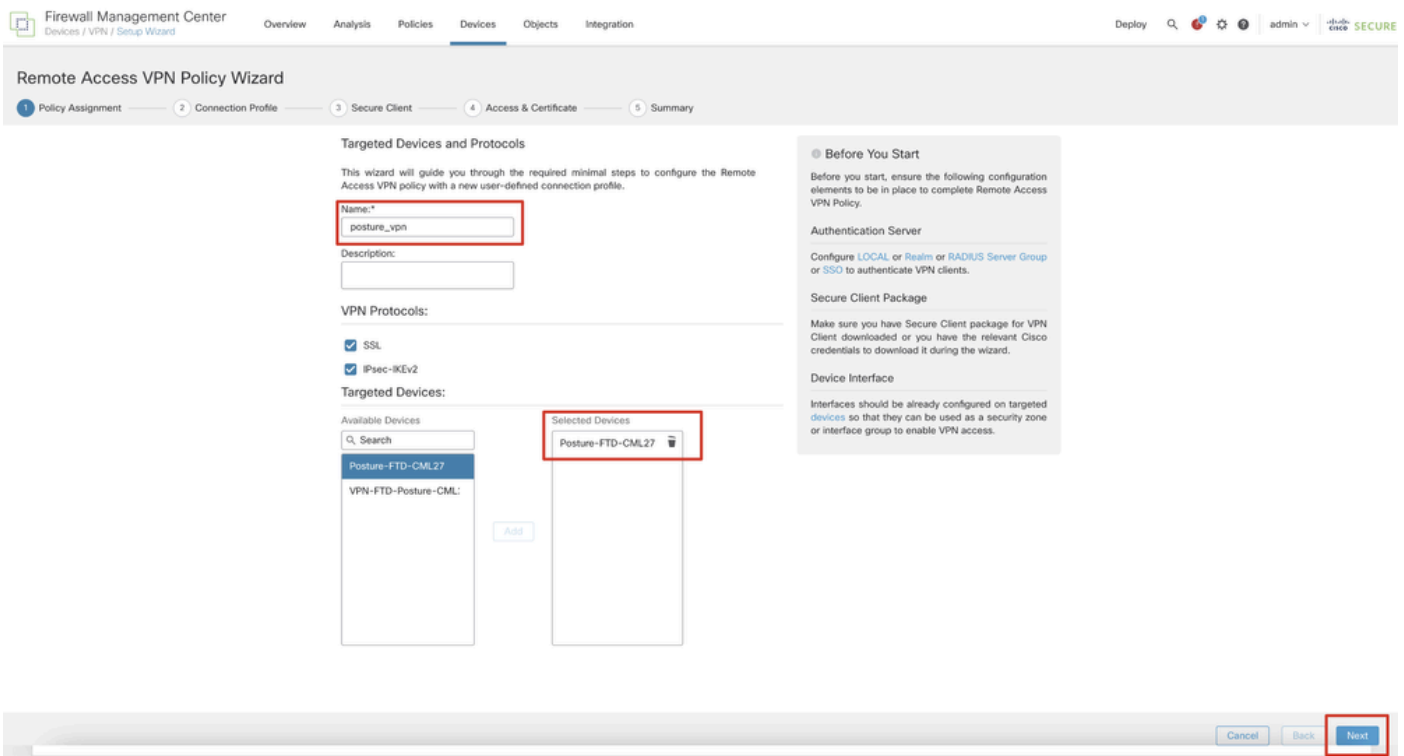

*FMC\_New\_RAVPN\_Wizard\_1*

Etapa 11.2. Selecione o grupo de servidores radius configurado anteriormente no Authentication Server, Authorization Server, Accounting Server. Role a página para baixo.

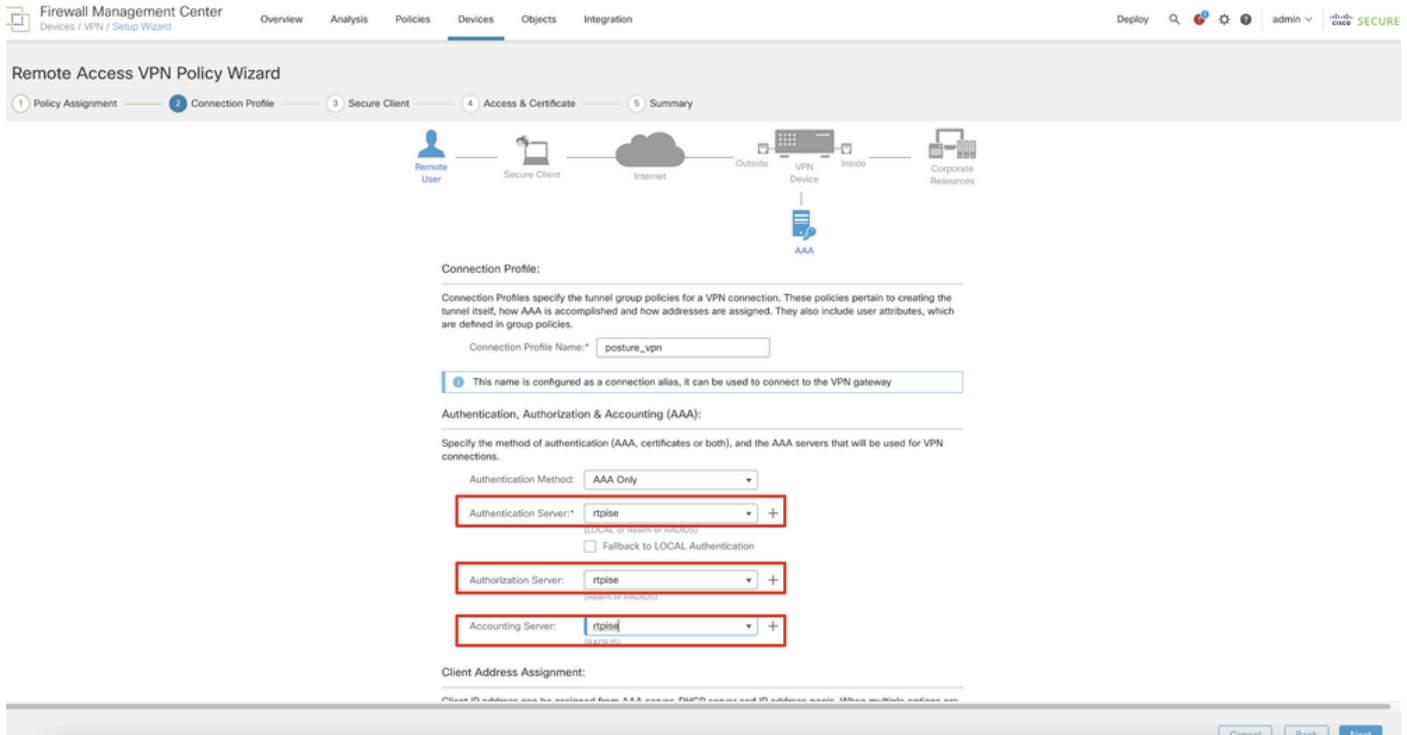

#### *FMC\_New\_RAVPN\_Wizard\_2*

Etapa 11.3. Selecione o nome do pool configurado anteriormente em IPv4 Address Pools. Selecione a política de grupo configurada anteriormente em Group Policy. Clique em Next.

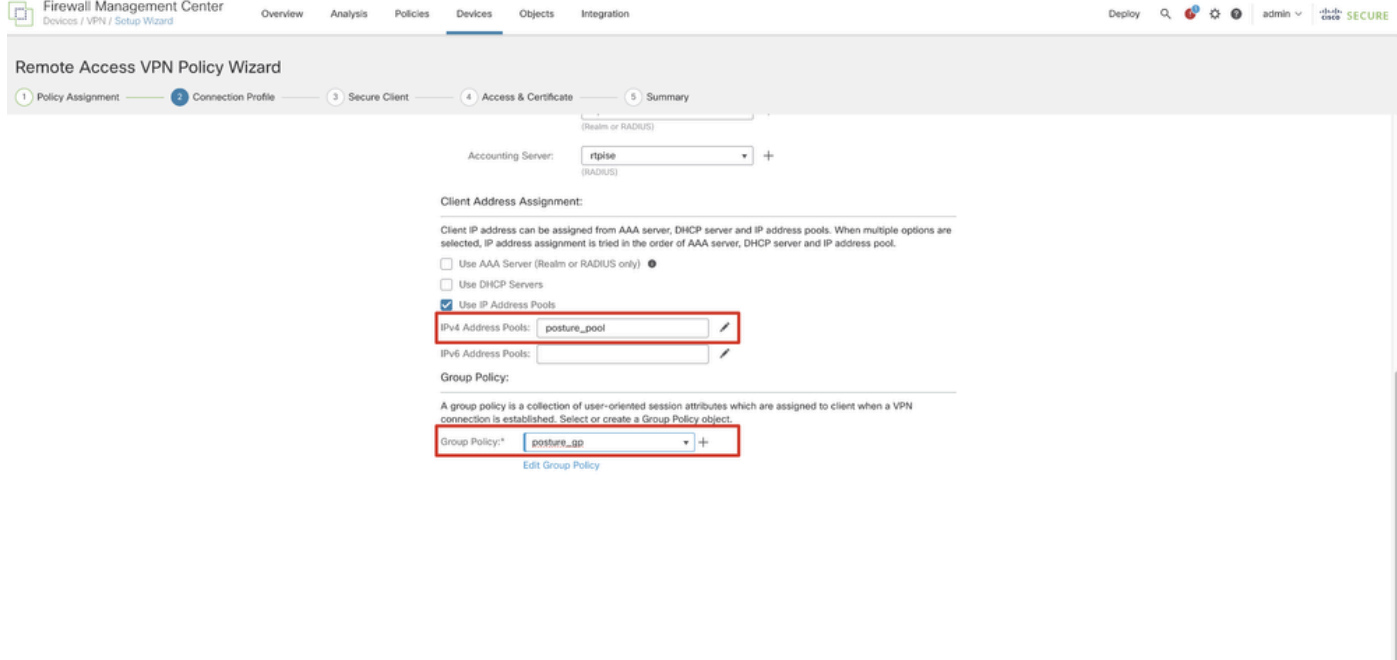

*FMC\_New\_RAVPN\_Wizard\_3*

#### Etapa 11.4. Marque a caixa de seleção da imagem do Linux. Clique em Next.

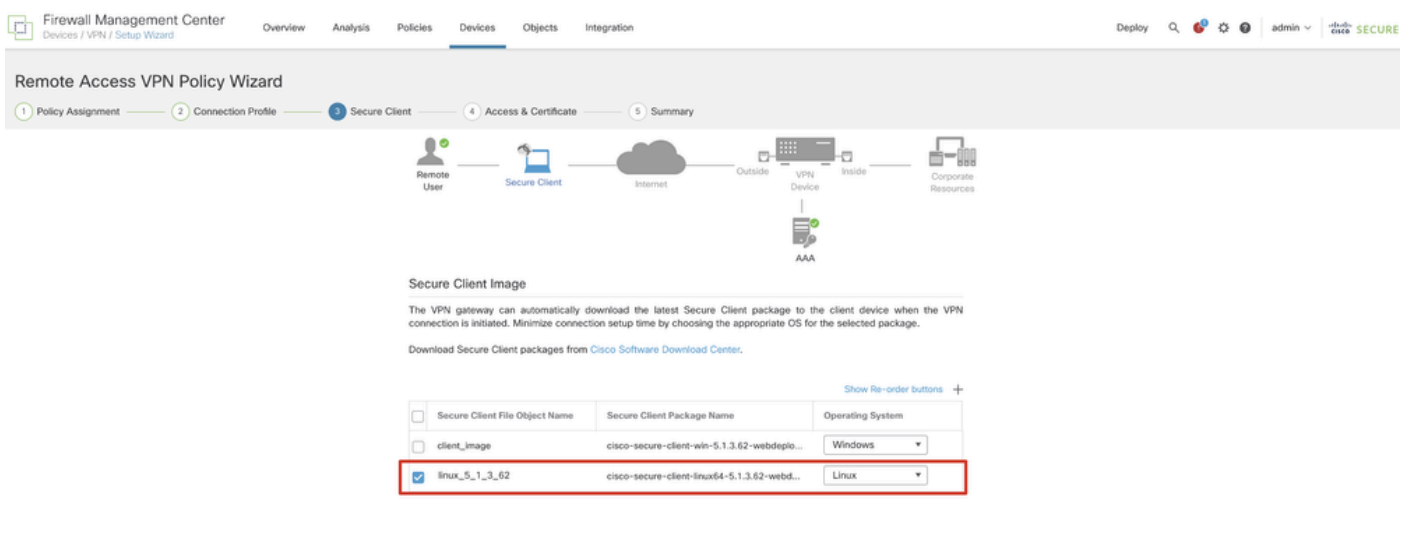

Example Deck Rext

Cancel Back

۱П.

*FMC\_New\_RAVPN\_Wizard\_4*

Etapa 11.5. Selecione a interface da interface VPN. Selecione a inscrição de certificado inscrita no FTD na etapa 9. Clique em Next.

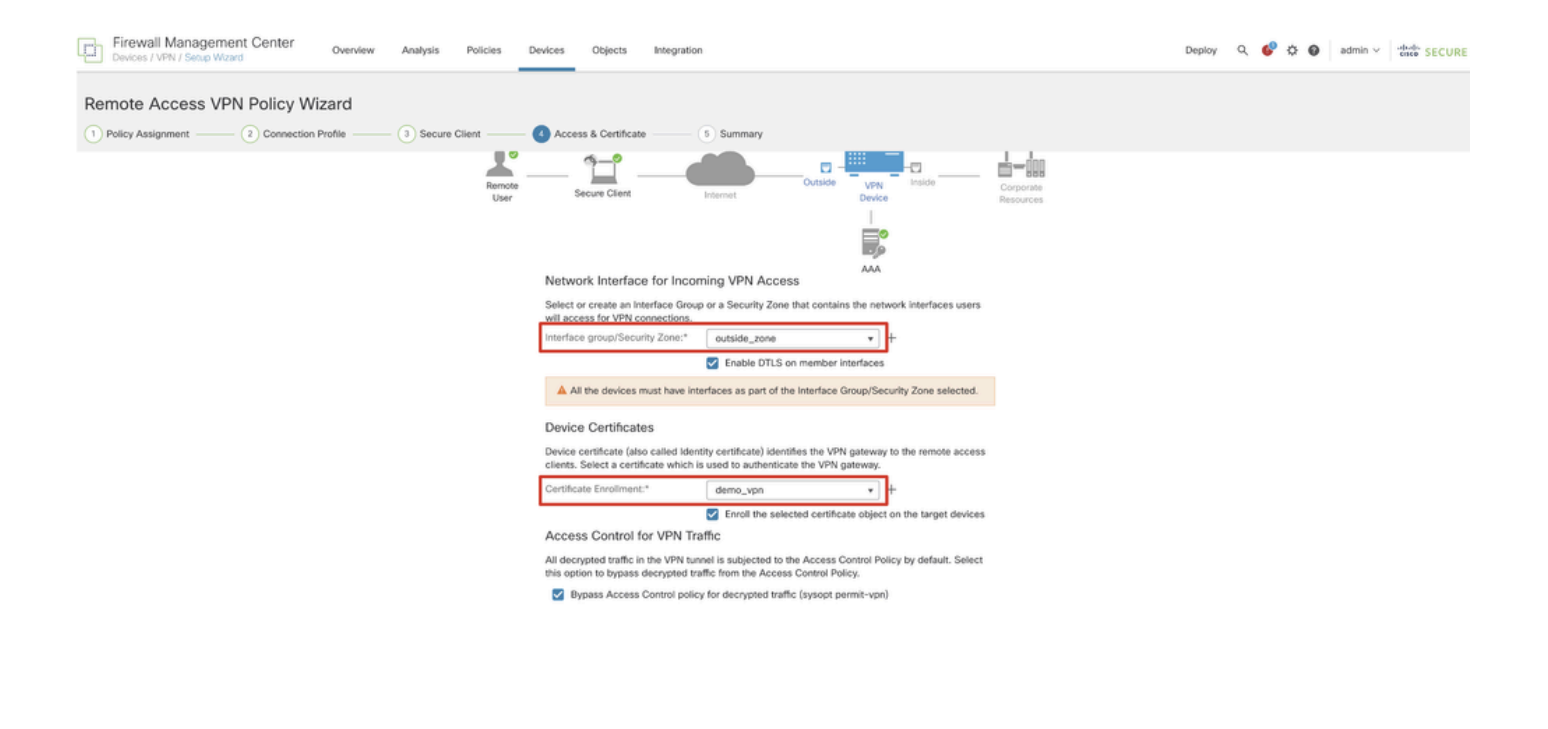

*FMC\_New\_RAVPN\_Wizard\_5*

Etapa 11.6. Confirme duas vezes as informações relacionadas na página de resumo. Se tudo estiver bem, clique em Finish. Se algo precisar ser modificado, clique em Back.

Cancel Back Next

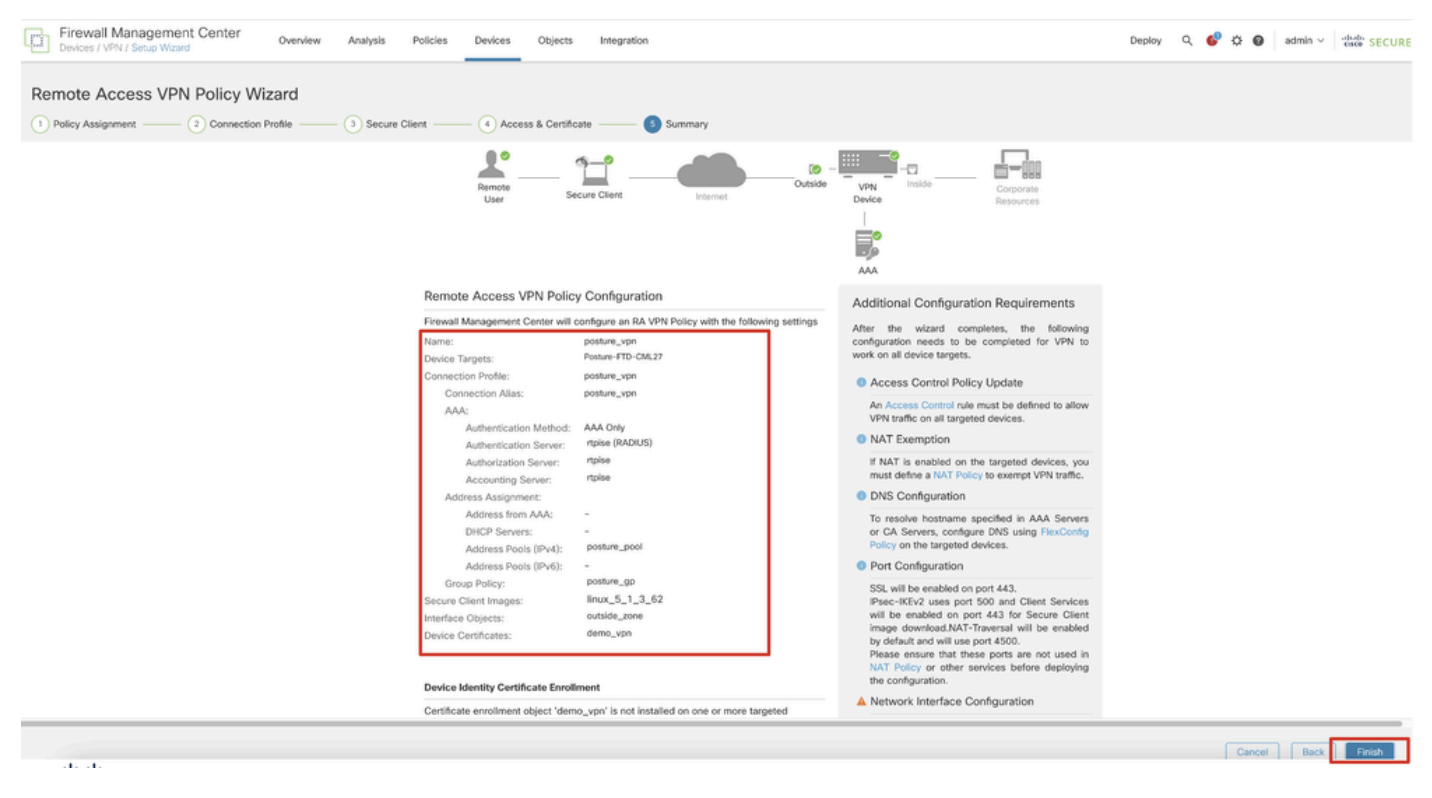

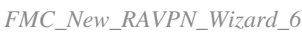

Etapa 12. Implante a nova configuração no FTD para concluir a configuração da VPN de acesso remoto.

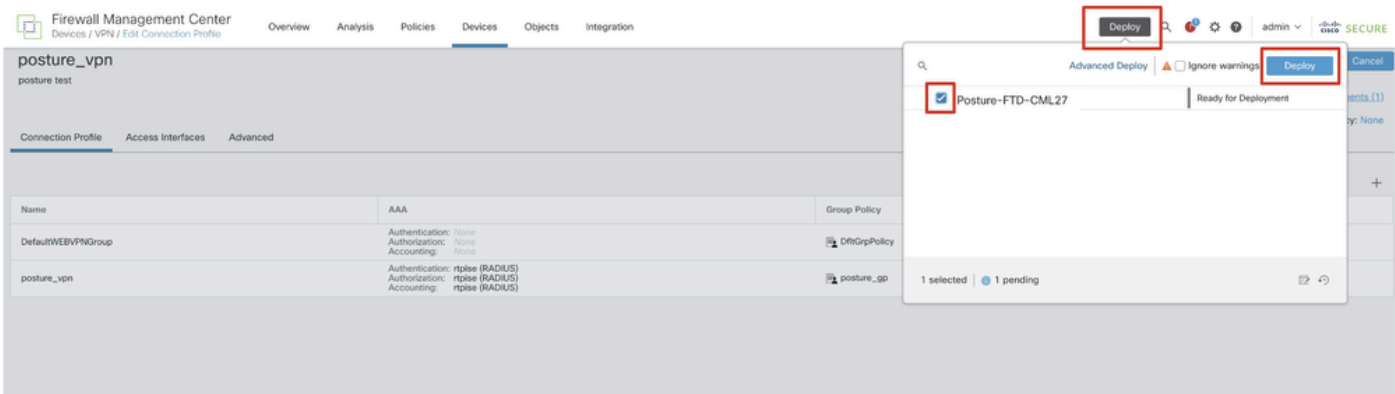

*FMC\_Deploy\_FTD*

#### Configurações no ISE

Etapa 13. Navegue até Work Centers > Posture > Network Devices. Clique em Add.

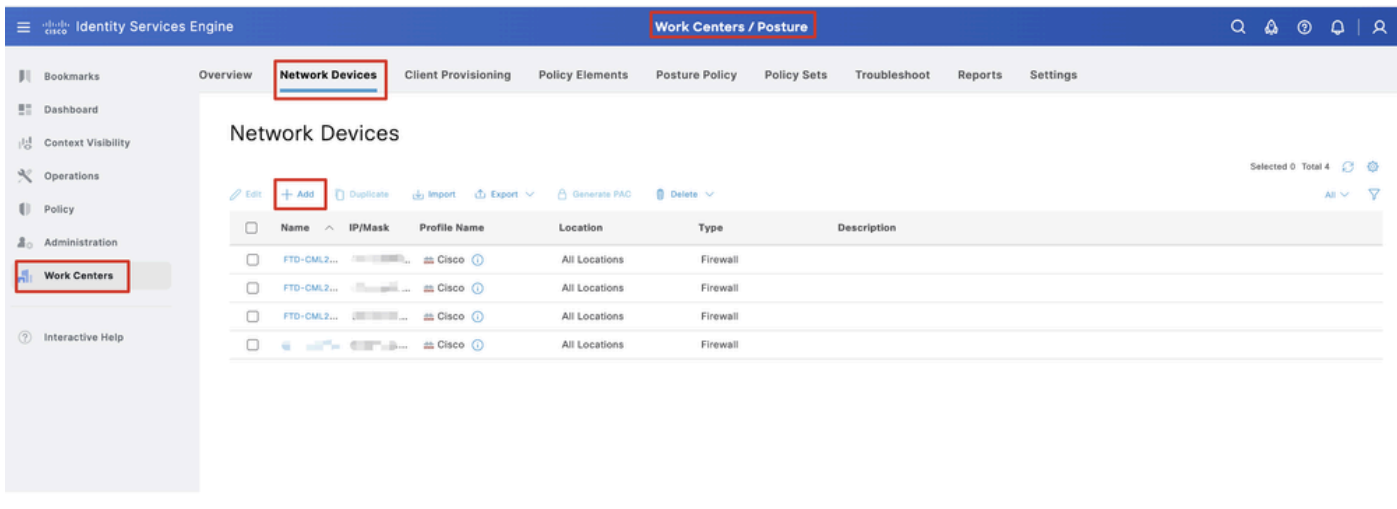

*ISE\_Add\_New\_Devices*

Etapa 13.1. Forneça o Name, IP Addresse role a página para baixo.

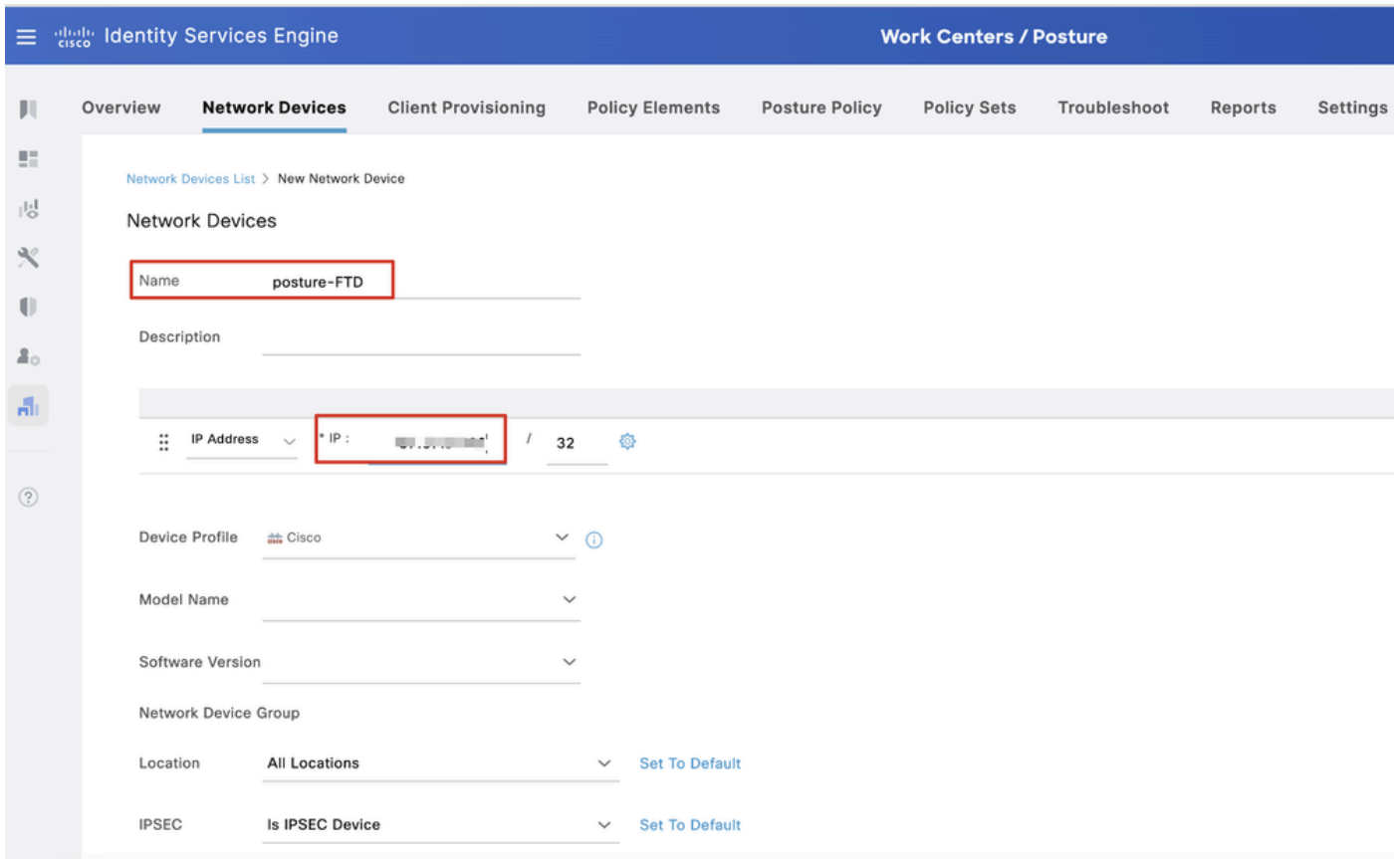

*ISE\_Add\_New\_Devices\_1*

Etapa 13.2. Marque a caixa de seleção de RADIUS Authentication Settings. Forneça o Shared Secret. Clique em Submit.

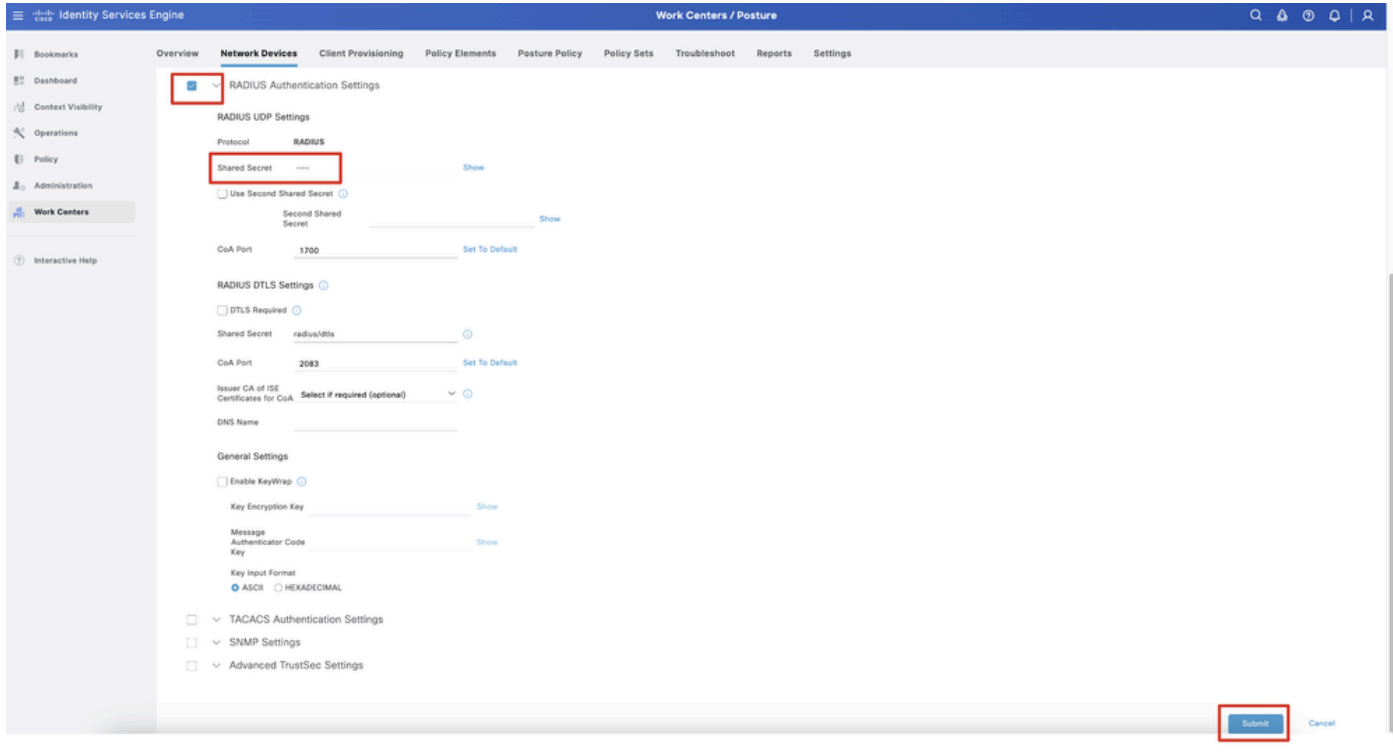

*ISE\_Add\_New\_Devices\_2*

Etapa 14. Baixe o nomecisco-secure-client-linux64-4.3.3139.0-isecompliance-webdeploy-k9.pkg do pacote em [Download do software Cisco](https://software.cisco.com/download/home) e verifique se o arquivo está bom confirmando se a soma de verificação md5 do arquivo baixado é a mesma que a página de Download do

software Cisco. O download do nomecisco-secure-client-linux64-5.1.3.62-webdeploy-k9.pkg do pacote foi concluído com êxito na Etapa 1.

Etapa 15. Navegue até Work Centers > Posture > Client Provisioning > Resources. Clique em Add. Selecione Agent resources from local disk.

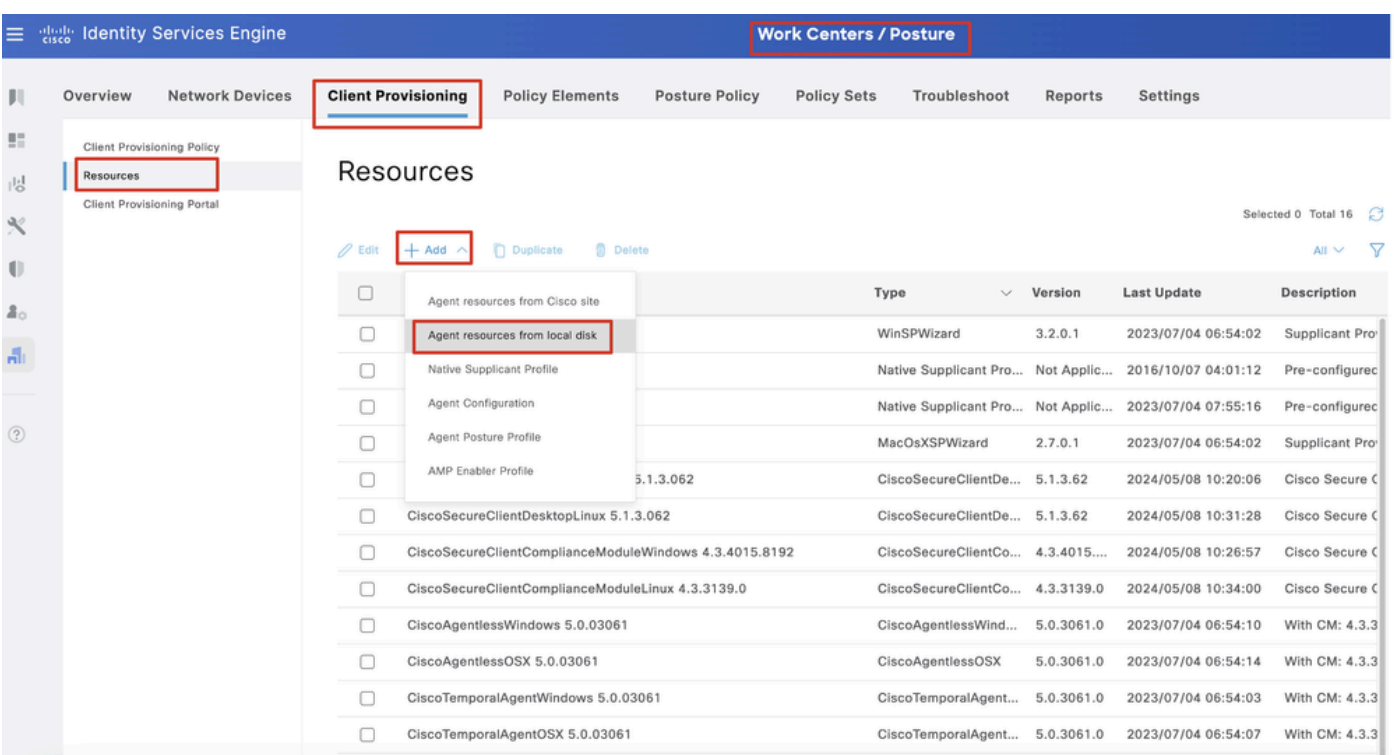

*ISE\_Upload\_Resource*

Etapa 15.1. Selecione Cisco Provided Package. Clique Choose File para carregar cisco-secure-client-linux64-5.1.3.62-webdeploy-k9.pkg. Clique em Submit.

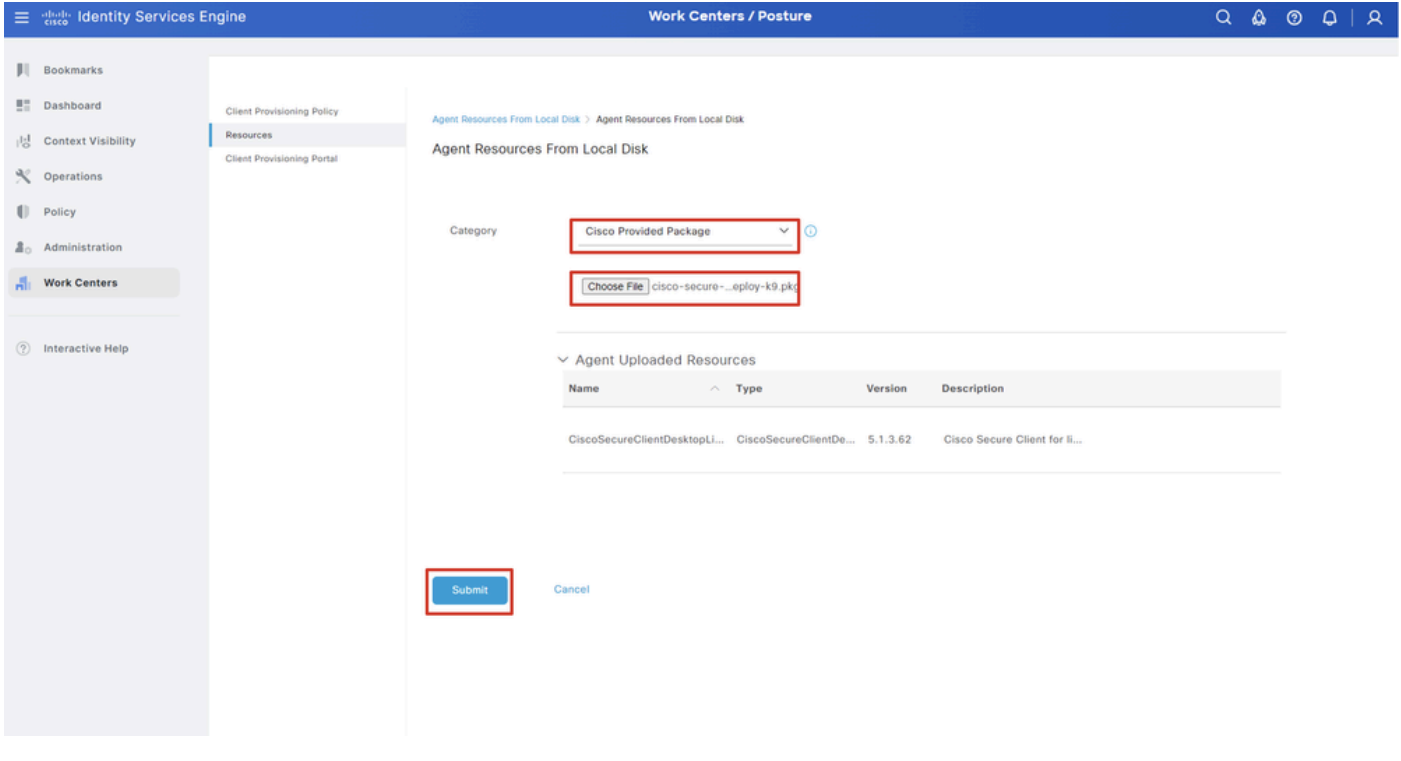

*ISE\_Upload\_Resources\_1*

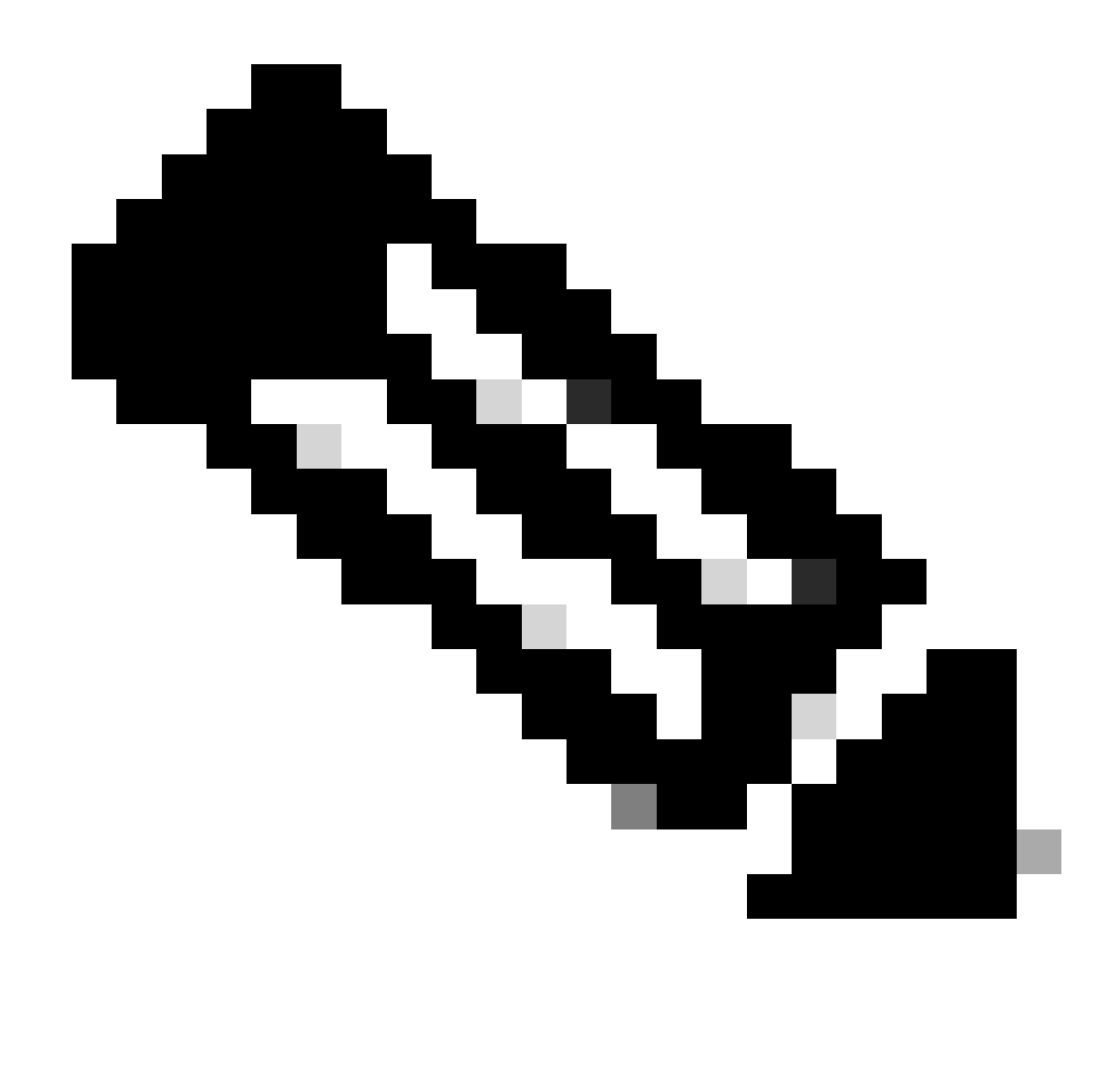

**Observação**: repita a Etapa 14. para carregar cisco-secure-client-linux64-4.3.3139.0-isecompliance-webdeploy-k9.pkg .

Etapa 16. Navegue até Work Centers > Posture > Client Provisioning > Resources. Clique em Add. Selecione Agent Posture Profile.

|                       | <b>E</b> dentity Services Engine                                      |                            |                                 |                            |                    | <b>Work Centers / Posture</b>                    |                            |                            |
|-----------------------|-----------------------------------------------------------------------|----------------------------|---------------------------------|----------------------------|--------------------|--------------------------------------------------|----------------------------|----------------------------|
| ш                     | <b>Network Devices</b><br>Overview                                    | <b>Client Provisioning</b> | <b>Policy Elements</b>          | <b>Posture Policy</b>      | <b>Policy Sets</b> | Troubleshoot                                     | Settings<br>Reports        |                            |
| $\overline{a}$<br>성   | Client Provisioning Policy<br>Resources<br>Client Provisioning Portal | Resources                  |                                 |                            |                    |                                                  |                            |                            |
| $\propto$             |                                                                       |                            |                                 |                            |                    |                                                  |                            | Selected 0 Total 16        |
| $\blacksquare$        |                                                                       | $\mathscr{D}$ Edit         | → Add へ   Duplicate   Delete    |                            |                    |                                                  |                            | ▽<br>$A \mathbb{I}$ $\vee$ |
| $\Delta$ <sub>o</sub> |                                                                       | 0                          | Agent resources from Cisco site |                            | Version            | <b>Last Update</b>                               | <b>Description</b>         |                            |
|                       |                                                                       | o                          | Agent resources from local disk | oSecureClientDe 5.1.3.62   |                    | 2024/05/08 10:31:28                              | Cisco Secure Client for Ii |                            |
| $\frac{d}{d+1}$       |                                                                       | o                          | Native Supplicant Profile       |                            |                    | ve Supplicant Pro Not Applic 2016/10/07 04:01:12 | Pre-configured Native S    |                            |
|                       |                                                                       | о                          | Agent Configuration             | oSecureClientCo 4.3.3139.0 |                    | 2024/05/08 10:34:00                              | Cisco Secure Client Linu   |                            |
| $\circledcirc$        |                                                                       | Ò                          | Agent Posture Profile           | ntProfile                  |                    | Not Applic 2024/05/08 10:37:17                   |                            |                            |
|                       |                                                                       |                            | AMP Enabler Profile             | ntProfile                  |                    | Not Applic 2024/05/16 15:15:49                   |                            |                            |

*ISE\_Add\_Agent\_Posture\_Profile*

Etapa 16.1. Forneça o Name, Server name rules e mantenha o restante como padrão. Clique em Save.

#### Nome: linux\_agent\_profile

#### Regras de nome de servidor: \*.example.com

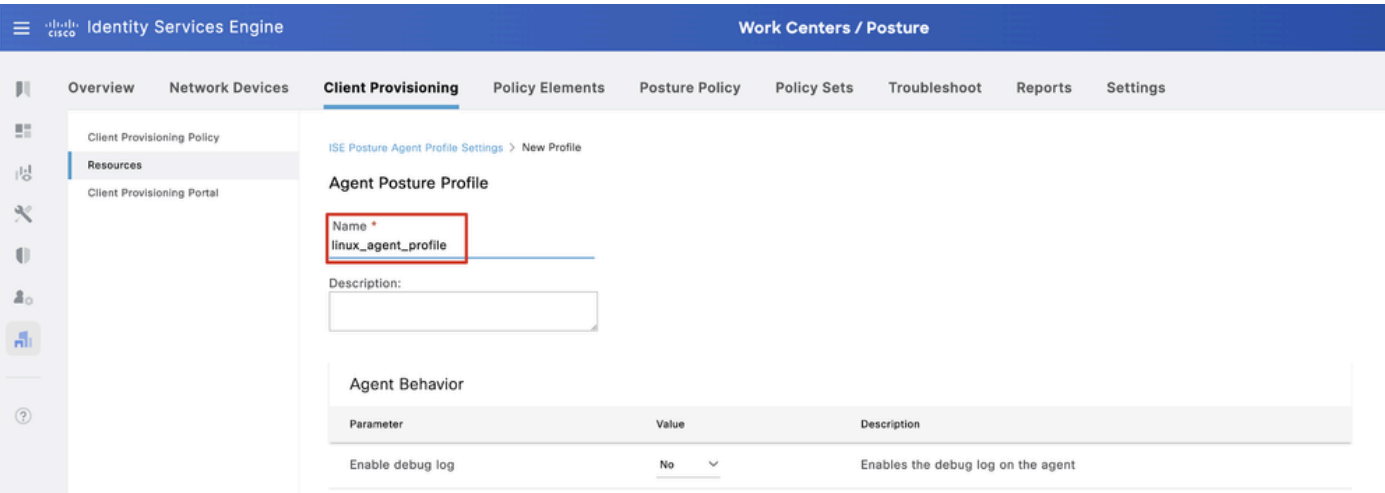

*ISE\_Add\_Agent\_Posture\_Profile\_1*

| ≡           | aliah.<br>Cisco                   | <b>Identity Services Engine</b>   |                                         |                        |                       | <b>Work Centers / Posture</b> |                                             |         |                                                                                                    |
|-------------|-----------------------------------|-----------------------------------|-----------------------------------------|------------------------|-----------------------|-------------------------------|---------------------------------------------|---------|----------------------------------------------------------------------------------------------------|
| Ш           | Overview                          | <b>Network Devices</b>            | <b>Client Provisioning</b>              | <b>Policy Elements</b> | <b>Posture Policy</b> | <b>Policy Sets</b>            | Troubleshoot                                | Reports | Settings                                                                                                    |
| 腊<br>問      | <b>Resources</b>                  | <b>Client Provisioning Policy</b> | Posture Protocol                        |                        |                       |                               |                                             |         |                                                                                                    |
| ℀           | <b>Client Provisioning Portal</b> |                                   | Parameter                               | Value                  |                       |                               | Description                                 |         |                                                                                                    |
| O           |                                   |                                   | PRA retransmission time                 | 120                    | secs                  |                               | communication failure                       |         | This is the agent retry period if there is a Passive Reassessment                                                                                                    |
| 품장          |                                   |                                   | Retransmission Delay (i)                | 60                     | secs                  |                               | Time (in seconds) to wait before retrying.  |         |                                                                                                    |
| 晶           |                                   |                                   | Retransmission Limit (iii)              | 4                      |                       |                               | Number of retries allowed for a message.    |         |                                                                                                    |
| $\circledR$ |                                   |                                   | Discovery host (i)                      |                        |                       |                               | portal.                                     |         | Enter any IP address or FQDN that is routed through a NAD. The NAD<br>detects and redirects that http traffic to the Client Provisioning                                                                       |
|             |                                   |                                   | Discovery Backup Server List<br>$\odot$ | Choose                 |                       |                               | discovery probes.                           |         | By default, AnyConnect sends discovery probes to all the Cisco ISE<br>PSNs sequentially if the PSN is unreachable. Choose specific PSNs<br>as the backup list and restrict the nodes to which AnyConnect sends |
|             |                                   |                                   | Server name rules * (i)                 |                        | *.example.com         |                               |                                             |         | A list of wildcarded, comma-separated names that defines the<br>servers that the agent can connect to. E.g. "*.cisco.com"                                                                                      |
|             |                                   |                                   | Call Home List (i)                      |                        |                       |                               | endpoint doesn't respond for some reason.   |         | A list of IP addresses, that defines the all the Policy service nodes<br>that the agent will try to connect to if the PSN that authenticated the                                                               |
|             |                                   |                                   | Back-off Timer (                        | 30                     | secs                  |                               | packets till this max time limit is reached |         | Agent will continuously try to reach discovery targets (redirection<br>targets and previously connected PSNs) by sending the discovery                                                                         |
|             |                                   |                                   |                                         |                        |                       |                               |                                             |         | Save<br>Cancel                                                                                                    |

*ISE\_Add\_Agent\_Posture\_Profile\_2*

Etapa 17. Navegue até Work Centers > Posture > Client Provisioning > Resources. Clique em Add. Selecione Agent Configuration.

|                                                   |                                         | $\equiv$ $\frac{d\ln\ln x}{dx}$ Identity Services Engine |                            |                                                   |                            |                    | <b>Work Centers / Posture</b>                    |                            |          |                     |      |
|---------------------------------------------------|-----------------------------------------|----------------------------------------------------------|----------------------------|---------------------------------------------------|----------------------------|--------------------|--------------------------------------------------|----------------------------|----------|---------------------|------|
| ш                                                 | Overview                                | <b>Network Devices</b>                                   | <b>Client Provisioning</b> | <b>Policy Elements</b>                            | <b>Posture Policy</b>      | <b>Policy Sets</b> | Troubleshoot                                     | Reports                    | Settings |                     |      |
| m<br>問                                            | Client Provisioning Policy<br>Resources |                                                          | Resources                  |                                                   |                            |                    |                                                  |                            |          |                     |      |
| $\propto$                                         | Client Provisioning Portal              |                                                          |                            |                                                   |                            |                    |                                                  |                            |          | Selected 0 Total 16 |      |
| $\mathbb{U}$                                      |                                         |                                                          | $\mathscr{D}$ Edit         | $+$ Add $\land$ $\Box$ Duplicate<br><b>Delete</b> |                            |                    |                                                  |                            |          | $All \times$        | - 72 |
| 2 <sub>0</sub>                                    |                                         |                                                          | 0                          | Agent resources from Cisco site                   |                            | Version            | <b>Last Update</b>                               | Description                |          |                     |      |
|                                                   |                                         |                                                          | $\Box$                     | Agent resources from local disk                   | oSecureClientDe 5.1.3.62   |                    | 2024/05/08 10:31:28                              | Cisco Secure Client for li |          |                     |      |
| $\frac{\partial \mathbf{f}}{\partial \mathbf{f}}$ |                                         |                                                          | $\Box$                     | Native Supplicant Profile                         |                            |                    | ve Supplicant Pro Not Applic 2016/10/07 04:01:12 | Pre-configured Native S    |          |                     |      |
|                                                   |                                         |                                                          | Π                          | <b>Agent Configuration</b>                        | oSecureClientCo 4.3.3139.0 |                    | 2024/05/08 10:34:00                              | Cisco Secure Client Linu   |          |                     |      |
| $\circledR$                                       |                                         |                                                          | $\Box$                     | Agent Posture Profile                             | ntProfile                  |                    | Not Applic 2024/05/08 10:37:17                   |                            |          |                     |      |
|                                                   |                                         |                                                          | $\Box$                     | AMP Enabler Profile                               | ntProfile                  |                    | Not Applic 2024/05/16 15:15:49                   |                            |          |                     |      |

*ISE\_Add\_Agent\_Configuration*

Etapa 17.2. Configure os detalhes:

Selecione Pacote de agentes: CiscoSecureClientDesktopLinux 5.1.3.062

Nome: linux\_agent\_config

Módulo de conformidade: CiscoSecureClientComplianceModuleLinux 4.3.3139.0

Marque a caixa de seleção de VPN, Diagnostic and Reporting Tool

Postura ISE de seleção de perfil: linux\_agent\_profile

#### Clique em Submit.

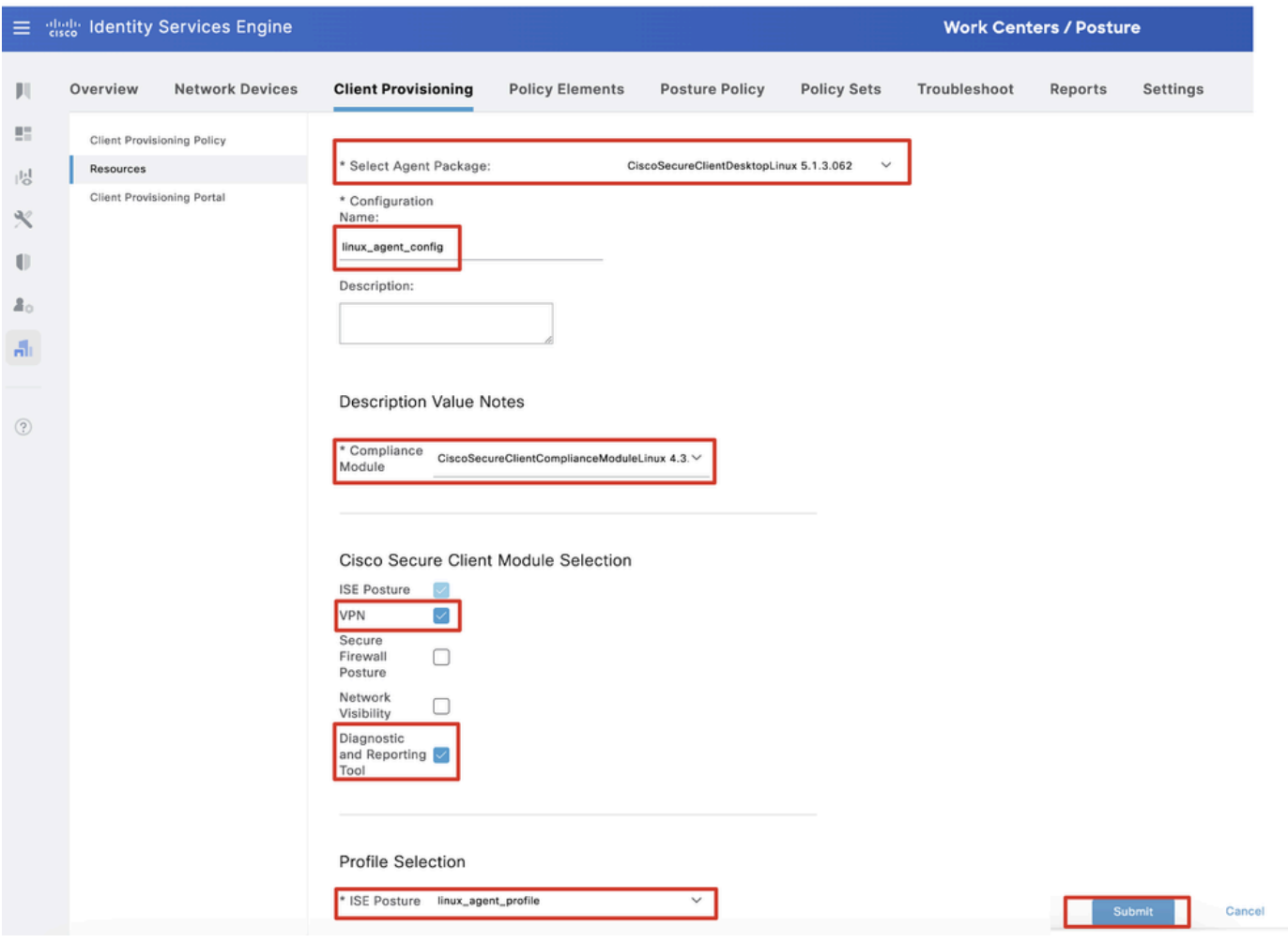

*ISE\_Add\_Agent\_Configuration\_1*

Etapa 18. Navegue até Work Centers > Posture > Client Provisioning > Client Provisioning Policy. Clique Edit no final de qualquer nome de regra. Selecione Insert new policy below.

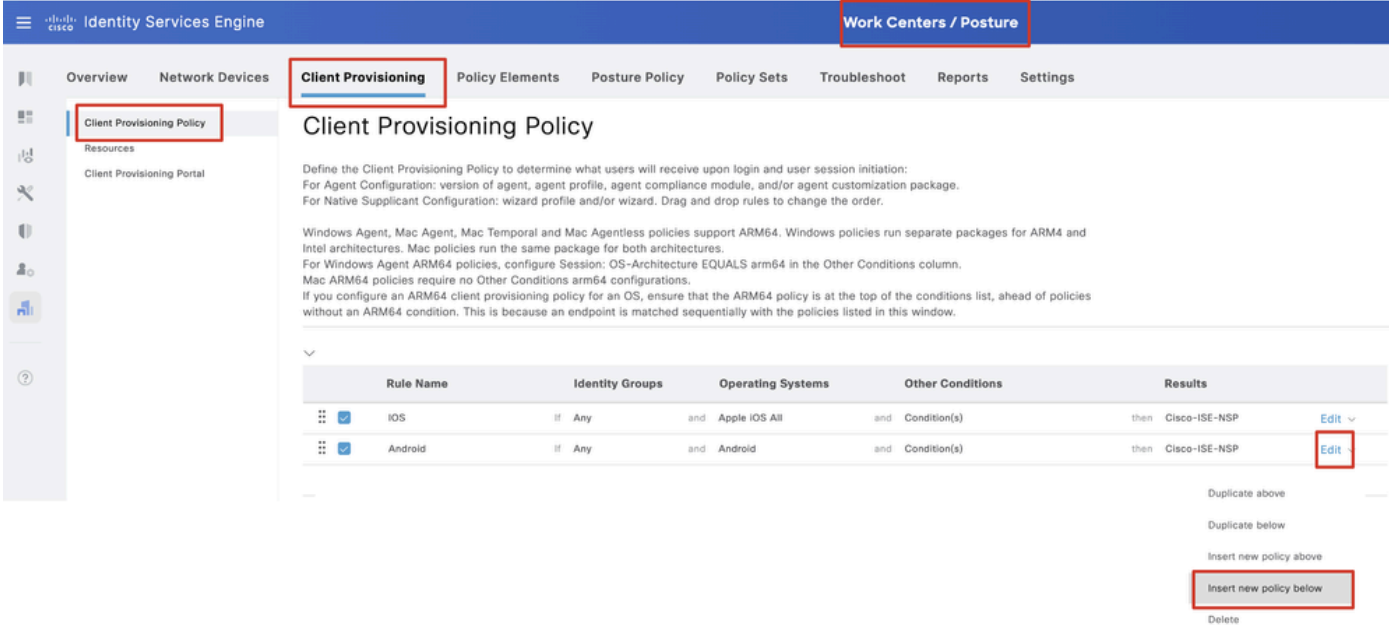

Etapa 18.1. Configure os detalhes:

Nome da regra: Linux

Sistemas Operacionais: Linux All

Resultados: linux\_agent\_config

Clique em Done e Save.

|                                                               |           | 三 given Identity Services Engine                                |                                  |                                                                                                    |                            |                        |     |                                                                           |              | <b>Work Centers / Posture</b>                                               |          |      |                                                                           |                                           |
|---------------------------------------------------------------|-----------|-----------------------------------------------------------------|----------------------------------|----------------------------------------------------------------------------------------------------|----------------------------|------------------------|-----|---------------------------------------------------------------------------|--------------|-----------------------------------------------------------------------------|----------|------|---------------------------------------------------------------------------|-------------------------------------------|
|                                                               | Overview  | <b>Network Devices</b>                                          | <b>Client Provisioning</b>       |                                                                                                    | <b>Policy Elements</b>     | <b>Posture Policy</b>  |     | <b>Policy Sets</b>                                                        | Troubleshoot | Reports                                                                     | Settings |      |                                                                           |                                           |
| $\mathbb{R}^n$<br>問<br>火<br>O<br>$\mathbb{Z}_{\Omega}$<br>Ali | Resources | <b>Client Provisioning Policy</b><br>Client Provisioning Portal |                                  | <b>Client Provisioning Policy</b><br>Define the Client Provisioning Policy to determine what users will receive upon login and user session initiation:<br>For Agent Configuration: version of agent, agent profile, agent compliance module, and/or agent customization package.<br>For Native Supplicant Configuration; wizard profile and/or wizard. Drag and drop rules to change the order.<br>Windows Agent, Mac Agent, Mac Temporal and Mac Agentless policies support ARM64. Windows policies run separate packages for ARM4 and<br>Intel architectures. Mac policies run the same package for both architectures.<br>For Windows Agent ARM64 policies, configure Session: OS-Architecture EQUALS arm64 in the Other Conditions column.<br>Mac ARM64 policies require no Other Conditions arm64 configurations.<br>If you configure an ARM64 client provisioning policy for an OS, ensure that the ARM64 policy is at the top of the conditions list, ahead of policies<br>without an ARM64 condition. This is because an endpoint is matched sequentially with the policies listed in this window. |                            |                        |     |                                                                           |              |                                                                             |          |      |                                                                           |                                           |
| $\circledR$                                                   |           |                                                                 | $\checkmark$<br>÷<br>÷<br>÷<br>⊽ | <b>Rule Name</b><br><b>IOS</b><br>Android<br>Linux                                                                                                    | If Any<br>If Any<br>If Any | <b>Identity Groups</b> | and | <b>Operating Systems</b><br>and Apple IOS All<br>Android<br>and Linux All | and<br>and   | <b>Other Conditions</b><br>Condition(s)<br>Condition(s)<br>and Condition(s) |          | then | Results<br>Cisco-ISE-NSP<br>then Cisco-ISE-NSP<br>then linux_agent_config | Edit $\vee$<br>Edit $\vee$<br>Edit $\sim$ |

*ISE\_Add\_New\_Provisioning\_Policy\_1*

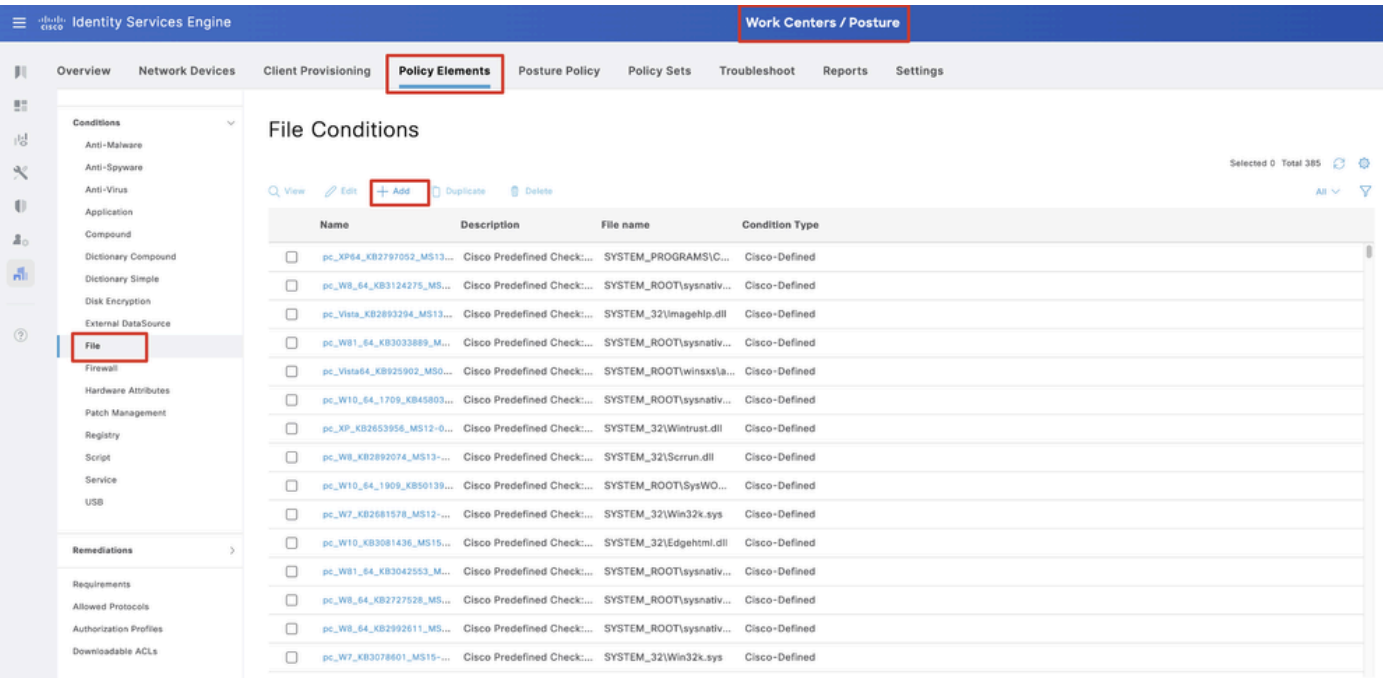

Etapa 19. Navegue até Work Centers > Posture > Policy Elements > Conditions > File. Clique em Add.

#### Etapa 19.1. Configure os detalhes:

Nome: linux\_demo\_file\_exist

*ISE\_Add\_New\_File\_Condition*

Sistemas Operacionais: Linux All

Tipo de arquivo: FileExistence

Caminho do arquivo: home, Desktop/test.txt

Operador de Arquivo: Existe

Clique em Submit.

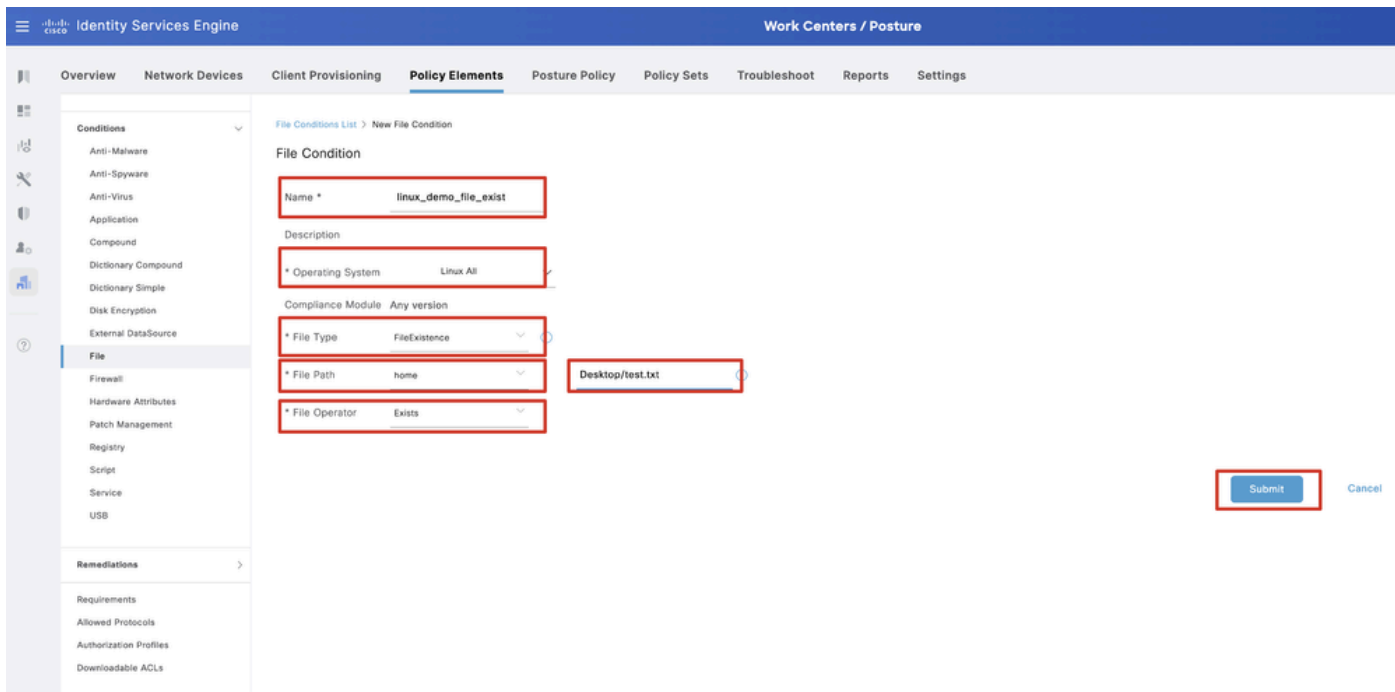

*ISE\_Add\_New\_File\_Condition\_1*

Etapa 20. Navegue até Work Centers > Posture > Policy Elements > Requirements. Clique Edit no final de qualquer nome de regra. Selecione Insert new Requirement.

| E dentity Services Engine                               |                                             |                        |                                                                                                    |       |                         |                |                    |       | <b>Work Centers / Posture</b> |         |                                              |      |                                                    |                |                        |
|---------------------------------------------------------|---------------------------------------------|------------------------|----------------------------------------------------------------------------------------------------|-------|-------------------------|----------------|--------------------|-------|-------------------------------|---------|----------------------------------------------|------|----------------------------------------------------|----------------|------------------------|
| <b>Ill</b> Bookmarks                                    | Overview                                    | <b>Network Devices</b> | <b>Client Provisioning</b>                                                                                                    |       | <b>Policy Elements</b>  | Posture Policy | Policy Sets        |       | Troubleshoot                  | Reports | Settings                                     |      |                                                    |                |                        |
| <b>B</b> <sup>2</sup> Dashboard<br>i Context Visibility | Conditions<br>Anti-Malware                  |                        |                                                                                                    |       |                         |                |                    |       |                               |         | <b>Guide Me</b>                              |      |                                                    |                |                        |
| Operations                                              | Anti-Spyware<br>Anti-Virus                  |                        | Requirements                                                                                                    |       |                         |                |                    |       |                               |         |                                              |      |                                                    |                |                        |
| <b>D</b> Policy                                         | Application                                 |                        | Name                                                                                                    |       | <b>Operating System</b> |                | Compliance Module  |       | Posture Type                  |         | Conditions                                   |      | <b>Remediations Actions</b>                        |                |                        |
| <b>E.</b> Administration                                | Compound                                    |                        | Any_AV_Installation_Win                                                                                                    | for   | Windows All             | using          | 3.x or earlier     | using | Agent                         | met if  | ANY_av_win_inst                              | then | Message Text Only                                  | Edit -         |                        |
| <b>Work Centers</b>                                     |                                             | Dictionary Compound    | Any NV Definition Win                                                                                                    | for   | Windows All             | using          | 3.x or earlier     | using | Agent                         |         | met if ANY_av_win_def                        | then | Any AVDefRemediationWin                            | Edit +         | Duplicate              |
|                                                         | Dictionary Simple<br>Disk Encryption        |                        | Any AS Installation Win                                                                                                    | for   | Windows All             | using          | 3.x or earlier     | using | Agent                         | met if  | ANY as win inst                              | then | Message Text Only                                  | Edit           | Insert new Requirement |
|                                                         |                                             | External DataSource    | Any AS Definition Win                                                                                                    | float | Windows All             | using          | 3.x or earlier     | usino | Agent                         | met if  | ANY_as_win_def                               | then | AnyASDefRemediationWin                             | Edit           | Delete                 |
| (?) Interactive Help                                    | File                                        |                        | Any M. Installation Mac                                                                                                    | for   | Mac OSX                 | using          | 3.x or earlier     | using | Agent                         |         | met if ANY_av_mac_inst                       | then | Message Text Only                                  | Edit $\vee$    |                        |
|                                                         | Eirewall                                    |                        | Any AV Definition Mac                                                                                                    | for   | Mac OSX                 | using          | 3.x or earlier     | using | Agent                         | met if  | ANY_av_mac_def                               | then | Any WDefRemediationMac                             | Edit v         |                        |
|                                                         |                                             | Hardware Amibutes      | Any AS Installation Mac                                                                                                    | for   | Mac OSX                 | using          | 3.x or earlier     |       | using Agent                   |         | met if ANY_as_mac_inst                       | then | Message Text Only                                  | $E$ dit $\sim$ |                        |
|                                                         | Registry                                    | Patch Management       | Any AS Definition Mac                                                                                                    | for   | Mac OSX                 | using          | 3.x or earlier     | using | Agent                         | met if  | ANY_as_mac_def                               | then | AnyASDefRemediationMac                             | Edit v         |                        |
|                                                         | Script                                      |                        | Any AM Installation Win                                                                                                    | for   | Windows All             | using          | 4.x or later       | using | Agent                         | met if  | ANY_am_win_inst                              | then | Message Text Only                                  | Edit »         |                        |
|                                                         | Service                                     |                        | Any AM Definition Win                                                                                                    | for   | Windows All             | using          | 4.x or later       | gelev | Agent                         | met if  | ANY_am_win_def                               | then | AnyAMDefRemediationWin                             | $E$ dit $\sim$ |                        |
|                                                         | USB                                         |                        | Any AM Installation Mac                                                                                                    | for   | Mac OSX                 | using          | 4.x or later       | using | Agent                         | met if  | ANY_am_mac_inst                              | then | Message Text Only                                  | Edit ~         |                        |
|                                                         |                                             |                        | Any AM Definition Mac                                                                                                    | for   | Mac OSX                 | using          | 4.x or later       | using | Agent                         | met if  | ANY_am_mac_def                               | then | AnyAMDefRemediationMac                             | Edit v         |                        |
|                                                         | Remediations                                |                        | Any AM Installation Lin                                                                                                    | for   | Linux All               | using          | 4.x or later       | using | Agent                         | met if  | ANY_am_lin_inst                              | then | Select Remediations                                | Edit v         |                        |
|                                                         | Requirements                                |                        | Any AM Definition Lin                                                                                                    | for   | Linux All               | using          | 4.x or later       | using | Agent                         | met if  | ANY_am_lin_def                               | then | Select Remediations                                | Edit v         |                        |
|                                                         | Allowed Protocols                           |                        | USB Block                                                                                                    | for   | Windows All             | using          | 4.x or later       | using | Agent                         | met if  | <b>USB Check</b>                             | then | USB Block                                          | Edit $\sim$    |                        |
|                                                         | Authorization Profiles<br>Downloadable ACLs |                        | Default_AppVis_Requirem for<br>ent_Win                                                                                                    |       | Windows All             | using          | 4.x or later       | using | Agent                         |         | met if Default_AppVis_Co then<br>ndition_Win |      | Select Remediations                                | Edit =         |                        |
|                                                         |                                             |                        | Default_AppVis_Requirem for<br>ent_Mac                                                                                                    |       | Mac OSX                 | using          | 4.x or later       | using | Agent                         | met if  | Default_AppVis_Co then<br>ndition_Mac        |      | Select Remediations                                | Edit v         |                        |
|                                                         |                                             |                        | Default_Hardware_Attribut for<br>es Requirement Win                                                                                                    |       | Windows All             | using          | 4.x or later       | using | Agent                         | met if  | Hardware Attribute then<br>s Check           |      | Select Remediations                                | Edit v         |                        |
|                                                         |                                             |                        | Default Hardware Amribut for Mac OSX<br>es_Requirement_Mac                                                                                                    |       |                         |                | using 4.x or later |       | using Agent                   |         | s_Check                                      |      | met if Hardware Attribute then Select Remediations | Edit v         |                        |
|                                                         |                                             |                        | Note:<br>Remediation Action is filtered based on the operating system and stealth mode selection.<br>Remediation Actions are not applicable for Application Conditions (configured using the Provision By Category or Provision By Everything options), Hardware Conditions, and External Data source conditions.<br>Remediations Actions are not applicable for Agentless Posture type. |       |                         |                |                    |       |                               |         |                                              |      |                                                    |                |                        |

*ISE\_Add\_New\_Posture\_Requirement*

Etapa 20.1. Configure os detalhes:

Nome: Test\_exist\_linux

Sistemas Operacionais: Linux All

Módulo de conformidade: 4.x ou posterior

Tipo de postura: Agente

Condições: linux\_demo\_file\_exist

Clique em Done e Save.

|             | 三 : dentity Services Engine          |                                                                                                    |                         |                       |                          |       | <b>Work Centers / Posture</b> |        |                                |      |                             |                |        |          |
|-------------|--------------------------------------|----------------------------------------------------------------------------------------------------|-------------------------|-----------------------|--------------------------|-------|-------------------------------|--------|--------------------------------|------|-----------------------------|----------------|--------|----------|
|             | Overview<br><b>Network Devices</b>   | <b>Client Provisioning</b>                                                                                                    | <b>Policy Elements</b>  | <b>Posture Policy</b> | <b>Policy Sets</b>       |       | Troubleshoot<br>Reports       |        | Settings                       |      |                             |                |        |          |
|             |                                      |                                                                                                    |                         |                       |                          |       |                               |        |                                |      |                             |                |        |          |
| 57          | Conditions<br>$\sim$                 |                                                                                                    |                         |                       |                          |       |                               |        |                                |      |                             |                | $\sim$ |          |
| 嗯           | Anti-Malware                         |                                                                                                    |                         |                       |                          |       | <b>Guide Me</b>               |        |                                |      |                             |                |        | $\alpha$ |
| R           | Anti-Spyware                         |                                                                                                    |                         |                       |                          |       |                               |        |                                |      |                             |                |        |          |
|             | Anti-Virus                           | Requirements                                                                                                    |                         |                       |                          |       |                               |        |                                |      |                             |                |        |          |
| $\bigoplus$ | Application                          | Name                                                                                                    | <b>Operating System</b> |                       | <b>Compliance Module</b> |       | Posture Type                  |        | Conditions                     |      | <b>Remediations Actions</b> |                |        |          |
| å.          | Compound                             | Test_exist_linux                                                                                                    | for<br>Linux All        | using                 | 4.x or later             | using | Agent                         | met if | linux_demo_file_ex then<br>lst |      | Select Remediations         | Edit $\vee$    |        |          |
| A.          | Dictionary Compound                  | Any_AV_Installation_Win                                                                                                    | for<br>Windows All      | gnizu                 | 3.x or earlier           | using | Agent                         | met if | ANY_av_win_inst                | then | Message Text Only           | Edit $\vee$    |        |          |
|             | Dictionary Simple<br>Disk Encryption | Any AV Definition Win                                                                                                    | Windows All<br>for      | pniku                 | 3.x or earlier           | using | Agent                         | met if | ANY_av_win_def                 | then | AnyAVDefRemediationWin      | Felit v        |        |          |
|             | External DataSource                  | Any AS Installation Win                                                                                                    | for<br>Windows All      | philau                | 3.x or earlier           | using | Agent                         | mot if | ANY_as_win_inst                | then | Message Text Only           | Edit ~         |        |          |
| $\circledR$ | File                                 |                                                                                                    |                         |                       |                          |       |                               |        |                                |      |                             |                |        |          |
|             | Firewall                             | Any_AS_Definition_Win                                                                                                    | Windows All<br>for      | using                 | 3.x or earlier           | using | Agent                         | met if | ANY_as_win_def                 | then | AnyASDefRemediationWin      | Edit $\vee$    |        |          |
|             | Hardware Attributes                  | Any_AV_Installation_Mac                                                                                                    | for<br>Mac OSX          | using                 | 3.x or earlier           | using | Agent                         | met if | ANY_av_mac_inst                | then | Message Text Only           | $E$ dit $\vee$ |        |          |
|             | Patch Management                     | Any AV Definition Mac                                                                                                    | Mac OSX<br>for          | using                 | 3.x or earlier           | using | Agent                         | met if | ANY_av_mac_def                 | then | AnyAVDefRemediationMac      | Edit $\sim$    |        |          |
|             | Registry                             | Any AS Installation Mac                                                                                                    | for<br>Mac OSX          | using                 | 3.x or earlier           | using | Agent                         | met if | ANY as mac_inst                | then | Message Text Only           | Edit $\sim$    |        |          |
|             | Script                               | Any AS Definition Mac                                                                                                    | Mac OSX<br>for          | using                 | 3.x or earlier           | using | Agent                         | met if | ANY_as_mac_def                 | then | AnyASDefRemediationMac      | Edit $\vee$    |        |          |
|             | Service                              | Any AM Installation Win                                                                                                    | for<br>Windows All      | using                 | 4.x or later             | using | Agent                         | met if | ANY_am_win_inst                | then | Message Text Only           | Edit $\vee$    |        |          |
|             | USB                                  | Any_AM_Definition_Win                                                                                                    | for<br>Windows All      | gnitu                 | 4.x or later             | using | Agent                         | met if | ANY_am_win_def                 | then | AnyAMDefRemediationWin      | Edit $\vee$    |        |          |
|             | Remediations<br>s                    | Any AM Installation Mac                                                                                                    | for<br>Mac OSX          | pninu                 | 4.x or later             | using | Agent                         | met if | ANY_am_mac_inst                | then | Message Text Only           | Edit $\vee$    |        |          |
|             |                                      | Any_AM_Definition_Mac                                                                                                    | for<br>Mac OSX          | using                 | 4.x or later             | using | Agent                         | met if | ANY_am_mac_def                 | then | AnyAMDefRemediationMac      | Edit $\vee$    |        |          |
|             | Requirements                         |                                                                                                    |                         |                       |                          |       |                               |        |                                |      |                             |                |        |          |
|             | Allowed Protocols                    | Note:                                                                                                    |                         |                       |                          |       |                               |        |                                |      |                             |                |        |          |
|             | Authorization Profiles               | Remediation Action is filtered based on the operating system and stealth mode selection.<br>Remediation Actions are not applicable for Application Conditions (configured using the Provision By Category or Provision By Everything options), Hardware Conditions, and External Data source conditions. |                         |                       |                          |       |                               |        |                                |      |                             |                |        |          |
|             | Downloadable ACLs                    | Remediations Actions are not applicable for Agentless Posture type.                                                                                                    |                         |                       |                          |       |                               |        |                                |      |                             |                |        |          |
|             |                                      |                                                                                                    |                         |                       |                          |       |                               |        |                                |      |                             |                |        |          |
|             |                                      |                                                                                                    |                         |                       |                          |       |                               |        |                                |      |                             |                | Save   | Reset    |

*ISE\_Add\_New\_Posture\_Requirement\_1*

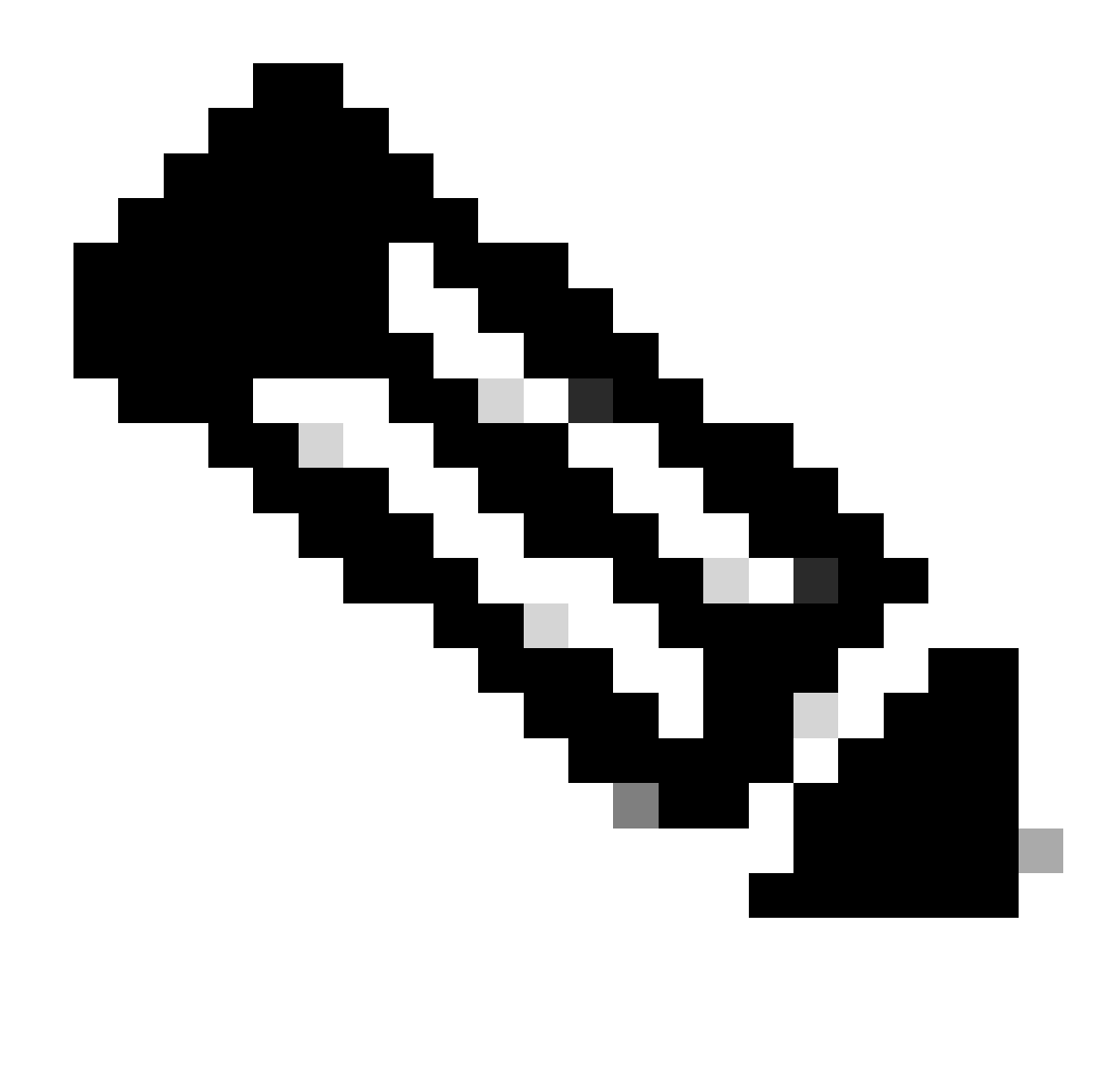

**Observação**: até agora, somente scripts de shell são suportados para agentes Linux como correção.

Etapa 21. Navegue até Work Centers > Posture > Policy Elements > Authorization Profiles. Clique em Add.

Etapa 21.1. Configure os detalhes:

Nome: unknown\_redirect

Marque a caixa de seleção de Web Redirection(CWA,MDM,NSP,CPP)

Selecionar Client Provisioning(Posture)

ACL: redirecionar

#### Valor: Portal de provisionamento do cliente (padrão)

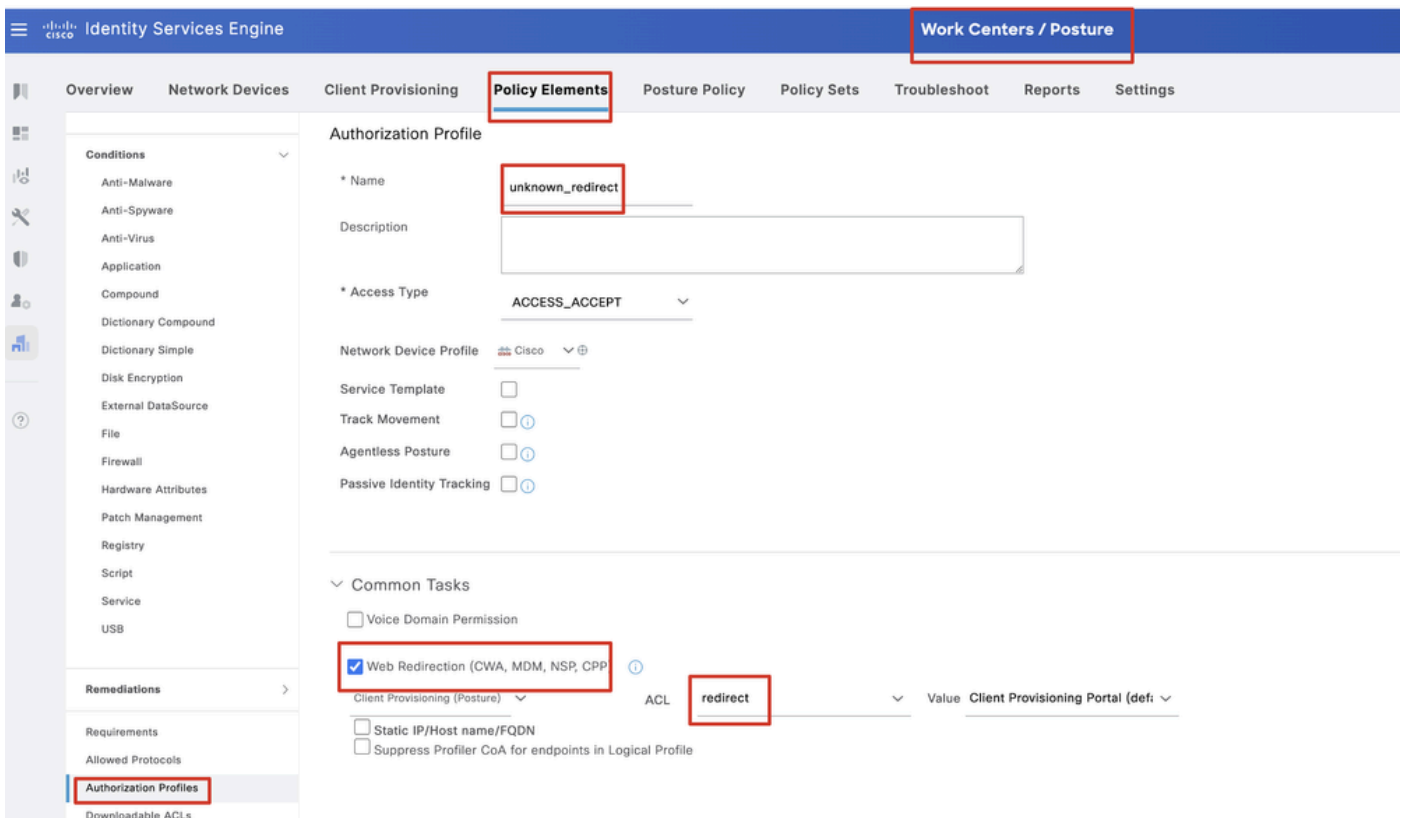

*ISE\_Add\_New\_Authorization\_Profile\_Redirect\_1*

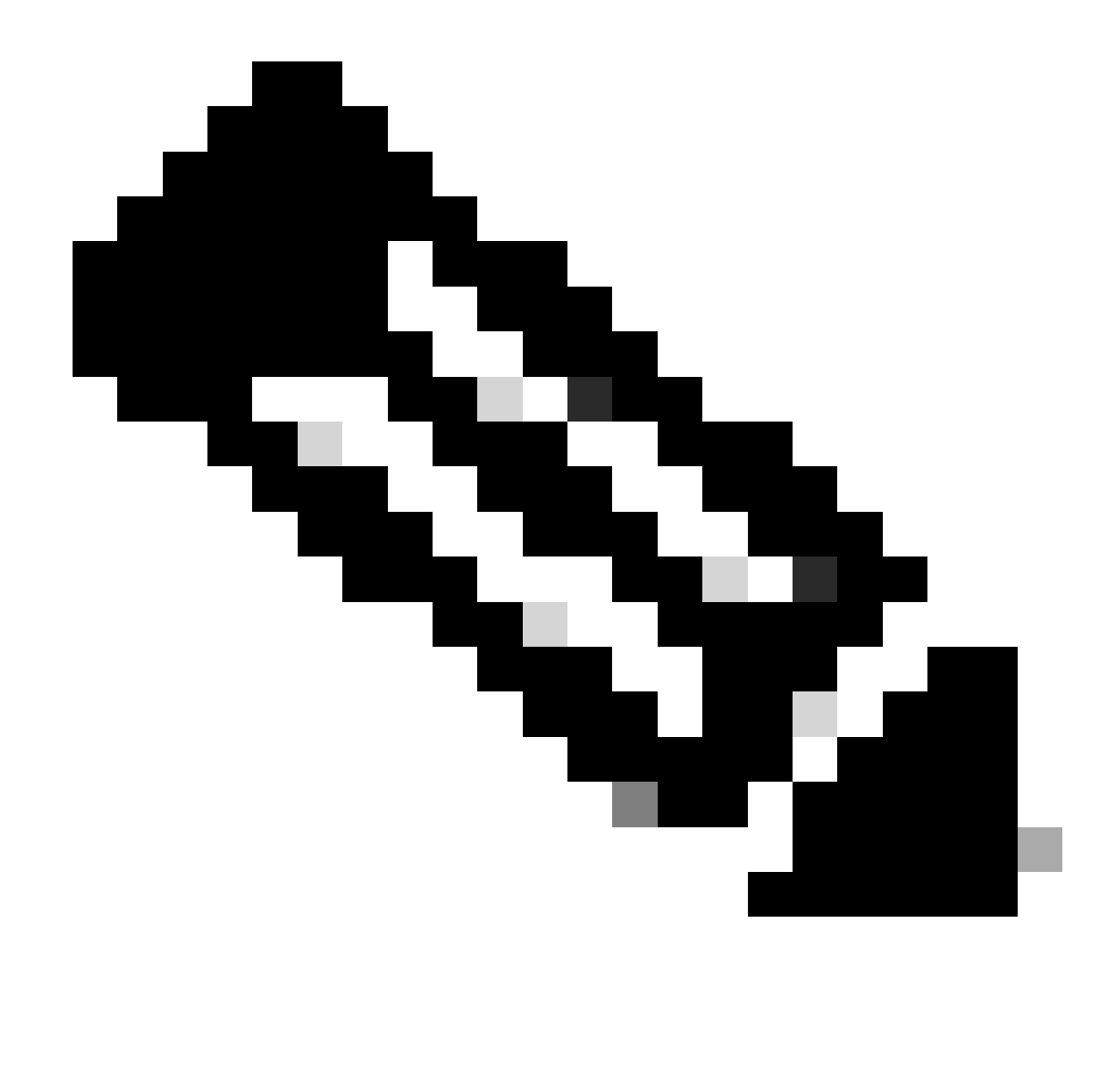

**Observação**: esse redirecionamento de nome de ACL deve corresponder ao nome de ACL correspondente configurado no FTD.

Etapa 21.2. Repita o Add para criar outros dois perfis de autorização para endpoints não compatíveis e compatíveis com os detalhes.

Nome: non\_compliance\_profile

Nome DACL: DENY\_ALL\_IPv4\_TRAFFIC

Nome: compliance\_profile

Nome DACL: PERMIT\_ALL\_IPv4\_TRAFFIC

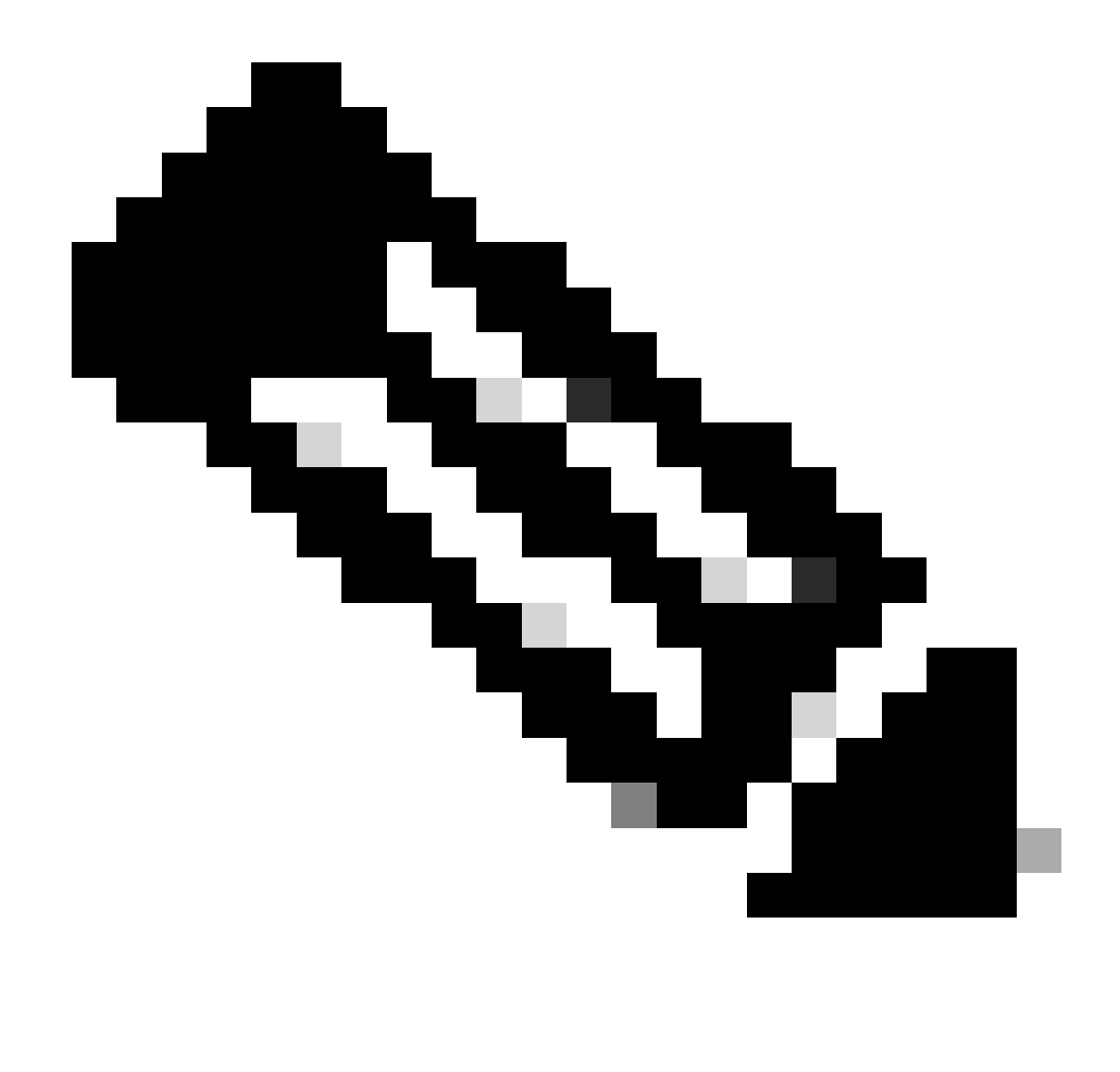

**Observação**: a DACL para endpoints compatíveis ou não compatíveis precisa ser configurada de acordo com os requisitos reais.

Etapa 22. Navegue até Work Centers > Posture > Posture Policy. Clique Edit no final de qualquer regra. Selecione Insert new policy.

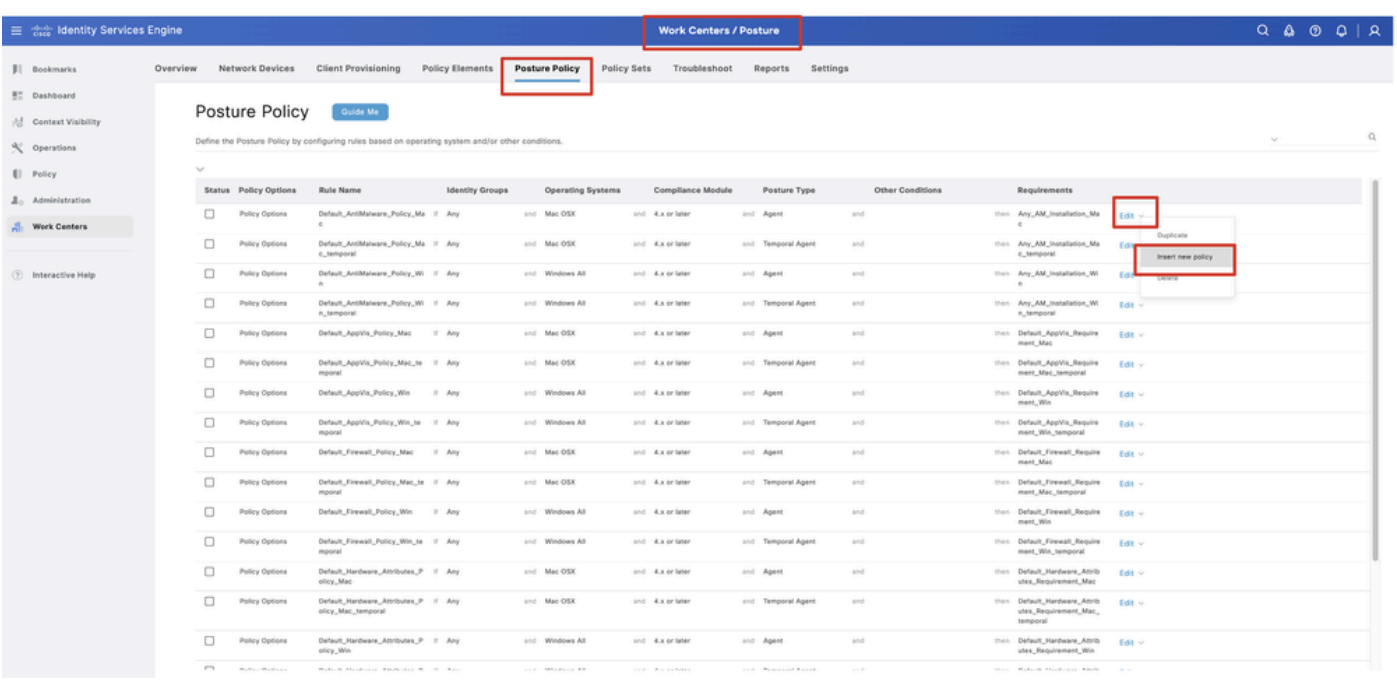

*ISE\_Add\_New\_Posture\_Policy*

#### Etapa 22.1. Configure os detalhes:

Nome da regra: Demo\_test\_exist\_linux

Grupos de Identidade: Qualquer

Sistemas Operacionais: Linux All

Módulo de conformidade: 4.x ou posterior

Tipo de postura: Agente

Requisitos: Test\_exist\_linux

Clique em Done e Save.

|              | Posture Policy | Guide Me<br>Define the Posture Policy by configuring rules based on operating system and/or other conditions. |         |  |                 |                  |                    |     |                                                                   | $\checkmark$ |
|--------------|----------------|----------------------------------------------------------------------------------------------------|---------|--|-----------------|------------------|--------------------|-----|-------------------------------------------------------------------|--------------|
| $\checkmark$ |                |                                                                                                    |         |  |                 |                  |                    |     |                                                                   |              |
| $\Box$       | Policy Options | Default_Firewall_Policy_Mac                                                                                   | If Any  |  | and Mac OSX     | and 4.x or later | and Agent          | and | then Default Firewall Require<br>ment_Mac                         | Edit $\vee$  |
| Ω            | Policy Options | Default_Firewall_Policy_Mac_te If Any<br>mporal                                                               |         |  | and Mac OSX     | and 4.x or later | and Temporal Agent | and | then Default_Firewall_Require<br>ment_Mac_temporal                | Edit $\vee$  |
| □            | Policy Options | Default_Firewall_Policy_Win                                                                                   | If Any  |  | and Windows All | and 4.x or later | and Agent          | and | then Default Firewall Require<br>ment. Win                        | Edit $\sim$  |
| $\Box$       | Policy Options | Default_Firewall_Policy_Win_te If Any<br>mporal                                                               |         |  | and Windows All | and 4.x or later | and Temporal Agent | and | then Default_Firewall_Require<br>ment_Win_temporal                | Edit v       |
| □            | Policy Options | Default_Hardware_Attributes_P II Any<br>olicy_Mac                                                             |         |  | and Mac OSX     | and 4.x or later | and Agent          | and | then Default Hardware Attrib<br>utes_Requirement_Mac              | Edit $\sim$  |
| $\Box$       | Policy Options | Default_Hardware_Attributes_P If Any<br>olicy_Mac_temporal                                                    |         |  | and Mac OSX     | and 4.x or later | and Temporal Agent | and | then Default_Hardware_Attrib<br>utes_Requirement_Mac_<br>temporal | Edit $\vee$  |
| u            | Policy Options | Default Hardware Attributes P<br>olicy_Win                                                                    | $H$ Any |  | and Windows All | and 4.x or later | and Agent          | and | then Default Hardware Attrib<br>utes_Requirement_Win              | Edit $\vee$  |
| $\Box$       | Policy Options | Default_Hardware_Attributes_P If Any<br>olicy_Win_temporal                                                    |         |  | and Windows All | and 4.x or later | and Temporal Agent | and | then Default_Hardware_Attrib<br>utes_Requirement_Win_t<br>emporal | Edit $\vee$  |
| □            | Policy Options | Default_USB_Block_Policy_Win If Any                                                                           |         |  | and Windows All | and 4.x or later | and Agent          | and | then USB_Block                                                    | Edit $\vee$  |
|              | Policy Options | Default_USB_Block_Policy_Win II Any                                                                           |         |  | and Windows All | and 4.x or later | and Temporal Agent | and | then USB_Block_temporal                                           | Edit $\vee$  |

*ISE\_Add\_New\_Posture\_Policy\_1*

#### Etapa 23. Navegue até Work Centers > Posture > Policy Sets. Clique para Insert new row above.

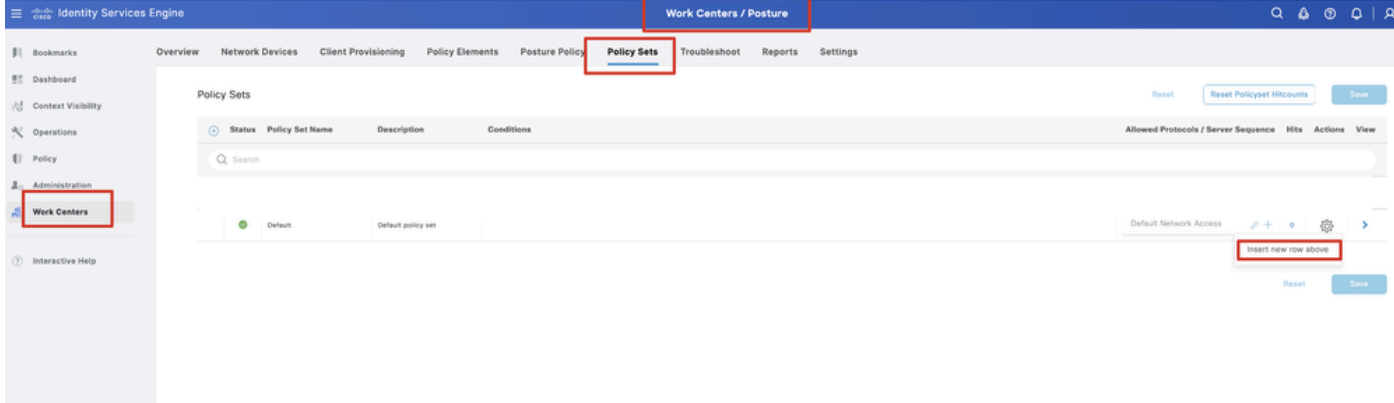

*ISE\_Add\_New\_Policy\_Set*

#### Etapa 23.1. Configure os detalhes:

Nome do Conjunto de Políticas: Postura de Firewall

Condições: Endereço IP do dispositivo de acesso à rede IGUALs [Endereço IP FTD]

Clique Save .

| 三 the Identity Services Engine            | <b>Work Centers / Posture</b>                                                                                                    | $Q \& Q \cup Q \mid Q$                                  |
|-------------------------------------------|----------------------------------------------------------------------------------------------------|---------------------------------------------------------|
| <b>JI</b> Bookmarks                       | Policy Elements<br>Posture Policy<br>Network Devices<br><b>Client Provisioning</b><br>Policy Sets<br>Troubleshoot<br>Settings<br>Overview<br>Reports |                                                         |
| <b>BT</b> Dashboard<br>Context Visibility | Policy Sets                                                                                                    | Reset Policyset Hitcounts<br>Reset<br>Save              |
| % Operations                              | (-) Status Policy Set Name<br>Conditions<br>Description                                                                                              | Allowed Protocols / Server Sequence Hits Actions View   |
| [] Policy                                 | Q. Search                                                                                                    |                                                         |
| $\Delta_0$ Administration                 | D Network Access Device IP Address EQUALS And the<br>o<br>Firewall Posture                                                                           | Default Network Access<br>魯<br>$2 + 7$                  |
| <b>Work Centers</b>                       | O<br>Default<br>Default policy set                                                                                                    | Default Network Access<br>卷<br>$2 + 6$<br>$\rightarrow$ |
| <b>2</b> Interactive Help                 |                                                                                                    |                                                         |
|                                           |                                                                                                    | Save<br>Rese                                            |
|                                           |                                                                                                    |                                                         |
|                                           |                                                                                                    |                                                         |

*ISE\_Add\_New\_Policy\_Set\_1*

Etapa 23.2. Clique > para inserir o conjunto de políticas. Crie novas regras de autorização para status compatível, não compatível e desconhecido de postura. Clique em Save.

Compatível com compliance\_profile

Não Compatível com non\_compliance\_profile

#### Desconhecido com unknown\_redirect

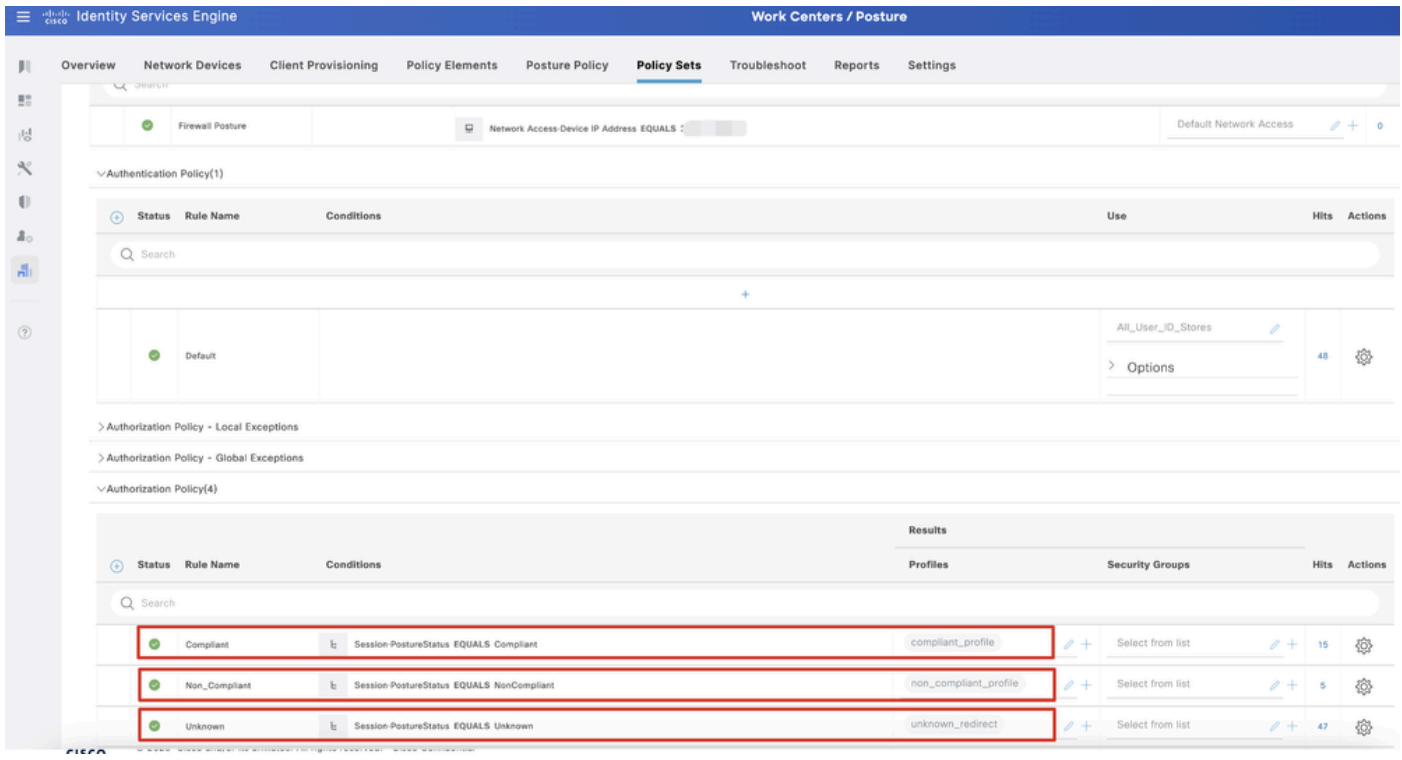

*ISE\_Add\_New\_Policy\_Set\_2*

#### Configurações no Ubuntu

Etapa 24. Faça login no cliente Ubuntu via GUI. Abra o navegador para fazer login no portal VPN. Neste exemplo, é demo.example.com.

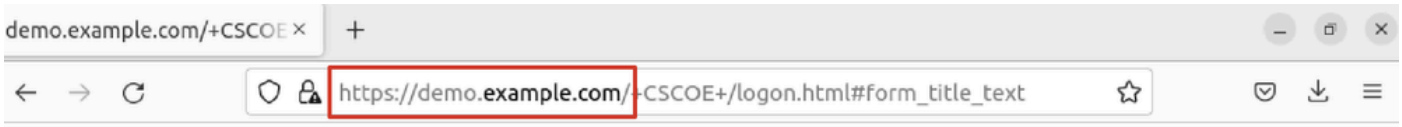

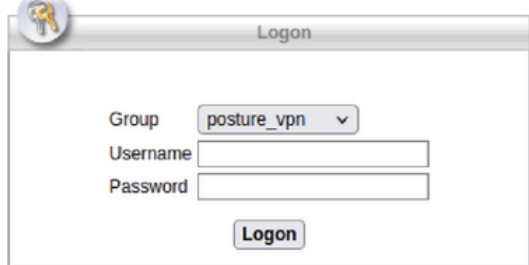

 $\overline{\phantom{a}}$ 

*Ubuntu\_Browser\_VPN\_Login*

Etapa 25. Clique em Download for Linux.

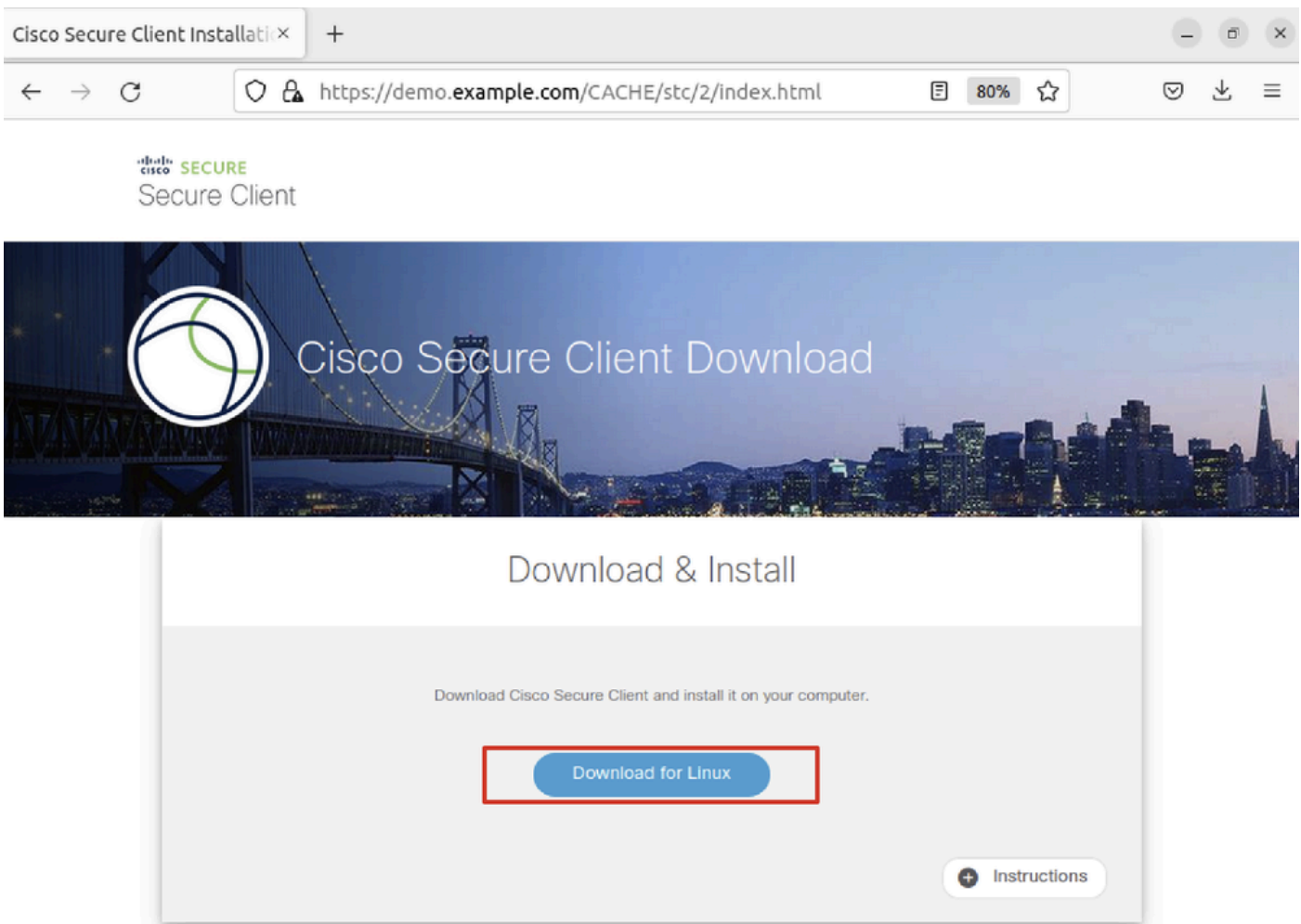

*Ubuntu\_Browser\_VPN\_Download\_1*

O nome do arquivo baixado é cisco-secure-client-linux64-5.1.3.62-core-vpn-webdeploy-k9.sh.

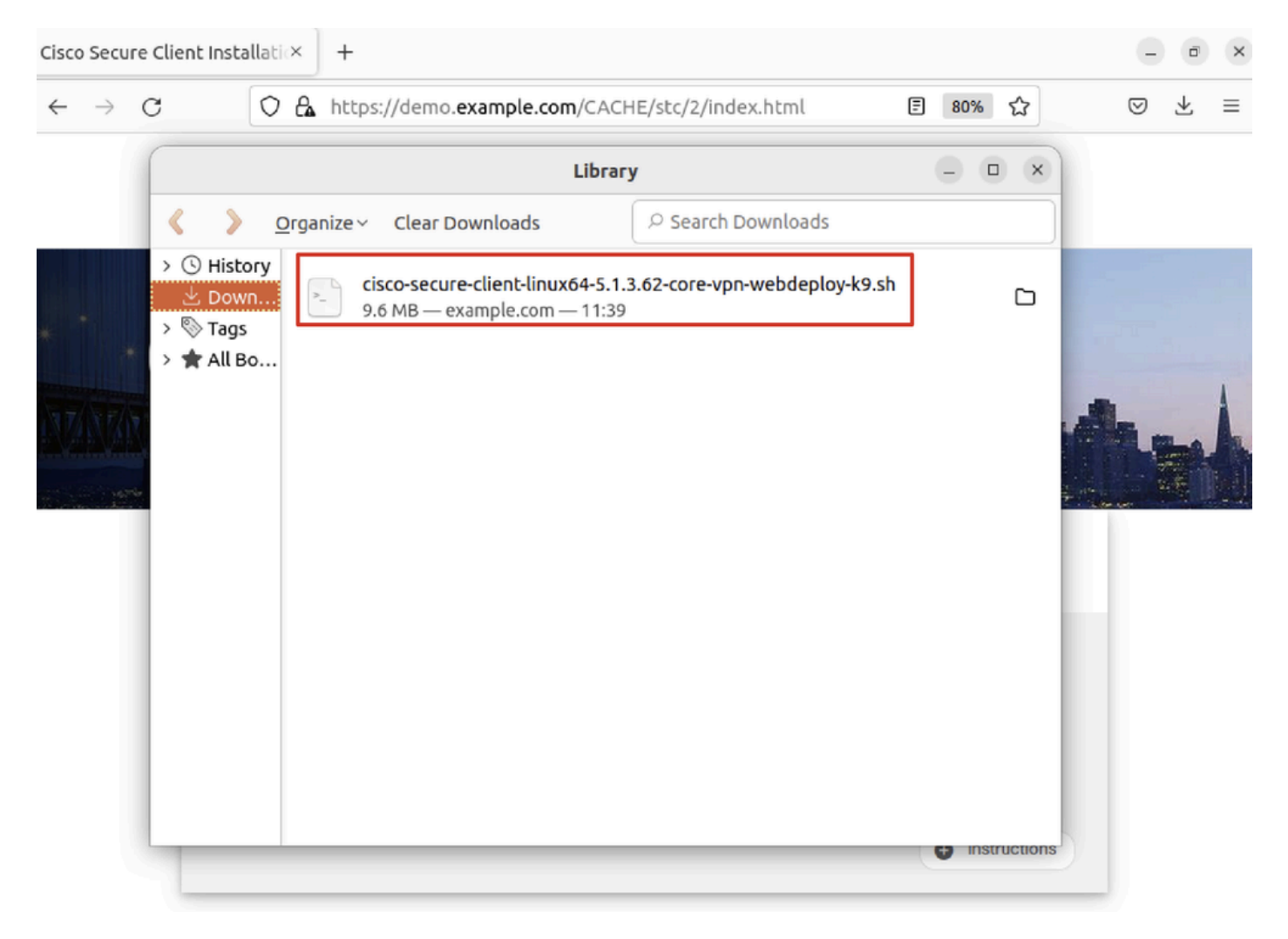

*Ubuntu\_Browser\_VPN\_Download\_2*

Etapa 26. Baixe o certificado VPN pelo navegador e renomeie o arquivo como <certificate>.crt. Este é o exemplo do uso do firefox para baixar o certificado.

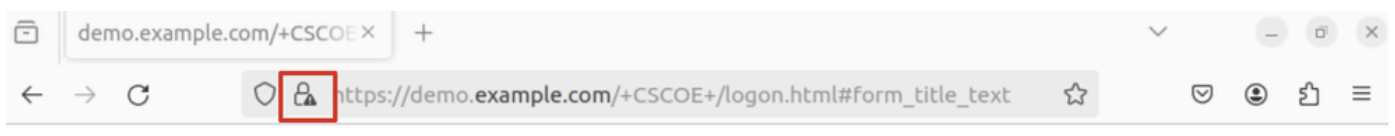

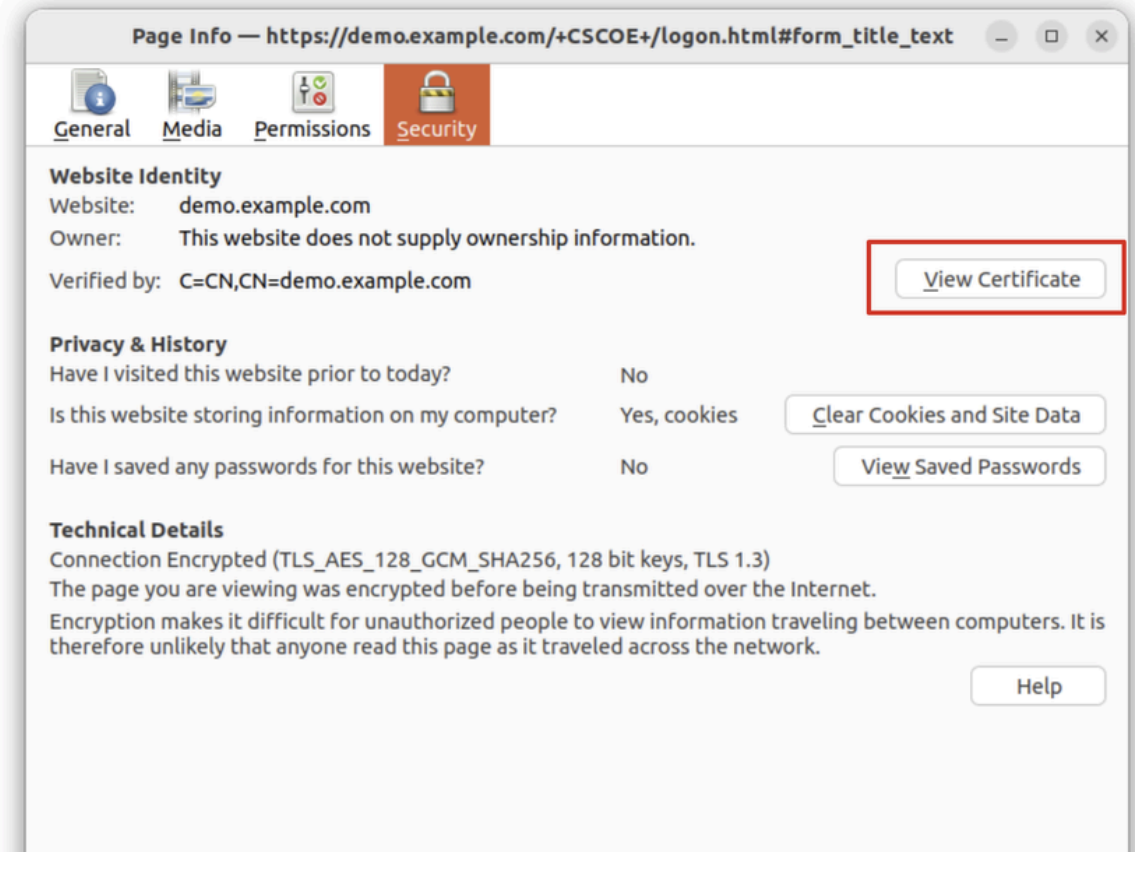

*Ubuntu\_Browser\_VPN\_Cert\_Download*

Etapa 27. Abra o terminal no cliente Ubuntu. Navegue até path home/user/Downloads/ para instalar o Cisco Secure Client.

#### <#root>

user@ubuntu22-desktop:~\$

**cd Downloads/**

```
user@ubuntu22-desktop:~/Downloads$
```

```
ls
```

```
cisco-secure-client-linux64-5.1.3.62-core-vpn-webdeploy-k9.sh
```
demo-example-com.crt

```
user@ubuntu22-desktop:~/Downloads$
```

```
chmod +x cisco-secure-client-linux64-5.1.3.62-core-vpn-webdeploy-k9.sh
```
[sudo] password for user: Installing Cisco Secure Client... Migrating /opt/cisco/anyconnect directory to /opt/cisco/secureclient directory Extracting installation files to /tmp/vpn.zaeAZd/vpninst959732303.tgz... Unarchiving installation files to /tmp/vpn.zaeAZd... Starting Cisco Secure Client Agent... Done! Exiting now. user@ubuntu22-desktop:~/Downloads\$

Etapa 28. Confie no certificado do portal VPN no cliente Ubuntu.

#### <#root>

user@ubuntu22-desktop:~\$

**cd Downloads/**

user@ubuntu22-desktop:~/Downloads\$

**ls**

```
cisco-secure-client-linux64-5.1.3.62-core-vpn-webdeploy-k9.sh
```
**demo-example-com.crt**

user@ubuntu22-desktop:~/Downloads\$

 **openssl verify demo-example-com.crt**

 $CN =$  demo.example.com,  $C = CN$ error 18 at 0 depth lookup: self-signed certificate Error demo-example-com.crt:

**verification failed**

user@ubuntu22-desktop:~/Downloads\$

**sudo cp demo-example-com.crt /usr/local/share/ca-certificates/**

user@ubuntu22-desktop:~/Downloads\$

**sudo update-ca-certificates**

Updating certificates in /etc/ssl/certs... rehash: warning: skipping ca-certificates.crt,it does not contain exactly one certificate or CRL

#### **1 added**

```
, 0 removed; done.
Running hooks in /etc/ca-certificates/update.d...
done.
```
user@ubuntu22-desktop:~/Downloads\$

**openssl verify demo-example-com.crt**

demo-example-com.crt: OK

Etapa 29. Abra o Cisco Secure Client no cliente Ubuntu e conecte a VPN ao demo.example.com com êxito.

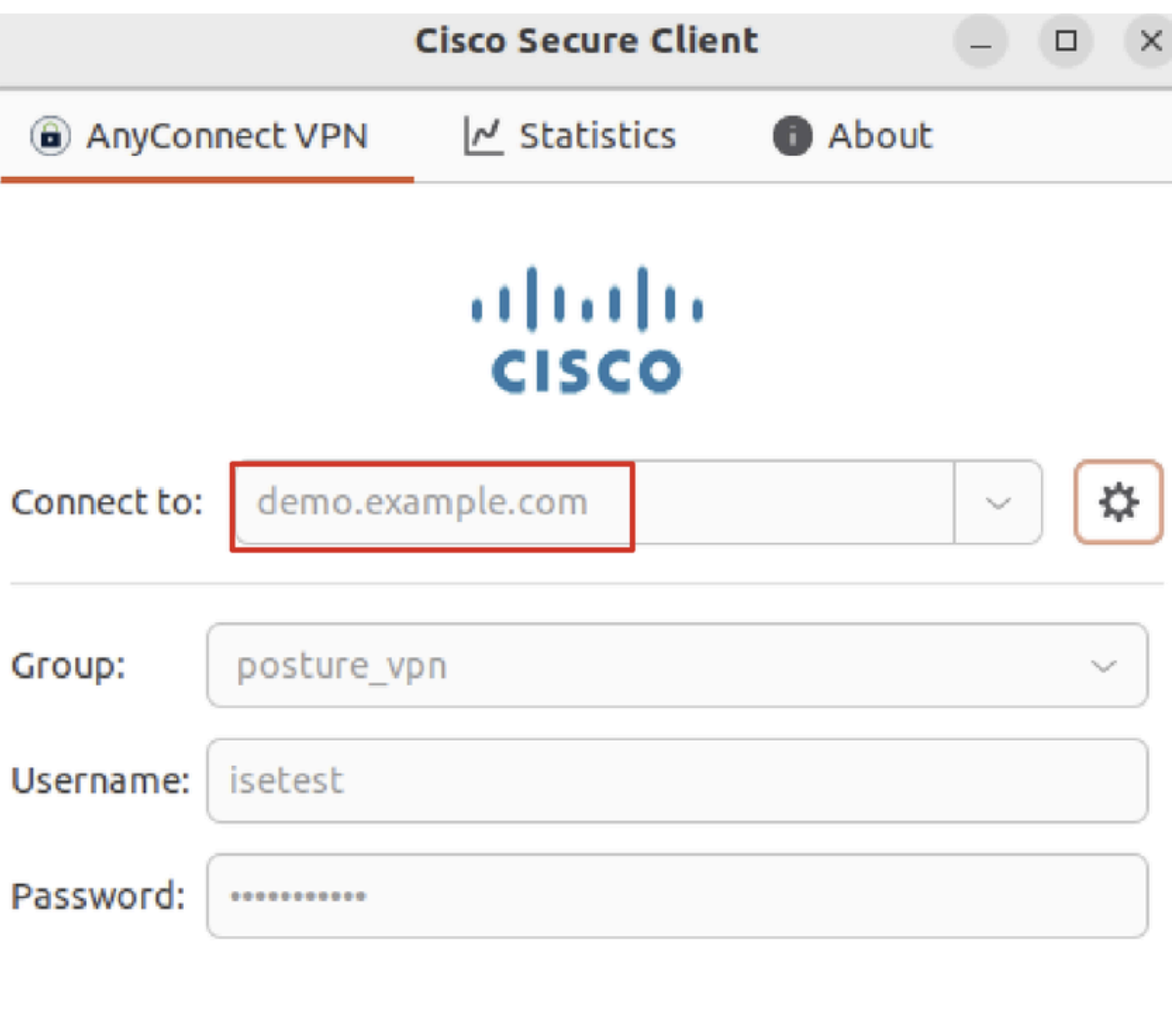

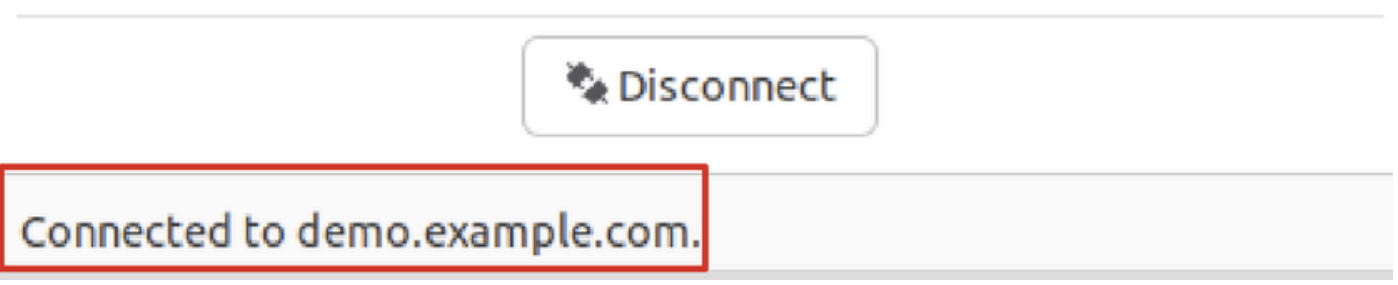

*Ubuntu\_Secure\_Client\_Connected*

Etapa 30. Abra o navegador para acessar qualquer site que dispare o redirecionamento para o portal CPP do ISE. Baixe o certificado do portal CPP do ISE e renomeie o arquivo como <certificate>.crt. Este é um exemplo do uso do Firefox para download.

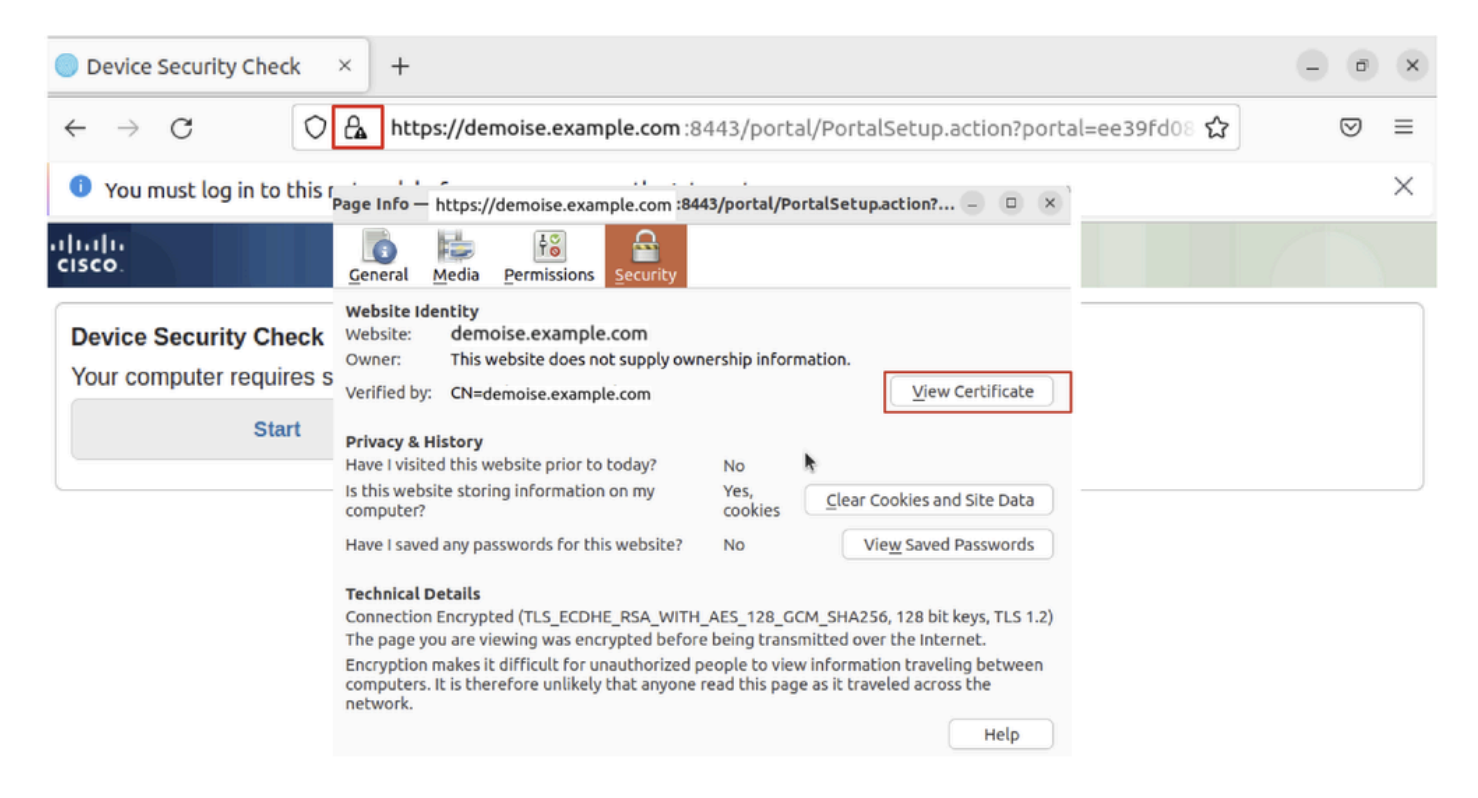

*Ubuntu\_Browser\_CPP\_Cert\_Download*

Etapa 30.1. Confie no certificado do portal ISE CPP no cliente Ubuntu.

#### <#root>

user@ubuntu22-desktop:~/Downloads\$ ls cisco-secure-client-linux64-5.1.3.62-core-vpn-webdeploy-k9.sh demo-example-com.crt

**ise-cert.crt**

user@ubuntu22-desktop:~/Downloads\$

**sudo cp ise-cert.crt /usr/local/share/ca-certificates/**

user@ubuntu22-desktop:~/Downloads\$

```
sudo update-ca-certificates
```
Updating certificates in /etc/ssl/certs... rehash: warning: skipping ca-certificates.crt,it does not contain exactly one certificate or CRL

**1 added**

```
, 0 removed; done.
Running hooks in /etc/ca-certificates/update.d...
done.
```
Etapa 31. Clique Start no portal CPP do ISE.

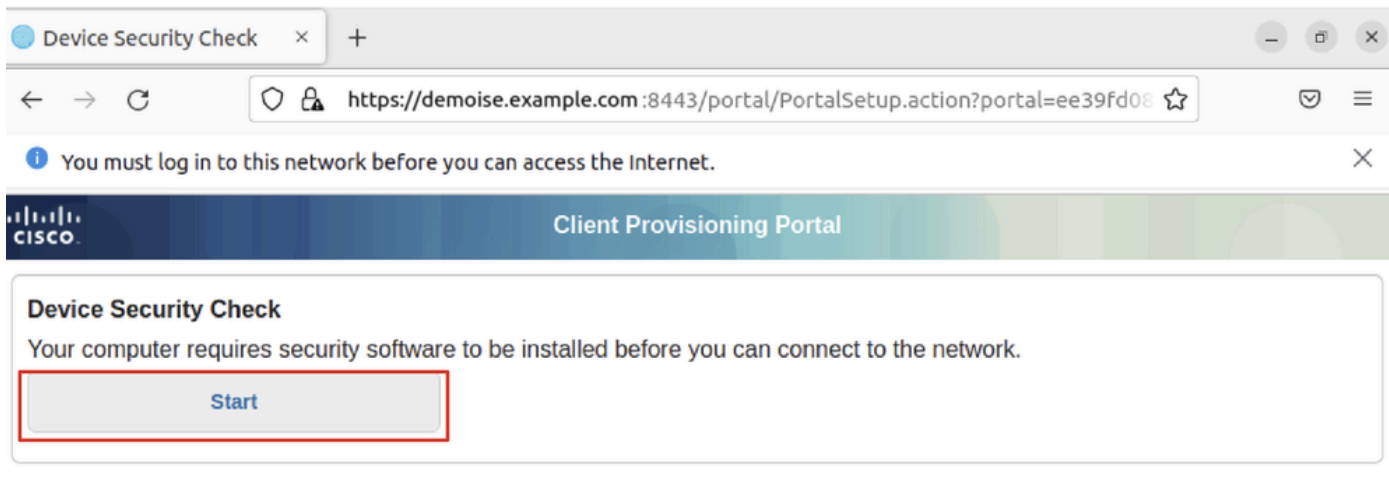

*Ubuntu\_Browser\_CPP\_Start*

#### Etapa 32. Click here to download and install Agent.

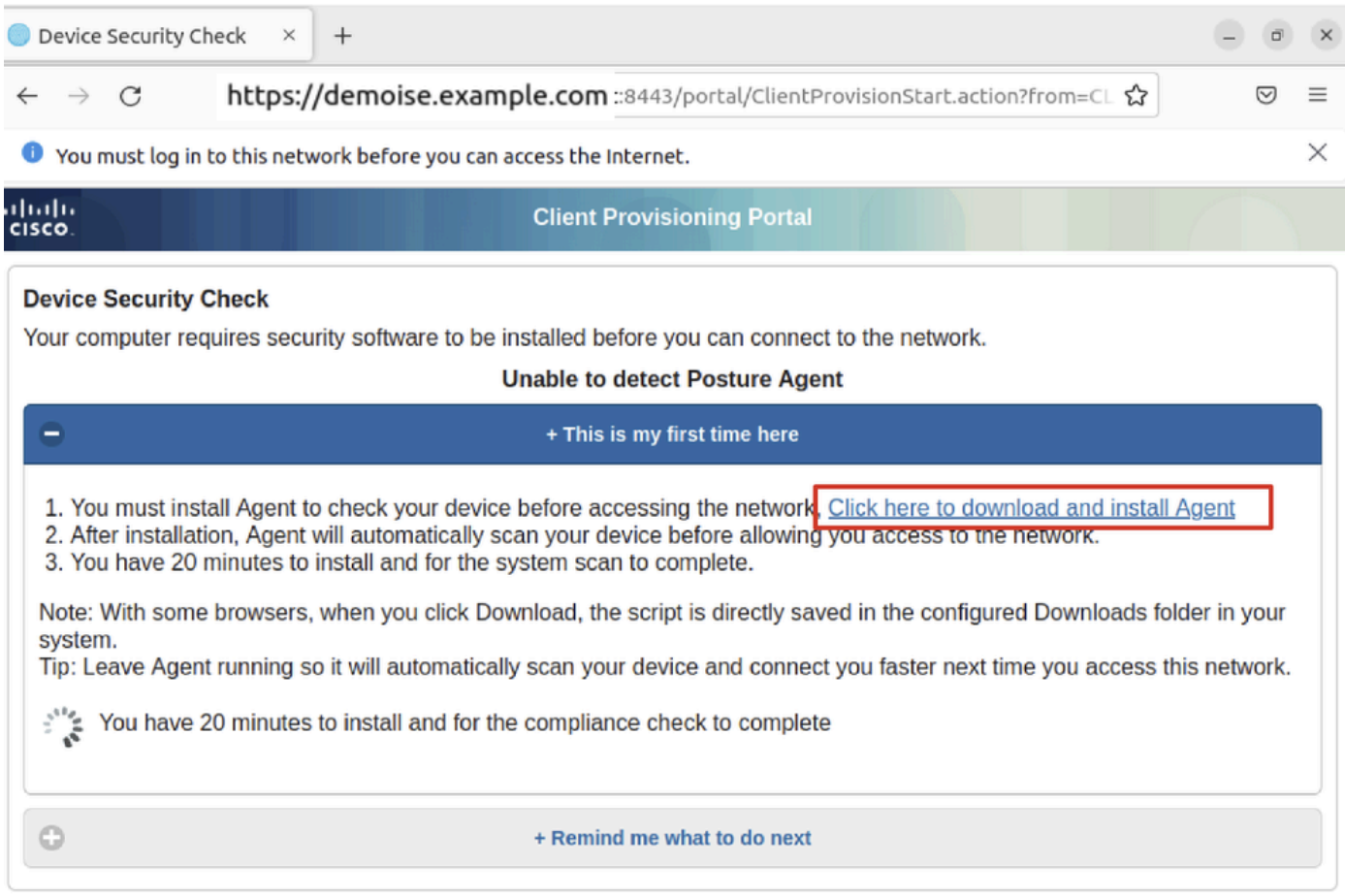

*Ubuntu\_Browser\_CPP\_Download\_Posture*

Etapa 33. Abra o terminal no cliente Ubuntu. Navegue até o caminho home/user/Downloads/ para instalar o módulo de postura.

#### <#root>

user@ubuntu22-desktop:~/Downloads\$ ls

**cisco-secure-client-ise-network-assistant-linux64-5.1.3.62\_demoise.example.com\_8443\_0NcLgcMURfyZmR6HoLmLZg.sh**

```
cisco-secure-client-linux64-5.1.3.62-core-vpn-webdeploy-k9.sh
demo-example-com.crt
ise-cert.crt
user@ubuntu22-desktop:~/Downloads$
chmod +x cisco-secure-client-ise-network-assistant-linux64-5.1.3.62 demoise.example.com 8443_0NcLgcMURfy
user@ubuntu22-desktop:~/Downloads$ 
user@ubuntu22-desktop:~/Downloads$ 
user@ubuntu22-desktop:~/Downloads$
./cisco-secure-client-ise-network-assistant-linux64-5.1.3.62_demoise.example.com_8443_0NcLgcMURfyZmR6HoLmLZg.sh
Cisco Network Setup Assistant
(c) 2022-2024 Cisco Systems, Inc. Cisco, Cisco Systems and Cisco Systems logo are registered trademarks
Cisco ISE Network Setup Assistant started. Version - 5.1.3.62
Trusted and Secure Connection
You are connected to
demoise.example.com
```
whose identity has been certified. Your connection to this website is encrypted. Downloading Cisco Secure Client... Downloading remote package... Running Cisco Secure Client - Downloader... Installation is completed.

Etapa 34. Na interface do usuário do cliente Ubuntu, saia do Cisco Secure Client e abra-o novamente. O módulo de postura do ISE foi instalado e executado com êxito.

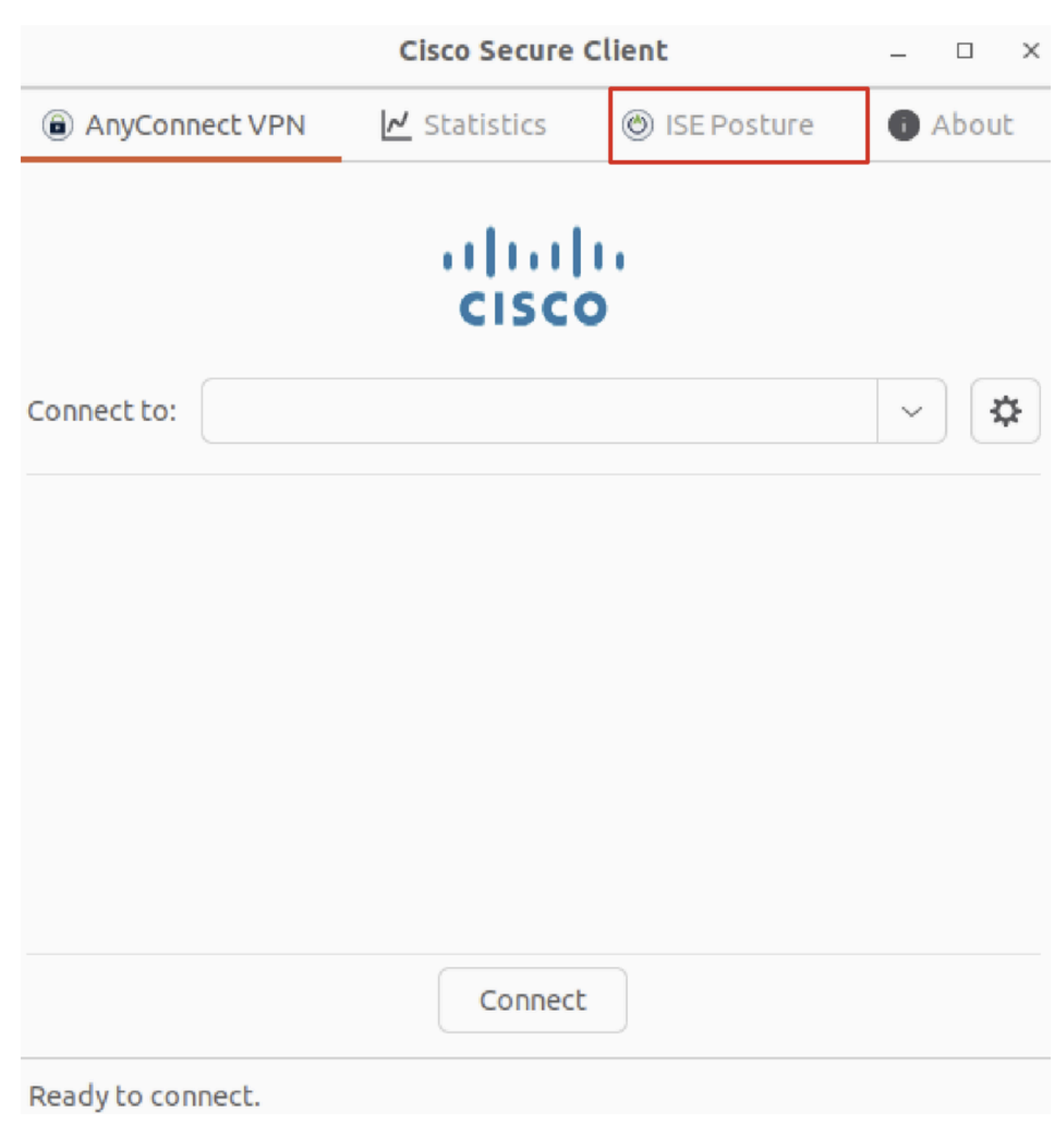

*Ubuntu\_Secure\_Client\_ISE\_Posture\_Installed*

Etapa 35. Abra o terminal no cliente Ubuntu. Navegue até o caminho home/user/Desktop , crie um test.txt arquivo para atender à condição de arquivo configurada no ISE.

#### <#root>

user@ubuntu22-desktop:~\$

#### **cd Desktop/**

user@ubuntu22-desktop:~/Desktop\$

Verificar

Use esta seção para confirmar se a sua configuração funciona corretamente.

Etapa 1. Conecte a VPN a demo.example.com no cliente Ubuntu.

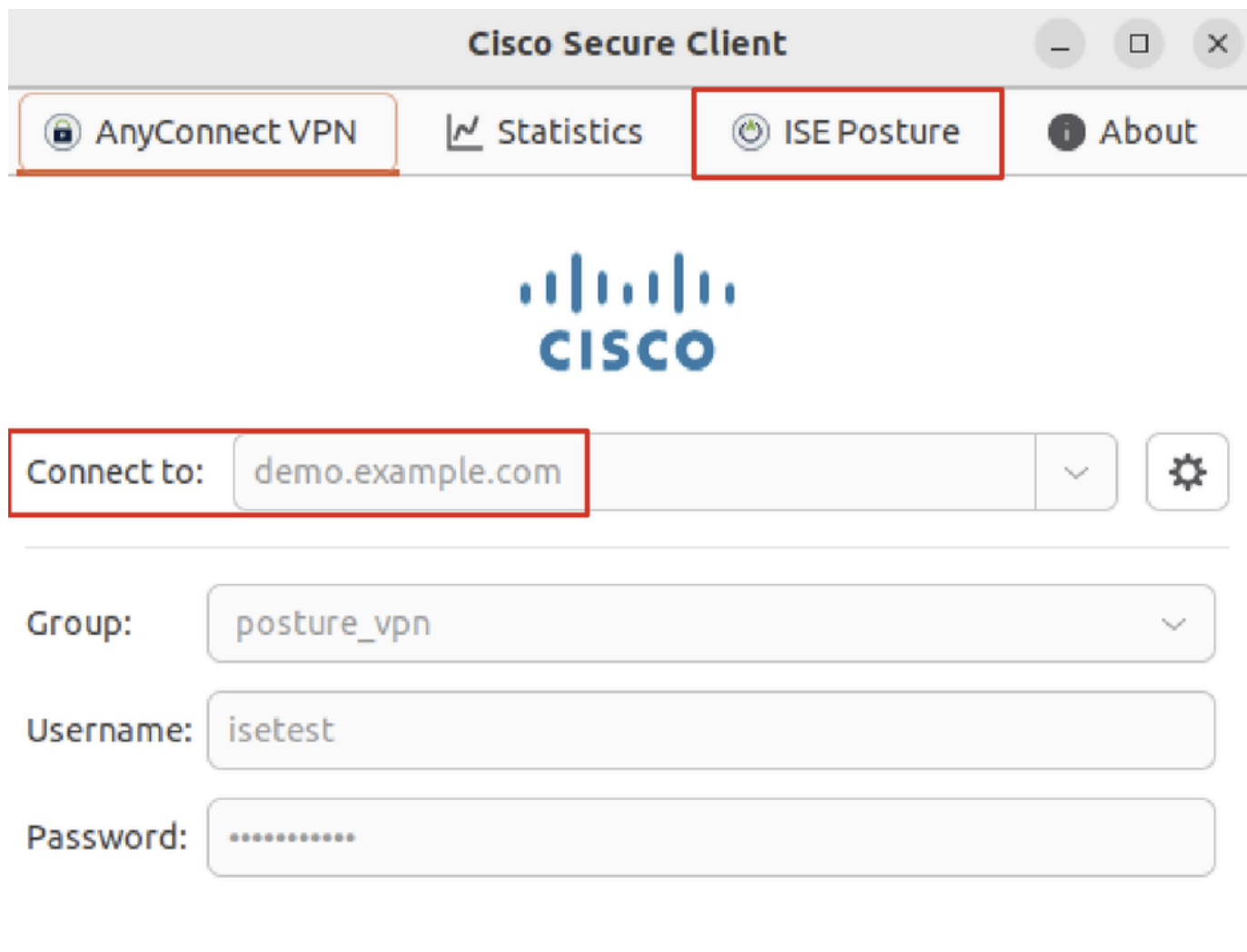

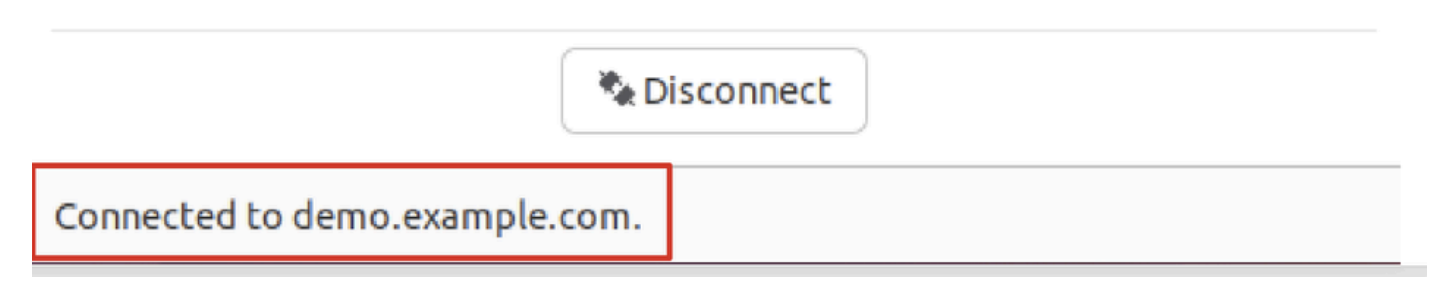

*Verify\_Ubuntu\_Secure\_Client\_Connected*

Etapa 2. Verifique o status da postura do ISE no cliente Ubuntu.

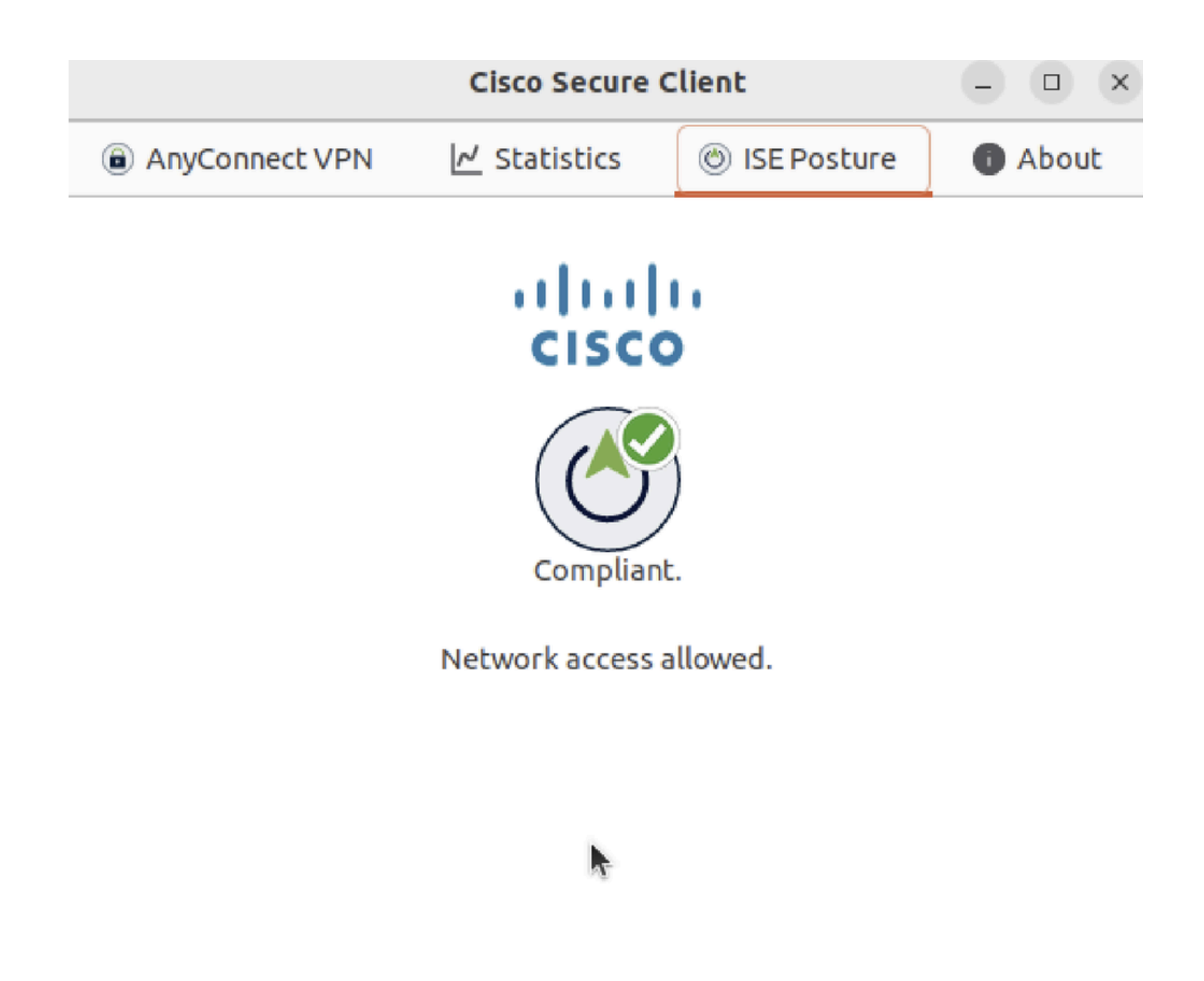

*Verify\_Ubuntu\_Secure\_Client\_Compliant*

Etapa 3. Verifique o registro em tempo real do Radius no ISE. Navegue até Operations > RADIUS Live Log.

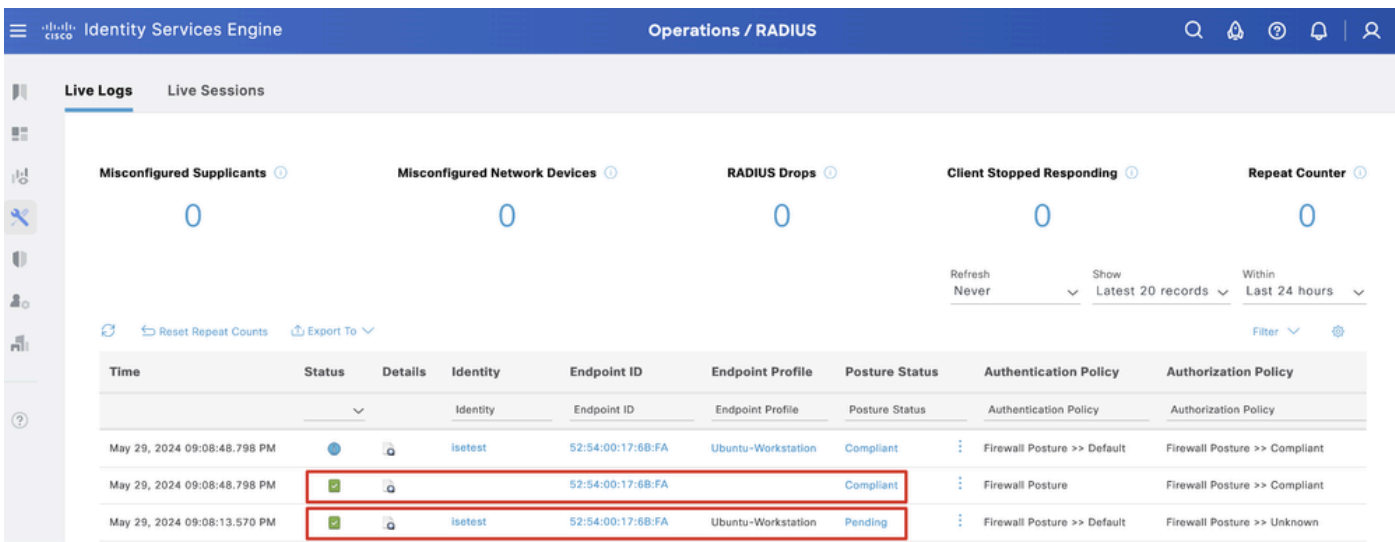

*Verify\_ISE\_LiveLog*

Etapa 4. Navegue até a CLI do FTD via SSH ou console.

#### <#root>

 $\rightarrow$ 

>

```
system support diagnostic-cli
```
Attaching to Diagnostic CLI ... Press 'Ctrl+a then d' to detach. Type help or '?' for a list of available commands.

ftdv741>

**enable**

Password: ftdv741# ftdv741#

**show vpn-sessiondb detail anyconnect**

```
Session Type: AnyConnect Detailed
```

```
Username : isetest Index : 33
Assigned IP : 192.168.6.30 Public IP : 192.168.10.13
Protocol : AnyConnect-Parent SSL-Tunnel DTLS-Tunnel
License : AnyConnect Premium
Encryption : AnyConnect-Parent: (1)none SSL-Tunnel: (1)AES-GCM-128 DTLS-Tunnel: (1)AES-GCM-256
Hashing : AnyConnect-Parent: (1)none SSL-Tunnel: (1)SHA256 DTLS-Tunnel: (1)SHA384
Bytes Tx : 51596 Bytes Rx : 17606
Pkts Tx : 107 Pkts Rx : 136
Pkts Tx Drop : 0 Pkts Rx Drop : 0
Group Policy : posture_gp Tunnel Group : posture_vpn
Login Time : 14:02:25 UTC Fri May 31 2024
Duration : 0h:00m:55s
Inactivity : 0h:00m:00s
VLAN Mapping : N/A VLAN : none
Audt Sess ID : cb007182000210006659d871
Security Grp : none Tunnel Zone : 0
AnyConnect-Parent Tunnels: 1
SSL-Tunnel Tunnels: 1
DTLS-Tunnel Tunnels: 1
AnyConnect-Parent:
Tunnel ID : 33.1
Public IP : 192.168.10.13
Encryption : none Hashing : none 
TCP Src Port : 59180 TCP Dst Port : 443 
Auth Mode : userPassword 
Idle Time Out: 30 Minutes Idle TO Left : 29 Minutes 
Client OS : linux-64
Client OS Ver: Ubuntu 22.04 LTS 22.04 (Jammy Jellyfish)
```
Client Type : AnyConnect **Client Ver : Cisco AnyConnect VPN Agent for Linux 5.1.3.62** Bytes Tx : 6364 Bytes Rx : 0 Pkts Tx : 1 Pkts Rx : 0 Pkts Tx Drop : 0 Pkts Rx Drop : 0 SSL-Tunnel: Tunnel ID : 33.2 Assigned IP :192.168.6.30 Public IP : 192.168.10.13 Encryption : AES-GCM-128 Hashing : SHA256 Ciphersuite : TLS\_AES\_128\_GCM\_SHA256 Encapsulation: TLSv1.3 TCP Src Port : 59182 TCP Dst Port : 443 Auth Mode : userPassword Idle Time Out: 30 Minutes Idle TO Left : 29 Minutes Client OS : Linux\_64 Client Type : SSL VPN Client Client Ver : Cisco AnyConnect VPN Agent for Linux 5.1.3.62 Bytes Tx : 6364 Bytes Rx : 498 Pkts Tx : 1 Pkts Rx : 6 Pkts Tx Drop : 0 Pkts Rx Drop : 0 **Filter Name : #ACSACL#-IP-PERMIT\_ALL\_IPV4\_TRAFFIC-57f6b0d3** DTLS-Tunnel: Tunnel ID : 33.3 Assigned IP :192.168.6.30 Public IP : 192.168.10.13 Encryption : AES-GCM-256 Hashing : SHA384 Ciphersuite : ECDHE-ECDSA-AES256-GCM-SHA384 Encapsulation: DTLSv1.2 UDP Src Port : 56078 UDP Dst Port : 443 Auth Mode : userPassword Idle Time Out: 30 Minutes Idle TO Left : 29 Minutes Client OS : Linux\_64 Client Type : DTLS VPN Client Client Ver : Cisco AnyConnect VPN Agent for Linux 5.1.3.62 Bytes Tx : 38868 Bytes Rx : 17108 Pkts Tx : 105 Pkts Rx : 130 Pkts Tx Drop : 0 Pkts Rx Drop : 0 **Filter Name : #ACSACL#-IP-PERMIT\_ALL\_IPV4\_TRAFFIC-57f6b0d3**

Troubleshooting

Esta seção disponibiliza informações para a solução de problemas de configuração.

Para fluxo de postura e solução de problemas do Cisco Secure Client e ISE, consulte os **[documentos](https://www.cisco.com/c/en/us/support/docs/security/identity-services-engine-22/210523-ISE-posture-style-comparison-for-pre-and.html)** do CCO**[Comparação de estilo de postura](https://www.cisco.com/c/en/us/support/docs/security/identity-services-engine-22/210523-ISE-posture-style-comparison-for-pre-and.html) [do ISE para pré e pós-2.2](https://www.cisco.com/c/en/us/support/docs/security/identity-services-engine-22/210523-ISE-posture-style-comparison-for-pre-and.html)** e **[Solução de problemas de gerenciamento de sessão e postura do ISE.](https://www.cisco.com/c/en/us/support/docs/security/identity-services-engine/215419-ise-session-management-and-posture.html)**

Informações Relacionadas

• [Compatibilidade do componente de rede do Cisco Identity Services Engine, versão 3.3](https://www.cisco.com/c/en/us/td/docs/security/ise/3-3/compatibility_doc/b_ise_sdt_33.html#reference_zvp_mv4_lsb)

- [Guia do Administrador do Cisco Identity Services Engine, Versão 3.3](https://www.cisco.com/c/en/us/td/docs/security/ise/3-3/admin_guide/b_ise_admin_3_3/b_ISE_admin_33_compliance.html)
- **[Suporte técnico e downloads da Cisco](https://www.cisco.com/c/en/us/support/index.html?referring_site=bodynav)**

### Sobre esta tradução

A Cisco traduziu este documento com a ajuda de tecnologias de tradução automática e humana para oferecer conteúdo de suporte aos seus usuários no seu próprio idioma, independentemente da localização.

Observe que mesmo a melhor tradução automática não será tão precisa quanto as realizadas por um tradutor profissional.

A Cisco Systems, Inc. não se responsabiliza pela precisão destas traduções e recomenda que o documento original em inglês (link fornecido) seja sempre consultado.